## UNIVERSIDADE FEDERAL DOS VALES DO JEQUITINHONHA E MUCURI INSTITUTO DE CIENCIA, ENGENHARIA E TECNOLOGIA ˆ PROGRAMA DE MESTRADO PROFISSIONAL EM MATEMÁTICA EM REDE NACIONAL

## ENSINANDO MATEMÁTICA E EDUCANDO PARA O TRÂNSITO: Conceitos

matemáticos contextualizados em situações de trânsito utilizando Geogebra.

Lucas Ramos Assis Dias de Paula

Teófilo Otoni

2021

## UNIVERSIDADE FEDERAL DOS VALES DO JEQUITINHONHA E MUCURI INSTITUTO DE CIENCIA, ENGENHARIA E TECNOLOGIA ˆ

# ENSINANDO MATEMÁTICA E EDUCANDO PARA O TRÂNSITO: Conceitos

matemáticos contextualizados em situações de trânsito utilizando Geogebra.

Lucas Ramos Assis Dias de Paula

Orientador(a):

## Antônio Carlos Telau

Co-orientador(a):

## Carlos Henrique Alexandrino

Trabalho de Conclusão de Curso apresentado ao Curso de Programa de Mestrado Profssional em Matemática em Rede Nacional, como parte dos requisitos exigidos para a conclusão do curso.

Teófilo Otoni

2021

Catalogação na fonte - Sisbi/UFVJM

R175 Ramos Assis Dias de Paula, Lucas 2021 Ensinando Matemática e Educando para o Trânsito [manuscrito] : Conceitos matemáticos contextualizados em situações de trânsito utilizando Geogebra. / Lucas Ramos Assis Dias de Paula. -- Teófilo Otoni, 2021. 86 p. Orientador: Prof. Antônio Carlos Telau. Coorientador: Prof. Carlos Henrique Alexandrino. Dissertação (Mestrado Profissional em Matemática) -- Universidade Federal dos Vales do Jequitinhonha e Mucuri, Programa de Pós-Graduação em Matemática, Teófilo Otoni, 2021. 1. Matemática. 2. Trânsito. 3. Geogebra. 4. Ensino. I. Telau, Antônio Carlos . II. Alexandrino, Carlos Henrique . III. Universidade Federal dos Vales do Jequitinhonha e Mucuri. IV. Título.

Elaborada pelo Sistema de Geração Automática de Ficha Catalográfica da UFVJM com os dados fornecidos pelo(a) autor(a). Bibliotecário Rodrigo Martins Cruz / CRB6-2886 Técnico em T.I. Thales Francisco Mota Carvalho

**ENSINANDO MATEMATICA E EDUCANDO PARA O TRÂNSITO:** Conceitos matemáticos contextualizados em situações de trânsito utilizando Geogebra**.**

## **LUCAS RAMOS ASSIS DIAS DE PAULA**

Orientador:

**Prof. Me. Antônio Carlos Telau** Co-orientador: **Prof. Dr. Carlos Henrique Alexandrino**

> **Dissertação** apresentada ao programa de Pós-Graduação **em Matemática em Rede Nacional - PROFMAT** da Universidade Federal dos Vales do Jequitinhonha e Mucuri, **nível de Mestrado ,** como requisito parcial para obtenção do título de **Mestre em Matemática.**

Aprovado em 01/10/2021.

Prof. Dr. Maico Felipe Silva Ribeiro - Universidade Federal do Espírito Santo

Prof. Dr. Alexandre Faissal Brito - Universidade Federal dos Vales do Jequitinhonha e Mucuri campus do Mucuri

Prof. Me. Antônio Carlos Telau - Universidade Federal dos Vales do Jequitinhonha e Mucuri campus do Mucuri

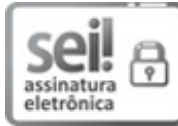

Documento assinado eletronicamente por **Antônio Carlos Telau**, **Servidor**, em 24/12/2021, às 18:33, conforme horário oficial de Brasília, com fundamento no art.  $6^{\circ}$ , § 1<sup>°</sup>, do [Decreto](http://www.planalto.gov.br/ccivil_03/_Ato2015-2018/2015/Decreto/D8539.htm) nº 8.539, de 8 de outubro de 2015.

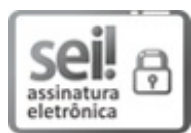

Documento assinado eletronicamente por **Alexandre Faissal Brito**, **Servidor**, em 24/12/2021, às 18:45, conforme horário oficial de Brasília, com fundamento no art.  $6^{\circ}$ , § 1<sup>°</sup>, do [Decreto](http://www.planalto.gov.br/ccivil_03/_Ato2015-2018/2015/Decreto/D8539.htm) nº 8.539, de 8 de outubro de 2015.

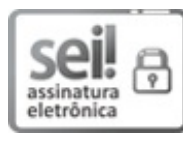

Documento assinado eletronicamente por **Maico Felipe Silva Ribeiro**, **Usuário Externo**, em 27/12/2021, às 16:24, conforme horário oficial de Brasília, com [fundamento](http://www.planalto.gov.br/ccivil_03/_Ato2015-2018/2015/Decreto/D8539.htm) no art. 6º, § 1º, do Decreto nº 8.539, de 8 de outubro de 2015.

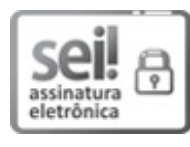

Documento assinado eletronicamente por **Carlos Henrique Alexandrino**, **servidor (a)**, em 25/01/2022, às 18:28, conforme horário oficial de Brasília, com [fundamento](http://www.planalto.gov.br/ccivil_03/_Ato2015-2018/2015/Decreto/D8539.htm) no art. 6º, § 1º, do Decreto nº 8.539, de 8 de outubro de 2015.

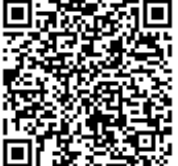

A autenticidade deste documento pode ser conferida no site https://sei.ufvjm.edu.br/sei/controlador\_externo.php? acao=documento conferir&id orgao acesso externo=0, informando o código verificador **0558624** e o código CRC **A3442A19**.

**Referência:** Processo nº 23086.011912/2021-42 SEI nº 0558624

 $\lambda$  Deus, por seu infinito amor.  $\lambda$  Pricila e Elisa, por toda alegria que há em mim.

#### AGRADECIMENTO

Primeiramente agradeço a DEUS por estar comigo em todos os momentos, me iluminando e protegendo durantes as várias viagens que fiz para Teófilo Otoni, onde eu pude concretizar um dos meus grandes sonhos e que agora se torna realidade.

A minha esposa, Pricila, por todo amor e alegria proporcionados a qual esteve ` comigo desde o Ensino Superior, me incentivando e motivando para continuar, mesmo nas horas mais difíceis. Cuidando das coisas e de nossa filha nos momentos em que eu não estava por perto.

A minha flha, Elisa, por ser essa pessoa especial e pelo amor que tem por mim e ` que tenho por ela.

Aos meus pais, Vanda e Sebastião, por acreditarem em mim e por não medirem esforcos desde minha infância sempre incentivando a estudar, por entenderem a importância e implicações da educação em nossas vidas, que ela é um bem que ninguém consegue nos tirar.

As minhas irmãs, Cynthia e Flávia por todo suporte.

Aos colegas, pelo apoio e estudo que mesmo por pouco tempo que passamos juntos nesta jornada, passaram de meus colegas de curso a meus amigos.

Aos professores, Antônio Carlos Telau e Carlos Henrique Alexandrino, pela orientação e paciência, pois a ajuda deles foi muito importante para a finalização desse trabalho.

Aos professores do PROFMAT, que durante esses anos contribuíram de algum modo para o nosso enriquecimento pessoal e profissional, também por me transmitir novos conhecimentos e me incentivar cada vez mais a me capacitar.

O presente trabalho foi realizado com apoio da Coordenação de Aperfeiçoamento de Pessoal de Nível Superior - Brasil (CAPES) - Código de Financiamento 001.

"Acredito na lógica, na precisão, na ciência, na matemática, mas acima de tudo em Deus".

Uillians Prado.

#### RESUMO

O presente trabalho apresenta uma proposta de sequência didática para o tema de geometria aliado ao trânsito a ser executado por meio do software de aprendizagem virtual Geogebra e construído com a ideia de ser aplicado a alunos do nono ano do Ensino Fundamental. Para essa proposta foi estudada a relação entre matemática e trânsito, em especial a sinalização de trânsito, bem como a importância da utilização do software Geogebra para promover a construção de alguns conceitos. Espera-se também que o presente trabalho possa fornecer ao professor formas de inovar suas aulas com o uso de novas mídias tecnológicas. Aqui, o leitor encontrará alguns conceitos e definições de geometria, conceitos sobre a legislação de trânsito vigente em nosso país, bem como algumas funcionalidades do software Geogebra.

Palavras-chave: Matemática, Ensino, Trânsito, Geogebra.

#### ABSTRACT

The present work presents a proposal for a didactic sequence for the theme of geometry combined with traffc to be performed using the Geogebra virtual learning software and built with the idea of being applied to ninth grade students. For this proposal, we studied the relationship between mathematics and traffc, especially traffc signaling, as well as the importance of using Geogebra software to promote the construction of some concepts. It is also expected that this work can provide the teacher with ways to innovate their classes with the use of new technological media. Here, the reader will fnd some concepts and defnitions of geometry, concepts about the current traffc legislation in our country, as well as some features of the Geogebra software.

Keywords: Mathematics, Teaching, Traffc, Geogebra.

## LISTA DE FIGURAS

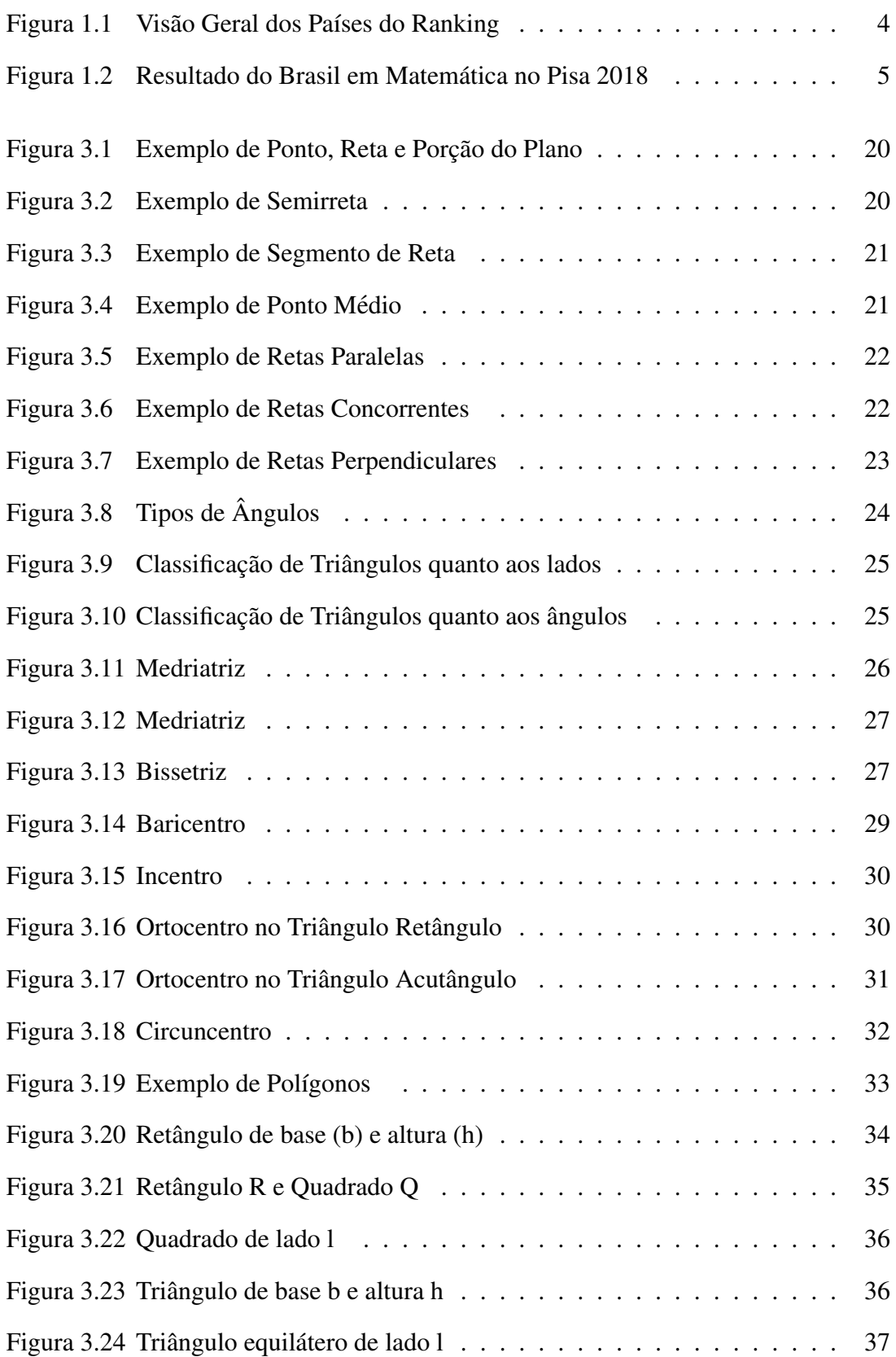

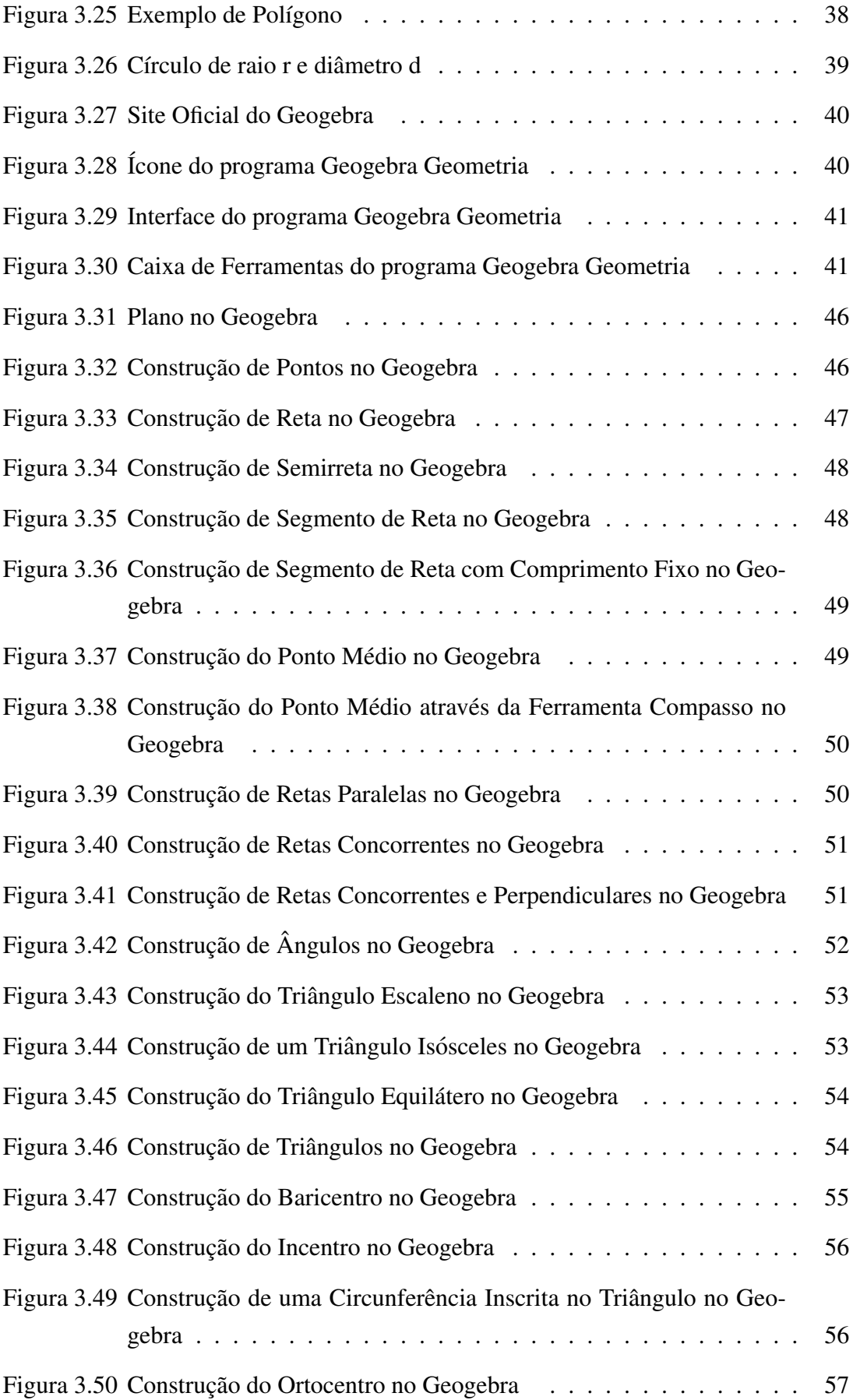

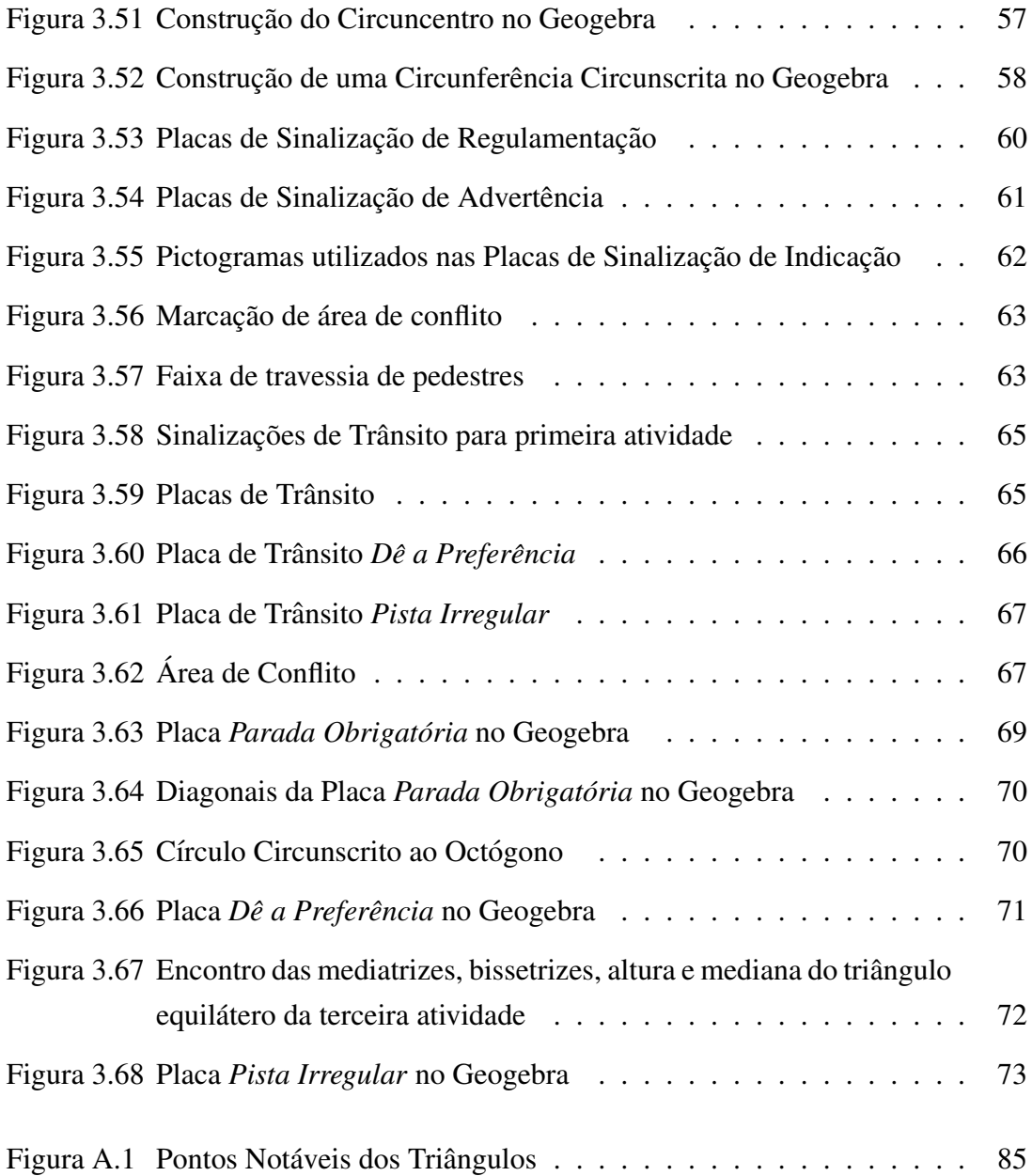

## LISTA DE TABELAS

Tabela 1.1 Ranking completo do projeto The Learning Curve do ano de 2018 5

## LISTA DE SIGLAS

- BNCC Base Nacional Comum Curricular
- CTB Código de Trânsito Brasileiro
- DETRAN Departamento de Trânsito
- MEC Ministério da Educação.
- PCN Parâmetros Curriculares Nacionais
- OCDE Organização para Cooperação e Desenvolvimento Econômico.
- OMS Organização Mundial de Saúde.
- ONU Organização das Nações Unidas.
- PIBID Programa Institucional de Bolsas de Iniciação à Docência.
- PIRLS Progresso no Estudo Internacional de Alfabetização e Leitura
- PISA Programa Internacional de Avaliação de Estudantes.
- PROFMAT Mestrado Profssional em Matematica em Rede Nacional. ´
- TIMMS Tendências Internacionais nos Estudos de Matemática e Ciência
- UFVJM Universidade Federal dos Vales do Jequitinhonha e Mucuri.

## **SUMÁRIO**

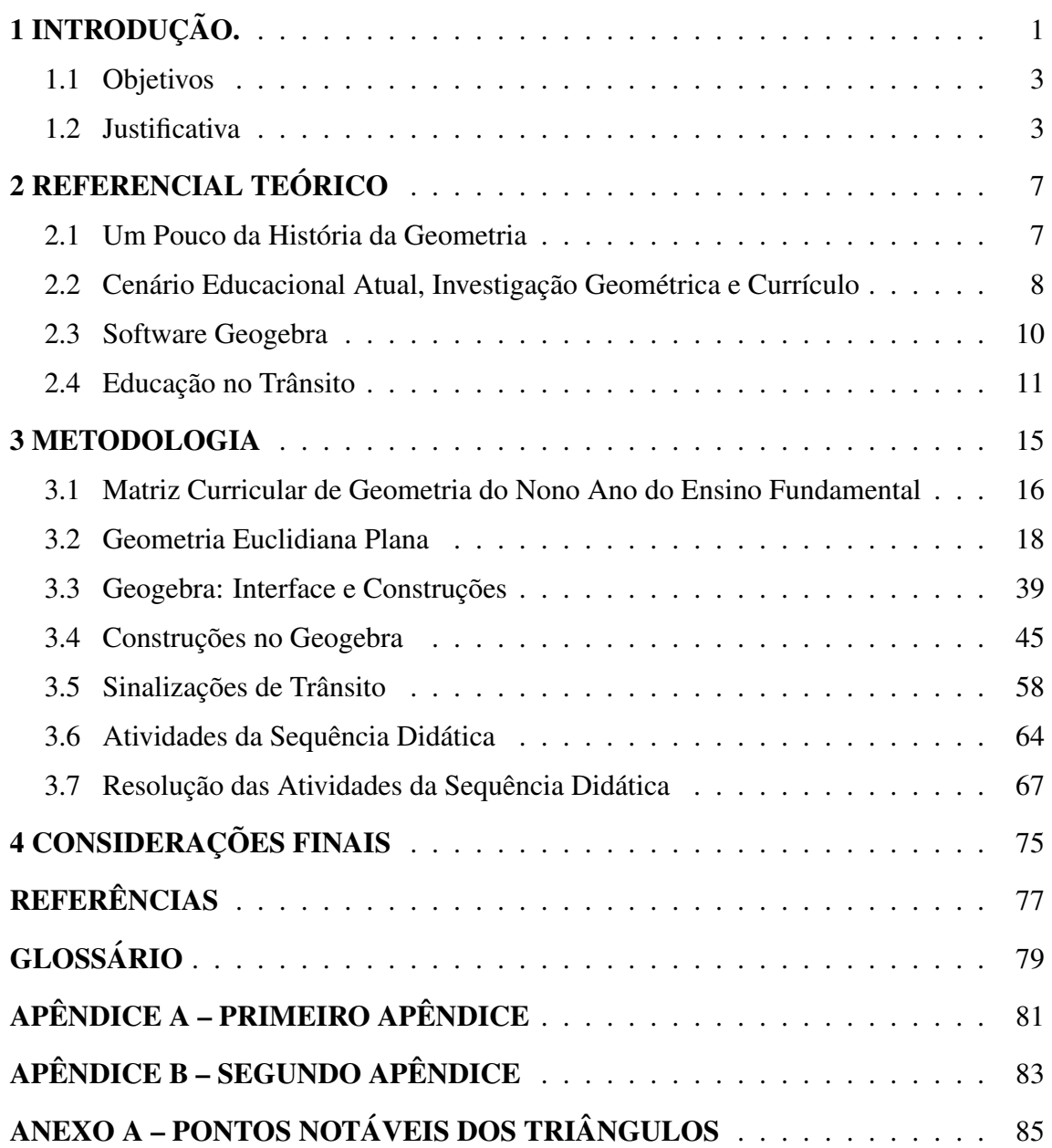

## 1 INTRODUÇÃO.

A matemática é uma ciência que está visível em diversas situações do nosso cotidiano, pois necessitamos pagar, comprar, calcular, receber, entre outras operações.

Um dos assuntos mais comentados e discutidos no nosso dia a dia, em todo o Brasil, é o trânsito. Esse é um ótimo objeto de estudo para aplicabilidade de definições e conceitos de importantes e úteis áreas do conhecimento matemático.

Podemos abordar a matemática e sua relação com o trânsito de inúmeros modos, pois ela está evidente nas estatísticas sobre a frota de veículos, número de acidentes e de vítimas (gráficos e tabelas), sinalização de trânsito (geometria plana e softwares de aprendizagem), entre outras. O propósito desse trabalho foi mostrar algumas entre as diversas aplicações do uso da matemática no trânsito através do software Geogebra<sup>1</sup>. Sendo a geometria euclidiana plana uma das grandes vertentes da Matemática, esta será utilizada no presente trabalho.

Através de experiências na docência como professor de matemática, e em observações durante o estágio supervisionado e do PIBID $^2$  (Programa Institucional de Bolsas de Iniciação à Docência), pude constatar que mesmo os alunos do último ano do Ensino Fundamental, nono ano, ainda encontram muitos obstaculos para absorver as propriedades e os concei- ´ tos de geometria plana através de recursos tradicionais.

Atraves dos resultados de provas de desempenho de alunos do nono ano do ensino ´ fundamental do Programa Internacional de Avaliação dos Alunos (Pisa)<sup>3</sup>, Tendências Internacionais nos Estudos de Matemática e Ciência (Timms) <sup>4</sup> e avaliações do Progresso no Estudo Internacional de Alfabetização e Leitura (Pirls)<sup>5</sup> percebeu-se que os alunos

<sup>&</sup>lt;sup>1</sup>GeoGebra (concatenação das palavras Geometria e Álgebra) é um aplicativo de matemática dinâmica que combina conceitos de geometria e álgebra em uma única GUI. Sua distribuição é livre, nos termos da GNU General Public License, e é escrito em linguagem Java, o que lhe permite estar disponível em várias plataformas.

<sup>&</sup>lt;sup>2</sup>O PIBID (Programa Institucional de Bolsas de Iniciação à Docência) é uma das iniciativas de política de formação inicial de docentes, criado pelo Decreto n.º 7.219/2010 e regulamentado pela Portaria 096/2013, visa principalmente, a valorizacão do magistério. Sua administração é conduzida pela CAPES(Coordenação de Aperfeicoamento de Pessoal de Nível Superior), que acolhe Projetos Institucionais de outras agências de fomento que perspectivem programas da mesma natureza.

<sup>&</sup>lt;sup>3</sup>O Programa Internacional de Avaliação de Alunos é uma rede mundial de avaliação de desempenho escolar, realizado pela primeira vez em 2000 e repetido a cada dois anos. É coordenado pela Organização para a Cooperação e Desenvolvimento Econômico, com vista a melhorar as políticas e resultados educacionais. Fonte: Portal INEP

<sup>&</sup>lt;sup>4</sup>O Tendências em Estudos Internacionais de Matemática e Ciências da IEA é uma série de avaliações internacionais do conhecimento de matemática e ciências de estudantes em todo o mundo. Fonte: Site TIMSS and PIRLS Home

 $5$ O Progress in International Reading Literacy Study da IEA  $\acute{\text{\text{e}}}$  e um estudo internacional sobre o desempenho da leitura em alunos da quarta série. É realizado a cada cinco anos desde 2001 pela Associacão Internacional para a Avaliacão do Desempenho Educacional. Fonte: Site TIMSS and PIRLS Home

brasileiros possuem nota abaixo da media das notas mundiais no tema geometria. Dessa ´ forma, apresentar uma sequência didática contextualizando a geometria euclidiana plana com o uso do software Geogebra em situações de trânsito para alunos do nono ano foi o objetivo norteador do presente trabalho.

Embora os alunos não possuam idade para condução de veículos automotores, todos são no mínimo pedestres, dessa forma, o projeto também tem como objetivo influenciá-los na educação do trânsito e fazê-los refletir sobre o assunto.

Outro objetivo esperado do presente projeto é que a conjunção entre situações no trânsito vinculadas com a relação na matemática por meio do software GeoGebra possibilite aos alunos construir, experimentar e conjecturar resultados matematicos, proporci- ´ onando uma aprendizagem signifcativa.

Uma melhora na prática pedagógica do professor em sala de aula no sentido de aperfeiçoar suas aulas com o uso de ferramentas tecnológicas, afim de incentivá-lo a refletir sobre sua prática também é esperado ao fim da aplicação da sequência didática.

No segundo capítulo apresentaremos o referencial teórico sobre a educação matemática atual, geometria e investigação geométrica, alguns conceitos e definições presentes no Código de Trânsito Brasileiro<sup>6</sup> (CTB), pertinentes aos objetivos do trabalho. Ainda nesse capítulo é retratado como a geometria é importante quando aliada a um software de aprendizagem dinâmica como o Geogebra.

No terceiro capítulo é apresentado a metodologia da proposta de sequência didática do presente trabalho. A metodologia está dividida em seções para melhor compreensão do leitor. Na primeira seção está a matriz curricular de geometria do nono ano do ensino fundamental. Na segunda seção introduzimos alguns conceitos importantes da sequência didática em relação à Geometria Euclidiana Plana, tais como: ponto, reta, plano, semirreta, segmento de reta, ponto médio, retas paralelas, retas concorrentes, retas perpendiculares, ângulos, mediatriz, bissetriz, baricentro, incentro, ortocentro, circuncentro, polígonos, perímetro e área. Na terceira seção é introduzido as ferramentas principais do aplicativo Geogebra. Na quarta seção é mostrado como fazer as construções dos conceitos mencionados no parágrafo anterior a partir do aplicativo Geogebra. Na quinta seção veremos as placas de sinalização de trânsito e as propriedades matemáticas que podemos extrair delas. Na sexta seção é apresentado ao leitor as atividades propostas a serem

 $6$ O Código de Trânsito Brasileiro (CTB) é um documento legal que define atribuições das diversas autoridades e órgãos ligados ao trânsito do Brasil, fornece diretrizes para a engenharia de tráfego e estabelece normas de conduta, infrações e penalidades para os diversos usuários desse complexo sistema. Considerase trânsito a utilização das vias por pessoas, veículos e animais, isolados ou em grupos, conduzidos ou não, para fins de circulação, parada, estacionamento e operação de carga ou descarga. O CTB tem, como base, a Constituição Federal de 1988, respeita a Convenção de Viena e o Acordo Mercosul e entrou em vigor no ano de 1998.

aplicadas para os alunos do nono ano do ensino fundamental.

No quarto capítulo são feitas as devidas considerações finais para o presente trabalho.

Por fim, para alertar ao leitor, que esse trabalho não possui linguagem matemática de difícil entendimento, isso porque foi desenvolvido com foco no ensino fundamental e as atividades propostas são apenas para introdução da disciplina de geometria.

### 1.1 Objetivos

### Objetivo Primário

Apresentar uma proposta de sequência didática relacionando a geometria plana e as placas de sinalização de trânsito com o auxílio do Geogebra para alunos do nono ano do ensino fundamental.

### Objetivos Secundários

- Possibilitar aos alunos construir, experimentar e conjecturar resultados matematicos ´ através da conjunção entre a matemática presente nas placas de sinalização de trânsito e o software Geogebra, proporcionando uma aprendizagem significativa.
- · Introduzir os alunos na educação do trânsito.
- Auxiliar na prática pedagógica do professor em sala de aula no sentido de aperfeicoar suas aulas com o uso de ferramentas tecnológicas, afim de incentivá-lo a refletir sobre sua prática.

## 1.2 Justifcativa

Percebeu-se através da docência como professor de matemática e das análises que o pesquisador obteve através do estágio supervisionado e do PIBID que mesmo os alunos do último ano do Ensino Fundamental, nono ano, ainda encontram muitos obstáculos para absorver as propriedades e os conceitos de geometria plana através de recursos tradicionais<sup>7</sup>.

Segundo dados da edição de 2018 do Pisa, mais de dois terços dos estudantes brasileiros de 15 anos têm um nível de aprendizado em geometria mais baixo do que

 $<sup>7</sup>$ Entende-se como recursos tradicionais a metodologia básica normalmente usada em uma sala de aula</sup> da disciplina de matematica, fazendo uso de quadro, giz e o caderno do aluno. ´

é considerado básico pela Organização para Cooperação e Desenvolvimento Econômico (OCDE).

Em ranking divulgado no ano de 2019 pelo projeto The Learning Curve (A Curva do Aprendizado, em inglês) pertencente à Pearson International, o Brasil aparece em penúltima posição, entre 40 países pesquisados. O ranking é criado a partir dos resultados de três testes internacionais (Pisa, Timms e avaliações do Pirls).

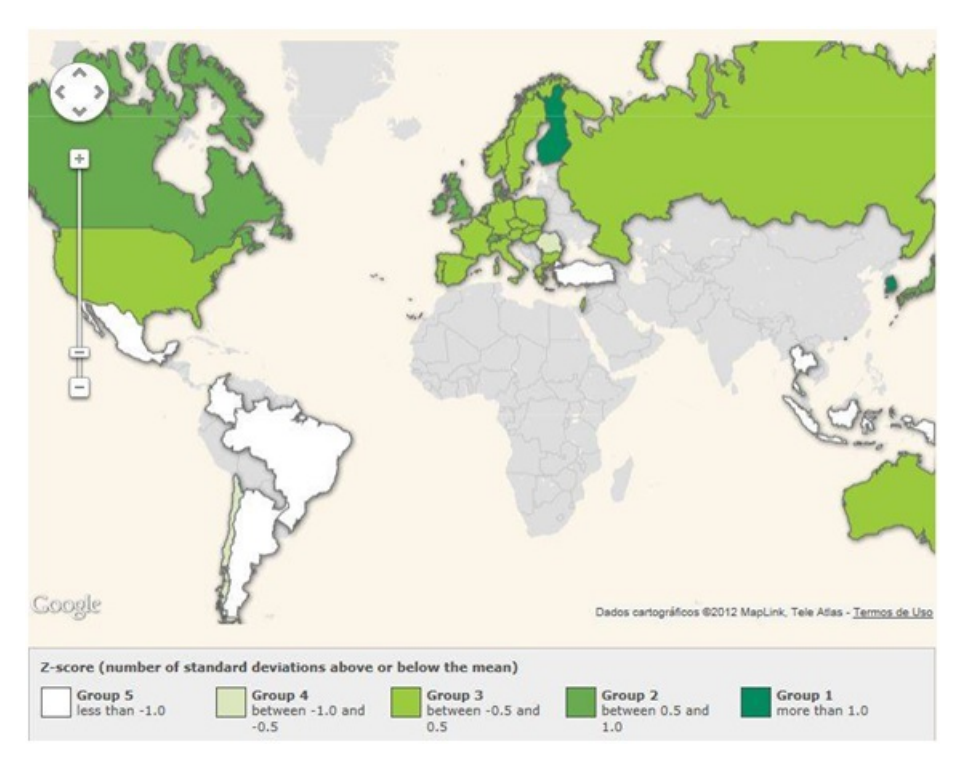

Figura 1.1: Visão Geral dos Países do Ranking

Fonte: Guia do Estudante.

Segundo esses testes, realizados entre os alunos na faixa etária de 15 anos, 43,2% desses participantes demonstraram um aprendizado abaixo do nível 2 em todas as três provas, enquanto apenas 2,5% ficaram no nível 5 ou 6 em leitura, matemática e ciências. Na média da OCDE, essas porcentagens são de 13,4% e 15,7%, respectivamente. Veja na Figura 1.2 o resultado do Brasil em Matemática no Pisa 2018.

Brasil ficou na trigésima nona posição, na frente apenas da Indonésia. No primeiro e segundo lugares da lista são ocupados pela Finlândia e Coréia do Sul, respectivamente.

Após a constatação do desempenho insatisfatório do Brasil no que se refere ao ensino de Matemática, trazer uma sequência didática para alunos que estão nessa faixa etaria tornou-se o objetivo norteador desse trabalho. ´

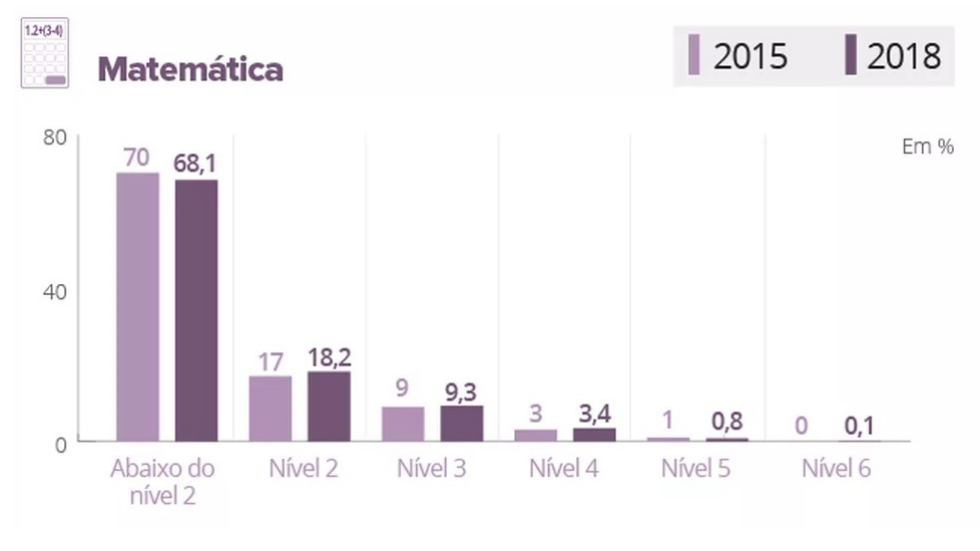

Figura 1.2: Resultado do Brasil em Matematica no Pisa 2018 ´

Fonte: OCDE/PISA

Tabela 1.1: Ranking completo do projeto The Learning Curve do ano de 2018

| Posição        | País                  | Posição | País             |
|----------------|-----------------------|---------|------------------|
| 1              | Finlândia             | 21      | Suécia           |
| $\mathbf{2}$   | Coreia do Sul         | 22      | República Tcheca |
| 3              | Hong Kong             | 23      | Áustria          |
| $\overline{4}$ | Japão                 | 24      | Itália           |
| 5              | Cingapura             | 25      | França           |
| 6              | Grã-Bretanha          | 26      | Noruega          |
| 7              | Holanda               | 27      | Portugal         |
| 8              | Nova Zelândia         | 28      | Espanha          |
| 9              | Suíça                 | 29      | <b>Israel</b>    |
| 10             | Canadá                | 30      | Bulgária         |
| 11             | Irlanda               | 31      | Grécia           |
| 12             | Dinamarca             | 32      | Romênia          |
| 13             | Austrália             | 33      | Chile            |
| 14             | Polônia               | 34      | Turquia          |
| 15             | Alemanha              | 35      | Argentina        |
| 16             | Bélgica               | 36      | Colômbia         |
| 17             | <b>Estados Unidos</b> | 37      | Tailândia        |
| 18             | Hungria               | 38      | México           |
| 19             | Eslováquia            | 39      | <b>Brasil</b>    |
| 20             | Rússia                | 40      | Indonésia        |

## 2 REFERENCIAL TEÓRICO

A seguir o referencial teórico sobre os temas abordados no presente projeto: Educação Matemática Atual, Geometria, Investigação Geométrica, Geogebra e Trânsito.

### 2.1 Um Pouco da História da Geometria

A palavra Geometria vem dos termos gregos "geo" (terra) e "*métron*" (medir), e quer dizer medida de terra. Dessa forma, a Geometria é uma ciência que se destina a estudar sobre a posição relativa das figuras no espaço e suas propriedades, bem como as medidas das formas de fguras planas ou espaciais.

De acordo com Boyer (1974), em seu livro *História da Matemática*, o surgimento da geometria ainda é um mistério para os historiadores matemáticos, isso porque "não é possível comprovar com clareza sobre a origem da matemática" (BOYER, 1974), seja no âmbito da geometria, seja no campo aritmético, devido a existência de vestígios do desenvolvimento dessas áreas da matemática mais antigas que o advento da escrita.

O conhecimento geométrico surgiu em razão da necessidade de medir terras depois das muitas inundações que havia nos tempos antigos no vale do rio Eufrates, Nilo e Ganges<sup>1</sup>, em que realizava-se o cálculo de impostos nestas áreas para posterior cobrança.

O homem sempre teve a necessidade de compreender e explicar o seu meio ambiente (físico e mental), e a partir dessa necessidade que as imagens, reproduzidas com desenhos, foram "vagarosamente conceitualizadas até obter um significado matemático na Geometria." (KALEFF et al., 1994).

De acordo com Grando, Nacarato e Gonçalves (2008):

Buscando a origem do desenvolvimento da geometria nos primórdios, com o homem primitivo, podemos imaginar que o conhecimento das configurações do espaco, formas e tamanhos tenham se originado, possivelmente, com a capacidade humana de observar e refletir sobre os deslocamentos, com a construção de estratégias de caça e colheita de alimentos, com a criação de ferramentas e utensílios, visando satisfazer suas necessidades básicas. Ao fixar moradia, com a divisão do trabalho, outras necessidades foram surgindo e a produção do conhecimento geométrico se ampliando. A necessidade de fazer construções, delimitar a terra levou à noção de figuras e curvas e de posições como vertical, perpendicular, paralela. (GRANDO; NACARATO; GONCALVES, 2008).

Com isso, a geometria começou a ser utilizada "nas plantações, nas construções

 $1$ Os rios Eufrates, Nilo e Ganges são três dos doze rios mais importantes do mundo. O rio Eufrates originário no leste da Turquia, flui através da Síria e do Iraque para se unir ao Tigre no Xatalárabe, que desemboca no golfo Pérsico. O rio Nilo é o rio mais extenso do mundo e fica situado no nordeste do continente africano e deságua no mar Mediterrâneo. O rio Ganges localiza-se na região sul do continente asiatico. ´

de monumentos, como as pirâmides do Egito  $2$  e de cidades, nas observações dos movimentos dos astros, no cálculo de áreas, volumes e superfícies, entre outras aplicações." (BOYER, 1974).

Aqueles que estudavam geometria eram chamados de geômetras. Os que mais se destacaram na antiguidade foram Arquimedes, Descartes, Tales de Mileto e Euclides<sup>3</sup>, entre outros grandes matemáticos que auxiliaram o desenvolvimento nesta área, elaborando axiomas, postulados e teorias.

Em torno de 300 anos antes de Cristo, Euclides em seus clássicos livros <sup>4</sup> "Os *Elementos*" escreveu as principais descobertas na área da geometria por seus precursores, a qual influenciou toda aquela época até os tempos modernos do século XIX.

## 2.2 Cenário Educacional Atual, Investigação Geométrica e Currículo

O avanco tecnológico proporcionou ao homem novas tendências na prática pedagógica, acarretando novidades para quem a desfruta no dia a dia. Sendo assim, a matemática necessitaria ser aplicada consoante as conveniências básicas humanas. D'Ambrósio (2002, p.22) diz:

> "O cotidiano está impregnado dos saberes e fazeres próprios da cultura. A todo instante, os indivíduos estão comparando, classificando, quantificando, medindo, explicando, generalizando, inferindo e, de algum modo, avaliando, usando os instrumentos materiais e intelectuais que são próprios à sua cultura." (D'AMBROSIO; D'AMORE, 2002).

## Temos o documento da BNCC<sup>5</sup> que diz:

"Ao longo do Ensino Fundamental – Anos Finais, os estudantes se deparam com desafos de maior complexidade, sobretudo devido a necessidade de se apropriarem das ` diferentes lógicas de organização dos conhecimentos relacionados às áreas. Tendo em vista essa maior especialização, é importante, nos vários componentes curriculares, retomar e ressignifcar as aprendizagens do Ensino Fundamental – Anos Iniciais no contexto das diferentes áreas, visando ao aprofundamento e à ampliação de repertórios dos estudantes. Nesse sentido, também é importante fortalecer a autonomia desses adolescentes, oferecendo-lhes condições e ferramentas para acessar e interagir criticamente com diferentes conhecimentos e fontes de informação." (BNCC, 2018, p. 60)

 ${}^{2}$ Pirâmides do Egito são antigas estruturas feitas em alvenaria construídas pela civilização do Antigo Egito. Até novembro de 2008, existiam fontes citando entre 118 e 138 pirâmides egípcias identificadas. Fonte: https://artsandculture.google.com

 $3$ Euclides foi nomeado o pai da Geometria e o presente estudo se aterá à geometria dada em homenagem a ele, Geometria Euclidiana Plana `

<sup>&</sup>lt;sup>4</sup>Trata-se de uma coleção de 13 livros os quais cobrem a geometria euclidiana e uma versão antiga grega da teoria dos números elementar.

 $5A$  Base Nacional Comum Curricular é um documento normativo para as redes de ensino e suas instituições públicas e privadas, referência obrigatória para elaboração dos currículos escolares e propostas pedagógicas para o ensino infantil, ensino fundamental e ensino médio no Brasil. Fonte: Base Nacional Comum Curricular

## Consoante à isso temos que os PCN 's<sup>6</sup> têm como escopo principal que os alunos:

"Saibam usar a Matemática para resolver problemas práticos do cotidiano; para modelar fenômenos em outras áreas do conhecimento; compreendam que a Matemática é uma ciência com características próprias, que se organiza via teoremas e demonstrações; percebam a Matemática como um conhecimento social e historicamente construído; saibam apreciar a importância da Matemática no desenvolvimento científico e tecnológico." (BRASIL, 2006).

Dessa forma, pode-se considerar a matemática como uma ciência de imprescindível influência para a nossa existência. A Matemática condiciona a pensar e desenvolver um senso crítico, trabalhando o raciocínio defronte das tarefas que são encontradas diariamente.

Porem, o que percebe-se atualmente no contexto educacional pode ser ilustrado ´ conforme vemos a seguir: "a matéria é apresentada, os alunos assimilam de maneira consciente o conteúdo e mediante sua atividade mental, desenvolvem suas habilidades"  $(LIBÂNEO, 1994)$  e como efeito, possibilidades para tracar um paralelo em direcão à resolução de problemas.

O ensino atual da Matemática, também chamado de *Matemática da Escola*, "trabalha o formalismo das regras, das formulas e dos algoritmos, bem como a complexi- ´ dade dos cálculos juntamente com seu cunho rígido e disciplinador, levando a precisão e perfeição dos resultados." (ROCHA; RODRIGUES, 2005). Essa forma de ensino exaustivo e engessado, exposto através do autor anteriormente mencionado, transfere o ensino matematico para uma esfera completamente cansativa e desestimulante. ´

A vista disso, D'Ambrosio (1989, p.16) pensa da mesma maneira, pois ele menci- ` ona em seu artigo *Como Ensinar Matematica Hoje? ´* que:

> "Os alunos passam a acreditar que a aprendizagem da matemática se dá através de um acúmulo de fórmulas e algoritmos. Aliás, nossos alunos hoje acreditam que fazer matemática é seguir e aplicar regras. Regras essas que foram transmitidas pelo professor. Segundo, os alunos que a matemática é um corpo de conceitos verdadeiros e estáticos, dos quais não se duvida ou questiona, e nem mesmo se preocupam em compreender porque funciona. Em geral, acreditam também, que esses conceitos foram descobertos ou criados por gênios." (D'AMBRÓSIO, 1989).

 $D'Ambrósio (1989, p. 14-15)$ , no artigo supracitado, pressupõe ser indispensável uma transformação na estrutura do ensino de Matemática, na qual a ênfase da metodologia adotada pelo professor em sala de aula seja de aprimorar atitudes, de evoluir a capacidade de resolução de problemas dos alunos em situações cotidianas, de elaborar

<sup>&</sup>lt;sup>6</sup>Parâmetros curriculares nacionais são diretrizes elaboradas pelo Governo Federal que orientam a educação no Brasil. São separados por disciplina. Além da rede pública, a rede privada de ensino também adota os parâmetros, porém sem caráter obrigatório. Fonte: Portal MEC

ideias e opiniões convenientes a uma situação apropriada ao invés de focar na quantidade de conteúdo e conhecimento que o aluno absorve.

De acordo com as atuais tendências curriculares de Matemática, a geometria no Ensino Fundamental permite que o aluno identifique o espaço físico em que se situa e se move, "permitindo compreender, descrever e representar, de forma organizada, o mundo em que vive." (BRASIL, 1998).

Podemos visualizar as diferentes figuras geométricas no meio ambiente, pois elas estão ao nosso redor, "como nos favos da colmeia, concha do caracol, entre outras, nas formas espaciais, como caixas, bolas, latas, entre outras, e também nas formas planas, como as placas de sinalização de trânsito." (BARBOSA; HIRATA, 2013). O foco do nosso trabalho será trabalhar com as figuras planas que envolvem as placas de sinalização de trânsito.

Também de acordo com as tendências curriculares atuais, a investigação geométrica auxilia aos alunos no sentido de desenvolver hipóteses e conjecturas. Eles também aprimoram sua capacidade de fazer relações entre situações do seu cotidiano, aprimorando sua capacidade de aprendizagem.

Podemos exemplificar uma das experiências de aprendizagem com a utilização de softwares como o Geogebra, visto que essa ajuda tecnológica nos permite construir figuras e manipulá-las com o uso do mouse e teclado, "permitindo a criação de conjecturas e por fim relacionando-as para a generalização matemática." (PONTE; BROCARDO; OLIVEIRA, 2005).

Nesse sentido, Borba e Penteado (2016), no livro *Informática na Educação*, adverte que:

> "Para que os alunos possam ter acesso à informática com qualidade, a proposta pedagógica da escola deve estimular os problemas abertos, a experimentação, a visualização, a simulação e a comunicação eletrônica. E, não na forma de aula expositiva com exemplos no computador para fixar o conteúdo." (BORBA; PENTEADO, 2016).

### 2.3 Software Geogebra

O Geogebra é um software livre, escrito em linguagem JAVA (linguagem de programação orientada a objetos), disponível gratuitamente em várias línguas, inclusive em português, criado e desenvolvido por Markus Hohenwarter<sup>7</sup>.

 ${}^{7}$ A primeira versão do Geogebra foi lançada em 2001, onde inicialmente fazia parte da dissertação de mestrado em educação Matemática de Markus na Universidade de Salzburgo na Áustria, e que também se tornou sua tese de doutorado na mesma universidade, recebendo vários prêmios como os da Academia Europeia de Software em 2002 e como o de melhor software acadêmico Austríaco em 2003 e vários outros

O uso do software Geogebra no âmbito do ensino de matemática vem crescendo tanto em sala de aula quanto em pesquisas matemáticas, pois ele além de ser um programa simples, sua interface é bastante intuitiva, proporcionando seu uso mesmo por pessoas com pouca habilidade em informatica. ´

O objetivo da criação do Geogebra foi auxiliar o ensino de matemática, pois "possui ferramentas algébricas, geométricas e de cálculo, permitindo a realização de construções geométricas com o uso de pontos, retas, segmentos de retas, polígonos, gráficos de funções e construções de vetores e seções cônicas."(SIQUEIRA; CAETANO, 2016).

O uso do Geogebra em sala de aula "e uma maneira diferente da tradicional de ´ se ensinar e aprender, e que o professor e o aluno podem através dele tornar o processo ensino-aprendizagem com mais qualidade." (COSTA; SANTOS, 2017).

O aplicativo possui várias disposições como a geométrica, a planilha de cálculos, a janela CAS<sup>8</sup>, a janela 3D, que podem ser dispostas de forma interligada em uma mesma página, diminuindo o seu tamanho, para dar espaço a outras janelas de disposições diferentes sendo esse um diferencial entre os outros softwares.

Com o software Geogebra o "professor poderá abordar assuntos simples e com a utilização de suas ferramentas tem a possibilidade de abordagens de conhecimentos mais complexos" (TENÓRIO; NETO, 2019), das quais aumentará a capacidade de entendimento do aluno em vários campos da matemática.

### 2.4 Educação no Trânsito

O trânsito faz parte da vida e da subsistência das pessoas, uma vez que faz parte da organização da sociedade e por isso precisa ser trabalhado nas escolas. O trânsito é considerado como tema local nos documentos dos PCN´s (Parâmetros Curriculares Nacionais), ou seja, deve ser trabalhado em regiões brasileiras onde constitui um problema social grave e urgente. Porém, "a necessidade de um trânsito seguro transcorre por todo o território brasileiro, pois mesmo aquele que só vai à cidade de vez em quando, precisa transitar com segurança." (RIOS, 2019).

Em 2009, foi publicado pelo Denatran, por meio da portaria 147, as Diretrizes Nacionais da Educação para o Trânsito, cujo texto estabelece que o trânsito deve ser trabalhado de maneira transversal<sup>9</sup> na pré-escola e no ensino fundamental. Este documento,

prêmios importantes em todo mundo. Fonte: Alves, 2017

<sup>&</sup>lt;sup>8</sup>CAS é a abreviação de Computer Algebra System que, em português, significa Sistema de Computação Algébrica.

<sup>&</sup>lt;sup>9</sup>Os temas transversais, recomendados pelos Parâmetros Curriculares Nacionais, são: ética, cidadania,

apresenta, em seus anexos, sugestões de atividades envolvendo o trânsito e os conteúdos curriculares. Segundo o Código de Trânsito Brasileiro (CTB) (2008),

> Art. 76. A educação para o trânsito será promovida na pré-escola e nas escolas de  $1^\circ$ ,  $2^\circ$  e  $3^\circ$  graus, por meio de planejamento e ações coordenadas entre os órgãos e entidades do Sistema Nacional de Trânsito e de Educação, da União, dos Estados, do Distrito Federal e dos Municípios, nas respectivas áreas de atuação. (CTB, 2008, p.34).

Além disso, o trânsito, como tema transversal na escola, está apontado também na BNCC (Base Nacional Comum Curricular), com o seguinte texto:

> [...] cabe aos sistemas e redes de ensino, assim como às escolas, em suas respectivas esferas de autonomia e competência, incorporar aos currículos e às propostas pedagógicas a abordagem de temas contemporâneos que afetam a vida humana em escala local, regional e global, preferencialmente de forma transversal e integradora. Entre esses temas, destacam-se: direitos da criança e do adolescente (Lei nº 8.069/199016), educação para o trânsito (Lei nº 9.503/199717) [...]. (BRASIL, 2017)

Segundo Rios (2019) educar para o trânsito de forma transversal, nas escolas, implica em articular os conteúdos das disciplinas curriculares com os conteúdos que tratam da segurança nas vias, de maneira abrangente e integrada.

A seguir, foram selecionadas algumas definições extraídas do CTB (Código de Trânsito Brasileiro) - acerca do seu capítulo III - muito pertinentes a um dos objetivos deste trabalho, que podem ser apresentadas aos alunos. O objetivo é introduzir os conceitos iniciais da lei levantando um debate e promover uma constante interação entre pesquisador e alunos, já buscando levá-los às primeiras reflexões.

meio ambiente, pluralidade cultural, saúde, orientação sexual e social, trabalho, consumo e temas locais.

#### DAS NORMAS GERAIS DE CIRCULAÇÃO E CONDUTA

*Art. 29.* O trânsito de veículos nas vias terrestres abertas à circulação obedecerá às seguintes normas:

I - a circulação far-se-á pelo lado direito da via, admitindo-se as exceções devidamente sinalizadas;

 $II$  - o condutor deverá guardar distância de seguranca lateral e frontal entre o seu e os demais veículos, bem como em relacão ao bordo da pista, considerando-se, no momento, a velocidade e as condições do local, da circulação, do veículo e as condições climáticas:

III - quando ve´ıculos, transitando por fuxos que se cruzem, se aproximarem de local não sinalizado, terá preferência de passagem:

a) no caso de apenas um fuxo ser proveniente de rodovia, aquele que estiver circulando por ela;

b) no caso de rotatória, aquele que estiver circulando por ela;

c) nos demais casos, o que vier pela direita do condutor;

IV - quando uma pista de rolamento comportar várias faixas de circulação no mesmo sentido, são as da direita destinadas ao deslocamento dos veículos mais lentos e de maior porte, quando não houver faixa especial a eles destinada, e as da esquerda, destinadas à ultrapassagem e ao deslocamento dos veículos de maior velocidade;

V - o trânsito de veículos sobre passeios, calçadas e nos acostamentos, só poderá ocorrer para que se adentre ou se saia dos imóveis ou áreas especiais de estacionamento;

VI - os veículos precedidos de batedores terão prioridade de passagem, respeitadas as demais normas de circulação;

VII - os veículos destinados a socorro de incêndio e salvamento, os de polícia, os de fiscalização e operação de trânsito e as ambulâncias, além de prioridade de trânsito, gozam de livre circulação, estacionamento e parada, quando em servico de urgência e devidamente identificados por dispositivos regulamentares de alarme sonoro e iluminação vermelha intermitente.

 $IX - a$  ultrapassagem de outro veículo em movimento deverá ser feita pela esquerda, obedecida a sinalização regulamentar e as demais normas estabelecidas neste Código, exceto quando o veículo a ser ultrapassado estiver sinalizando o propósito de entrar à esquerda; O condutor utilizará o pisca-alerta nas seguintes situações:

a) em imobilizações ou situações de emergência;

b) quando a regulamentação da via assim o determinar;

*Art. 45.* Mesmo que a indicação luminosa do semáforo lhe seja favorável, nenhum condutor pode entrar em uma interseção se houver possibilidade de ser obrigado a imobilizar o veículo na área do cruzamento, obstruindo ou impedindo a passagem do trânsito transversal.

*Art. 47.* Quando proibido o estacionamento na via, a parada devera restringir-se ao ´ tempo indispensável para embarque ou desembarque de passageiros, desde que não interrompa ou perturbe o fluxo de veículos ou a locomoção de pedestres.

*Parágrafo único.* A operação de carga ou descarga será regulamentada pelo órgão ou entidade com circunscrição sobre a via e é considerada estacionamento. (BRASIL., 2007b).

De acordo com o (CONTRAN, 2007a) é preciso assegurar alguns princípios da sinalização de trânsito a seguir descritos:

- Legalidade: Obedecer ao Código de Trânsito Brasileiro CTB e legislação complementar.
- · Padronização: Seguir um padrão legalmente estabelecido: situações iguais devem ser sinalizadas com o mesmo critério.
- · Suficiência: Permitir fácil percepção do que realmente é importante, com quantidade de sinalização compatível com a necessidade.
- Clareza: Transmitir mensagens de fácil compreensão.
- Precisão e confiabilidade: Ser precisa e confiável, correspondendo à situação existente.
- Visibilidade e legibilidade: Ser vista à distância necessária. Ser lida em tempo hábil para a tomada de decisão.
- Manutenção e conservação: Estar permanentemente limpa, conservada, fixada e visível.

Para que ocorra uma mudança real no trânsito e na sociedade é preciso educar o aluno desde os anos iniciais para que se tornem cidadãos que valorizem a vida, conscientes de que devemos respeitar as regras de trânsito.

Neste sentido, façamos o seguinte questionamento: Como trabalhar o trânsito contextualizado com a disciplina de Matemática na prática? Segundo Hirata e Barbosa (2013) "por meio de estudos das formas geométricas encontradas nas sinalizações verticais do trânsito pode-se contextualizar a matemática de modo significativo para que o aluno possa compreender, conjecturar e aplicar suas propriedades."

Segundo Hirata e Barbosa (2013),

"o estudo sobre a geometria construindo a sinalização de trânsito no software Geogebra permite desenvolver no aluno uma percepção de espaço e noções de geometria, mostrando a contextualização da matemática no cotidiano dos alunos." (BARBOSA; HIRATA, 2013).

O propósito deste projeto é que o aluno experimente, visualize e construa tópicos da geometria plana com a utilização do software GeoGebra, através do trânsito, contribuindo para uma aprendizagem matemática sólida e significativa e conscientizando suas atitudes positivas e negativas no trânsito, pois "há milhares de problemas matemáticos que podem ser feitos com base no trânsito." (ROZESTRATEN, 1986).

### 3 METODOLOGIA

A metodologia que foi utilizada neste trabalho possui cunho bibliográfico e qualitativo com propostas de atividades praticas de ensino utilizando um software de aprendi- ´ zagem. Foram analisadas algumas das difculdades que os proprios autores deste trabalho ´ experimentaram em sala de aula, e criamos propostas de atividades usando o Geogebra como aliado na construção dessa sequencia didática, resultando em cinco propostas de atividades de ensino.

Um dos objetivos do trabalho era aplicar a sequência didática mencionada anteriormente em sala de aula, analisar e tabular os resultados obtidos, porem, essa proposta ´ não se tornou factível devido a pandemia<sup>1</sup> de COVID-19 que surgiu, suspendendo todas as atividades de ensino.

Foi realizada uma pesquisa bibliográfica em busca de um referencial teórico que servisse de fundamento para entendimento do problema levantado neste trabalho. Em seguida foi verifcado a matriz curricular do nono ano do ensino fundamental e na primeira seção desse capítulo podemos visualizar quais são os conteúdos e habilidades que os alunos devem possuir ao fm dessa etapa.

A participação dos alunos pode ser feita pel1voluntariado<sup>2</sup>. Segue algumas propostas para a consolidação da pesquisa para aplicação em sala de aula:

- Elaborar um termo de consentimento para os alunos e pais (Primeiro Apendice). ˆ
- Formular os termos de solicitação (Segundo Apêndice) de autorização para realização do trabalho na escola.

O objetivo principal desses termos é de firmar o compromisso na execução da pesquisa dentro dos padrões da ética, das boas relações humanas com o uso e a divulgação acadêmica de fotos e/ou vídeos relativos à pesquisa, de modo a não interferir na dinâmica escolar e que todas as ações da pesquisa sejam realizadas de acordo com a disponibilidade dos alunos participantes.

Após a elaboração, deverá ser apresentado o termo juntamente com o projeto explicitando os objetivos da pesquisa à secretária Municipal de Educação da cidade a ser

 $1$ Segundo a OMS, uma pandemia é a disseminação mundial de uma nova doença. O termo é utilizado quando uma epidemia – grande surto que afeta uma região – se espalha por diferentes continentes com transmissão sustentada de pessoa para pessoa. Fonte: Agência Brasil

<sup>&</sup>lt;sup>2</sup>Voluntariado segundo a ONU (Organização das Nações Unidas) (art<sup>o</sup> 2 da Lei nº 71/98, de 3 de novembro) é o conjunto de acões de interesse comunitário, realizada de forma desinteressada por pessoas, no âmbito de projetos, ao servico de indivíduos sem fins lucrativos

desenvolvido o projeto. Com a aprovação do projeto de pesquisa é necessário ir à escola para fazer a devida apresentação à direção e supervisão.

Para o trabalho é necessário a familiarização de termos da Geometria Euclidiana Plana e também de recursos e ferramentas do aplicativo de ensino Geogebra.

Para iniciar os problemas de contextualização das placas de trânsito, deve-se realizar uma apresentação sobre a distinção das plaças de Regulamentação, Advertência e de Indicação. Neste sentido, a quinta seção deste capítulo destina-se a uma detalhada apresentação de placas de sinalização de trânsito.

A sexta seção deste capítulo destina-se as atividades da sequência didática, as quais são descritas considerando as propriedades matemáticas relacionadas à situações cotidianas.

0 objetivo das atividades da sequência didática é verificar a ocorrência da compreensão e entendimento de modo a exercerem a autonomia para realização das questões demonstrando que ocorreu o desenvolvimento das habilidades esperadas para cada uma das atividades e consequentemente um resultado satisfatório de aprendizagem.

 $\hat{E}$  interessante a confeccão de material impresso para cada aluno, onde exista um roteiro a ser seguido por eles com o auxílio do software Geogebra.

As atividades propostas da implementação podem ser desenvolvidas com os alunos de forma individual ou em duplas, com o auxílio do datashow. Podem ser realizados alguns exercícios para familiarização das ferramentas do Geogebra, para verificação das cinco áreas principais (menu principal, barra de ferramentas, janela de álgebra, janela de visualização e o campo de entrada).

# 3.1 Matriz Curricular de Geometria do Nono Ano do Ensino Fundamental

Segundo a proposta curricular do CBC (BRASIL., 2007a) (Currículo Básico Comum), os alunos do nono ano do ensino fundamental precisam aprender em seu ano letivo os seguintes topicos e habilidades relacionados ao estudo da geometria: ´

- Figuras planas
	- Reconhecer as principais propriedades dos triângulos isósceles e equiláteros, e dos principais quadriláteros: quadrado, retângulo, paralelogramo, trapézio, losango.
	- Identificar segmento, ponto médio de um segmento, triângulo e seus elementos, polígonos e seus elementos, circunferência, disco, raio, diâmetro, corda,

retas tangentes e secantes.

- Identificar ângulo como mudança de direção.
- Identifcar retas concorrentes, perpendiculares e paralelas.
- Reconhecer e descrever objetos do mundo f´ısico utilizando termos geometricos. ´
- Reconhecer a altura de um triangulo relativa a um de seus lados. ˆ
- Construções geométricas
	- Construir perpendiculares, paralelas e mediatriz de um segmento.
	- Construir um triangulo a partir de seus lados. ˆ
	- Reconhecer o ponto medio de um segmento, a mediatriz de um segmento, a ´ bissetriz de um ângulo.
	- Construir a mediatriz de um segmento, a bissetriz de um angulo, retas parale- ˆ las, retas perpendiculares, transporte de ângulos e de segmentos.
	- Construir triângulos isó sceles e equiláteros, quadrados e hexágonos regulares.
- Pontos notáveis de um triângulo
	- Reconhecer as propriedades do ponto de encontro das medianas de um triangulo ˆ (baricentro).
	- Reconhecer as propriedades do ponto de encontro das três alturas de um triângulo (ortocentro).
	- Reconhecer as propriedades do ponto de encontro das bissetrizes de um triangulo ˆ (incentro).
	- Resolver problemas que envolvam segmentos que unem cada vertice de um ´ triângulo a pontos do lado oposto (cevianas).
- Ângulos em uma circunferência
	- Identificar ângulos centrais e inscritos em uma circunferência.
	- Relacionar medidas de angulos centrais, inscritos e arcos em uma circun- ˆ ferência.
- Medidas de comprimento e perímetros
	- Reconhecer a necessidade de medidas padrao. ˜
	- Utilizar instrumentos para medir comprimentos.
	- Fazer estimativas de medidas lineares tais como comprimentos e alturas.
- Resolver problemas que envolvam o per´ımetro de fguras planas.
- Áreas e suas medidas
	- Fazer estimativas de areas. ´
	- Resolver problemas que envolvam a área de figuras planas: triângulo, quadrado, retângulo, paralelogramo, trapézio, discos ou figuras compostas por algumas dessas.

#### 3.2 Geometria Euclidiana Plana

Como vimos anteriormente, a Geometria plana tem origem antes da escrita, porém foi com Euclides de Alexandria na Grécia clássica que a geometria começou a ser utilizada de forma sistemática, onde Euclides introduziu a noção de axiomas e postulados que são noções chamadas de primitivas, assumidas como verdade, não sendo assim definidas ou provadas e a partir dessas noções primitivas toda a geometria foi formulada.

As primeiras noções primitivas a serem consideradas, são as de ponto, reta, e plano. Sendo que explicar cada uma delas não é uma tarefa muito simples, já que por se tratar de uma noção primitiva, não existe uma definição precisa para elas, nos restando apenas conhecer a sua importância para o desenvolvimento da geometria e como as figuras geometricas se comportam diante delas. ´

### Ponto

O ponto é uma representação gráfica que não possui definição, dimensão e forma. Sendo assim, não é possível encontrar qualquer medida nele, como comprimento, largura, altura, área, massa, volume, etc. Para os gregos, o ponto era "que não pode ser dividido" e teve um papel fundamental no desenvolvimento da geometria, pois é a partir de conjuntos de pontos que são formadas as figuras geométricas. É habitualmente representado por uma marca, ou seja, um "pingo" ou uma "bolinha" mas é importante saber que isso é apenas uma representação geométrica a qual é utilizada para representar localizações no espaço e é identificado com uma letra latina maiúscula (A, B, C, D, etc). Na Figura 3.1 podemos ver um exemplo de ponto.

#### Reta

A reta é uma representação gráfica formada por um conjunto de pontos onde geometricamente é representada por uma linha reta, ou seja, uma linha unidimensional infinita que não faz curva, que mesmo sendo formada por pontos, não possuem definição.

Um dos postulados de Euclides afirma que dados dois pontos, existe uma única reta que os contém. Portanto, retas podem ser "desenhadas" a partir de apenas dois pontos, contudo, elas são infinitas tanto na direção do primeiro ponto quanto na direção do segundo. Sabendo que as retas possuem infnitos pontos, podemos concluir que elas também possuem comprimento infinito. E então jamais seria possível desenhar uma reta na lousa ou mesmo no caderno. A reta é representada por uma letra latina minúscula (a, b, c, etc) e com setas nas extremidades da linha. Na Figura 3.1 podemos ver um exemplo de reta.

#### Plano

O plano é uma representação geométrica bidimensional infinita unicamente determinada por 3 pontos distintos não colineares. O plano como o ponto e a reta não possui definição e nem espessura e é representado por letras gregas minúsculas.

Todas as fguras geometricas bidimensionais na geometria euclidiana e suas pro- ´ priedades podem ser construídas nos planos, uma vez que o plano é como se fosse uma extensão perpendicular da reta, possibilitando assim que todas as figuras geométricas construídas no plano possam ter medidas como largura e comprimento.

Assis como a reta temos postulados que envolvem os planos como o da existência, inclusão, e principalmente o da determinação de planos que nos mostra como determinar um plano de quatro formas distintas, em que uma delas é ter duas retas concorrentes e se essas duas retas estiverem graduadas, o plano resultante sera chamado de "Plano ´ Cartesiano". Na Figura 3.1 podemos ver um exemplo de plano.

# Semirreta

A semirreta possui uma origem mas não possui um fim. Na Figura 3.2 é apresentado um exemplo de semirreta.

### Segmento de Reta

O segmento de reta é uma parte da reta limitada entre dois pontos, onde um dos pontos é a sua origem e o outro o seu fim. Na Figura 3.3 podemos ver um exemplo de segmento de reta.

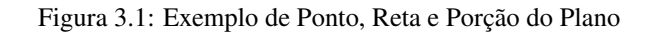

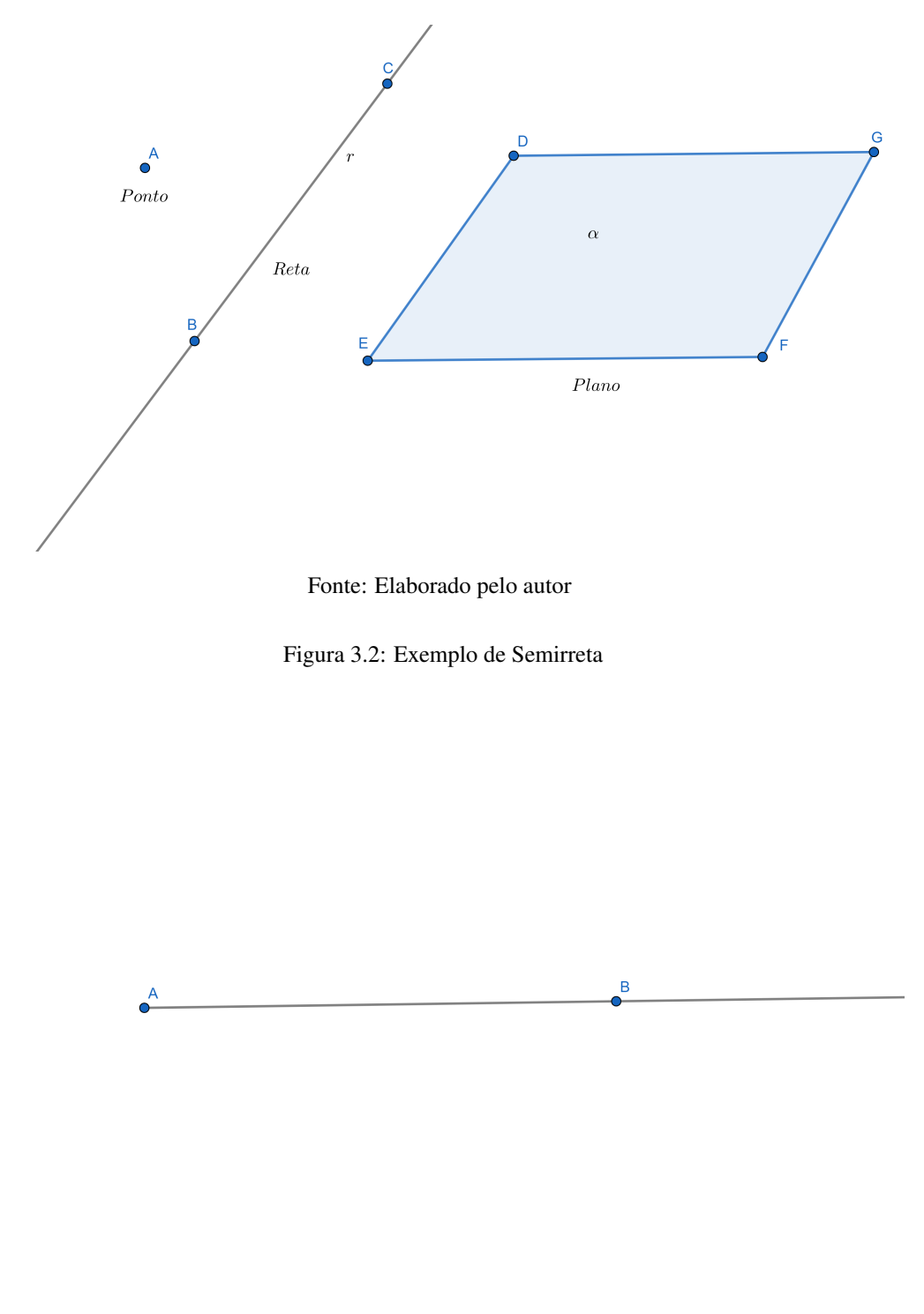

Fonte: Elaborado pelo autor

# Ponto Médio

O ponto médio de um seguimento de reta é o ponto de equilíbrio deste segmento, o qual podemos defnir como o ponto que divide o segmento de reta exatamente no meio Figura 3.3: Exemplo de Segmento de Reta

 $\overset{A}{\bullet}$  $\mathbf{B}$ 

Fonte: Elaborado pelo autor

tendo dois novos segmentos iguais. A Figura 3.4 nos apresenta um exemplo de ponto médio.

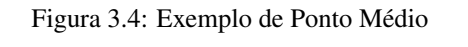

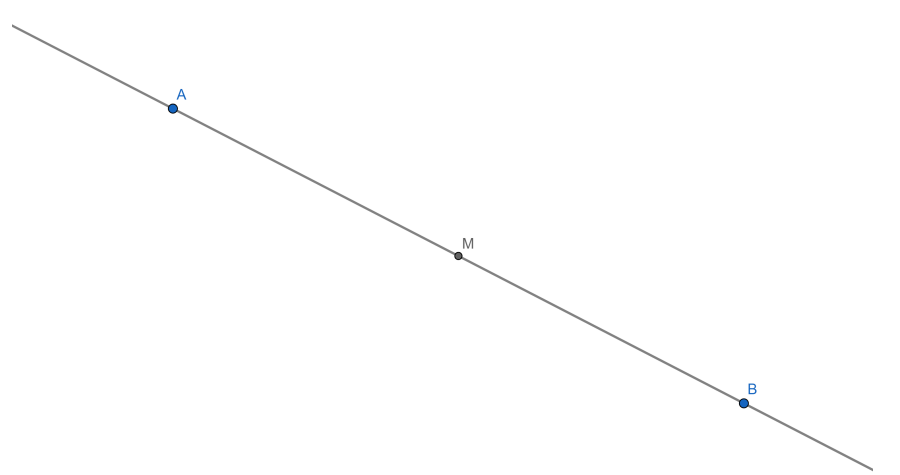

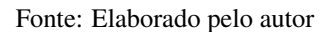

# Retas Paralelas

As retas paralelas são retas em um mesmo plano que não se cruzam, ou seja, não possuem um ponto em comum. A Figura 3.5 nos apresenta um exemplo de retas paralelas.

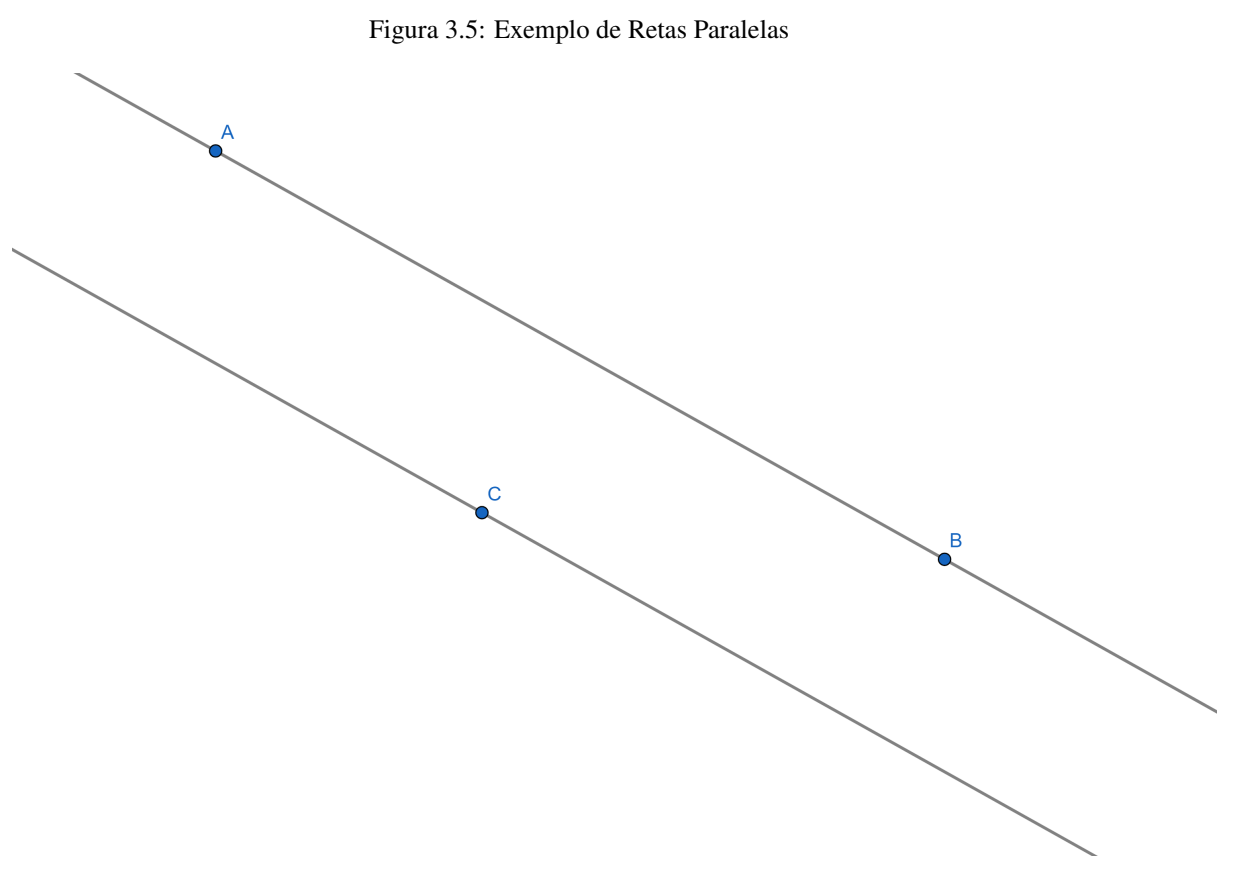

Fonte: Elaborado pelo autor

# Retas Concorrentes

As retas concorrentes são retas que se cruzam em um mesmo plano, ou seja, possuem um ponto único em comum. A Figura 3.6 nos apresenta um exemplo de retas concorrentes.

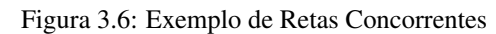

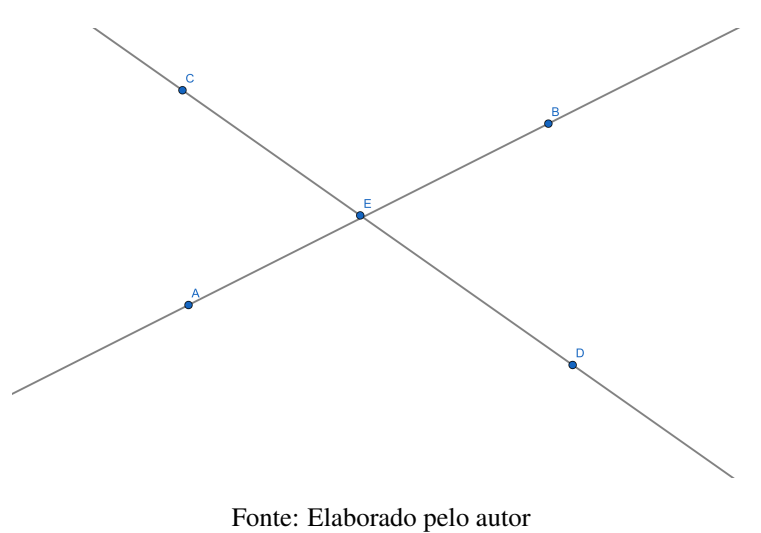

### Retas Perpendiculares

Se duas retas se cruzam em um único ponto e o ângulo formado entre elas no cruzamento for igual a 90° as retas são chamadas de perpendiculares. A definição de ângulo pode ser encontrada na seção 3.2.10. A Figura 3.7 nos apresenta um exemplo de retas perpendiculares.

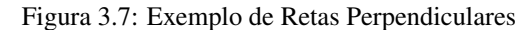

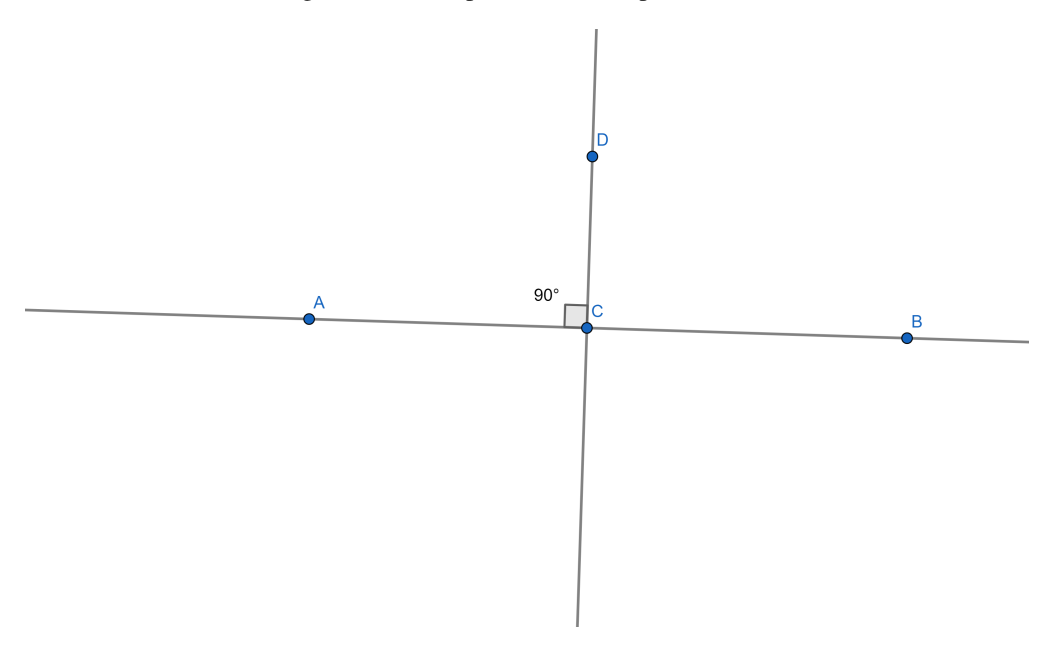

Fonte: Elaborado pelo autor

# Angulos ˆ

Um ângulo<sup>3</sup> é a união de duas semirretas de mesma origem com a região do plano formada por essas semirretas em que o ponto de encontro é chamado de vértice do ângulo. Os ângulos determinados por elas podem ser classificados em convexos ou côncavos.

Quanto a medida de um ângulo elas podem ser:

- Agudo quando sua medida é maior do que 0 graus e menor do que 90 graus;
- · Reto quando sua medida é igual a 90 graus e assim seus lados estão localizados em retas perpendiculares;
- Obtuso quando sua medida esta entre 90 graus e 180 graus; ´

<sup>&</sup>lt;sup>3</sup>A palavra ângulo vem do Latim *angulum* (esquina, canto, dobra).

- Raso quando sua medida é exatamente igual a 180 graus, assim os seus lados são semirretas opostas. Neste caso os seus lados estão localizados sobre a mesma reta;
- Nulo quando sua medida nula, ou seja é igual a 0 graus, assim seus lados são semirretas coincidentes;
- Uma volta é um ângulo de um giro completo ou seja igual a 360 graus.

Na Figura 3.8 são apresentados alguns tipos de ângulos:

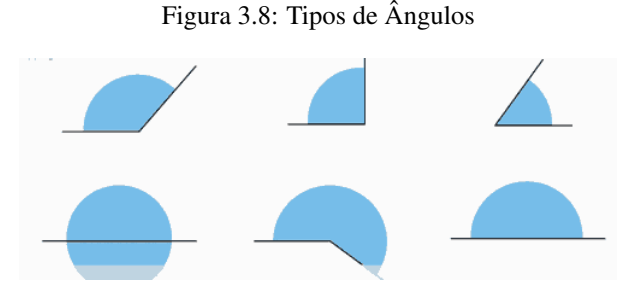

Fonte: Portal do Professor

### **Triângulos**

Estes polígonos são formados por três lados, três vértices e três ângulos internos e externos, são sempre convexos e são considerados polígonos básicos, uma vez que todos os outros polígonos podem ser formados pela composição de triângulos, onde várias de suas propriedades são deduzidas através de outras já existentes nos triângulos. Além disso o triângulo é o único polígono rígido, isto é, não deforma quando pressionados os seus vértices ou lados, sendo importantíssimo na construção de estruturas.

Podemos classificar os triângulos de duas formas, ou seja, quanto aos seus lados e quanto aos seus ângulos. Quanto aos lados os triângulos podem ser:

- Equilátero Quando o triângulo possui seus três lados congruentes;
- Isósceles Quando o triângulo possui dois lados congruentes;
- Escaleno Quando o triângulo possui três lados diferentes.

Na Figura 3.9, visualizar os três tipos de triângulos classificados quanto a medida de seus lados.

Quanto aos ângulos os triângulos podem ser:

Figura 3.9: Classificação de Triângulos quanto aos lados

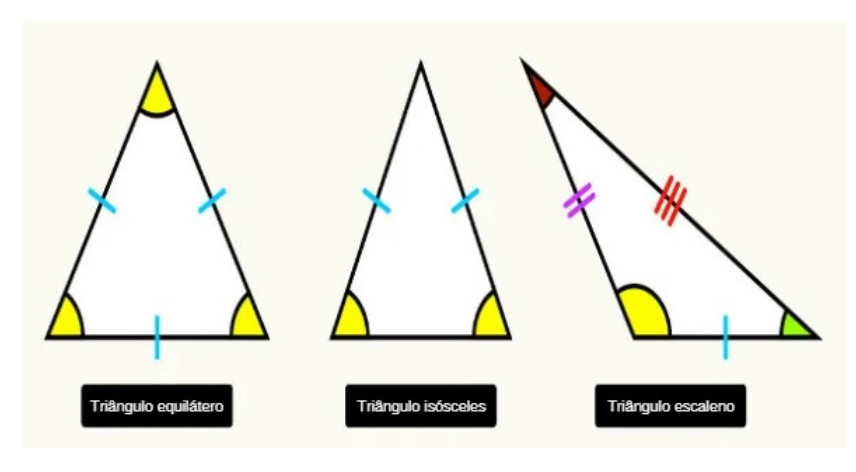

Fonte: Mundo Educação

- Acutângulo Quando o triângulo possui todos os seus ângulos agudos, ou seja, todos os ângulos menores de 90° graus;
- Obtusângulo Quando o triângulo possui um ângulo obtuso, ou seja, um de seus ângulos é maior que  $90^\circ$  graus;
- Retângulo Quando o triângulo possui um ângulo reto, ou seja, um de seus ângulos e igual a 90º graus. ´

Na Figura 3.10, pode-se visualizar os três tipos de triângulos classificados quanto a medida de seus ângulos.

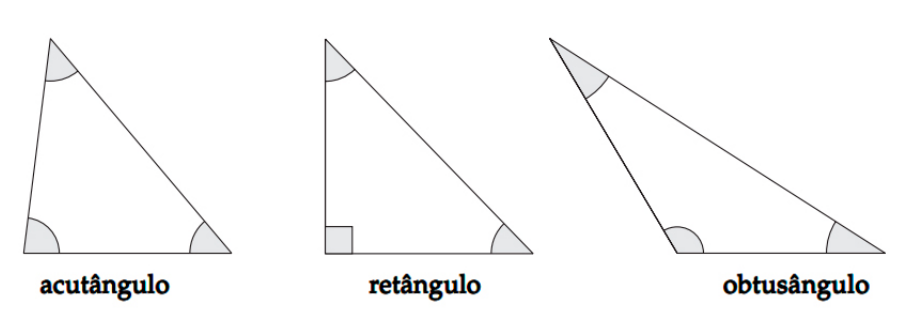

Figura 3.10: Classificação de Triângulos quanto aos ângulos

# Mediatriz

Segundo Dolce e Pompeo (DOLCE; POMPEO, 1993):

Fonte: Brasil Escola

**Proposição 3.1:** Dados os pontos A e B no plano, a Mediatriz de AB é o LG <sup>4</sup> *(Lugar Geometrico) dos pontos do plano que equidistam de A e de B. ´*

*Demonstração:* Sejam M o ponto médio de m a mediatriz de AB. Se  $P \in m$ , então, no triângulo PAB, PM é mediana e altura e, daí, o triangulo PAB é isósceles de base AB. Logo, PA = PB. Veja Figura 3.11.

Figura 3.11: Medriatriz

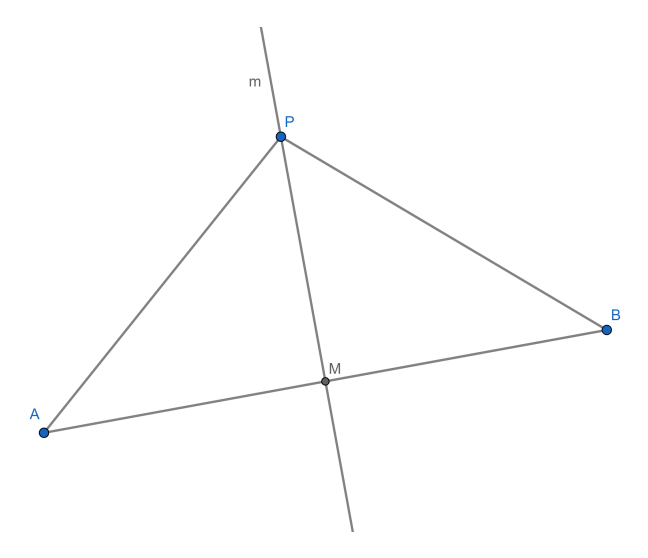

Fonte: Elaborado pelo autor

Reciprocamente, seja P um ponto no plano tal que PA = PB. Então, o triângulo PAB é isósceles de base AB, donde segue que a mediana e a altura relativas ao lado AB coincidem. Como a mediana de PAB relativa a AB é o segmento PM segue que  $PM \perp AB$ , o que é o mesmo que dizer que PM é a mediatriz de AB. Veja Figura 3.12.

### **Bissetriz**

**Proposição 3.2:** Seja AÔB um ângulo dado. Se P é um ponto do mesmo, então  $d(P, \overline{AO}) = d(P, \overline{BO}) \Leftrightarrow P$  bissetriz de AÔB.

*Demonstração:* Suponha que P pertence a bissetriz de AÔB e sejam M e N, respectivamente, os pés das perpendiculares baixadas de P às retas OA e OB. Como MÔP  $= N\hat{O}P$ ,  $M\hat{O}P = N\hat{O}P = 90^\circ$  e OP é comum, segue que os triângulos OMP e ONP são congruentes por *LAA*<sub>*o*</sub> (lado, ângulo, ângulo oposto). Daí, PM = PN, ou seja,  $d(P, \overline{AO})$  =  $d(P, \overline{BO})$ 

 $4$ Dada uma propriedade P relativa a pontos do plano, o Lugar Geométrico (LG) dos pontos que possuem a propriedade  $\hat{P}$  é o subconjunto L do plano que satisfaz as duas condições a seguir: (a) Todo ponto de L possui a propriedade P. (b) Todo ponto do plano que possui a propriedade P pertence a L.

Figura 3.12: Medriatriz

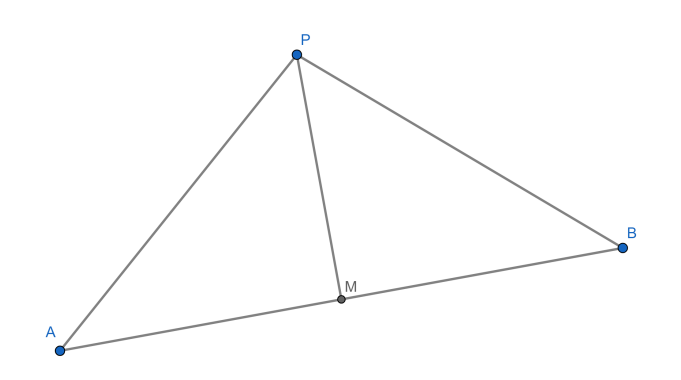

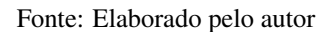

Reciprocamente, seja P um ponto interior do ângulo  $\angle AOB$ , tal que PM = PN, onde M e N são os pés das perpendiculares baixadas de P respectivamente às retas OA e OB.

Então, os triângulos MOP e NOP são novamente congruentes. Portanto, segue que  $M\hat{O}P = N\hat{O}P$ , donde P está sobre a bissetriz de A $\hat{O}B$ . Veja Figura 3.13.

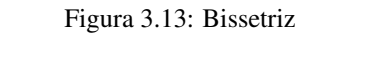

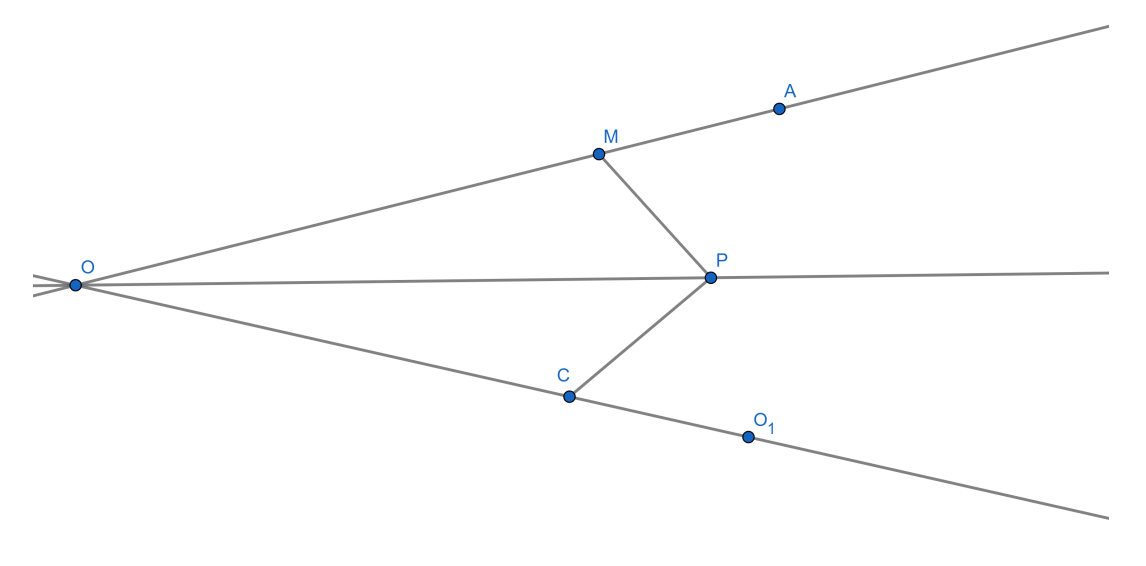

Fonte: Elaborado pelo autor

.

### Pontos Notáveis dos Triângulos

O presente trabalho apresentará quatro pontos notáveis dos triângulos a saber: circuncentro, incentro, ortocentro e baricentro.

Atualmente o site do Departamento de Matematica da Universidade Federal Flu- ´ minense – UFF traz uma lista de três mil duzentos e quarenta e oito pontos notáveis em um triângulo. À título de curiosidade, encontra-se no primeiro anexo alguns dos pontos notáveis dos triângulos.

### **Baricentro**

Já sabemos que mediana de um triângulo é um segmento de reta ligando o vértice ao ponto médio do lado oposto.

Proposic¸ao 3.3: ˜ *Em todo triangulo, as tr ˆ es medianas passam por um ˆ unico ponto, ´ o baricentro ou centroide do triangulo. Ademais, o baricentro divide cada mediana, a ˆ partir do vértice correspondente, na razão* 2 : 1.

*Demonstração:* Sejam N e P, respectivamente, os pontos médios dos lados AC e AB, e seja  $BN \cap CP = G_1$ . Sejam, ainda, S e T os pontos médios dos segmentos  $BG_1$  e  $CG<sub>1</sub>$ , respectivamente. Pelo Teorema da base média, <sup>5</sup> tanto NP quanto ST são paralelos a BC e têm comprimento igual à metade de BC.

Portanto, NP = ST e  $\overleftrightarrow{NP}$   $\parallel$   $\overleftrightarrow{ST}$ , de modo que NPST é um paralelogramo. Assim,  $PG_1 = G_1T$  e  $NG_1 = G_1S$ . Como BS =  $SG_1$  e  $CT = TG_1$ , segue que  $BS = SG_1 = G_1N$  e  $CT = TG_1 = G_1P$ , o que garante ser  $BG_1 = 2G_1N$  e  $CG_1 = 2G_1P$ . Veja Figura 3.14.

Agora, se M for o ponto médio de BC e  $G_2$  for o ponto de interseção das medianas AM e BN, concluímos, analogamente, que  $G_2$  divide AM e BN na razão 2 : 1 a partir de cada vértice. Mas, daí, segue que os pontos  $G_1$  e  $G_2$  são tais que  $BG_1 = 2G_1NG$  e  $BG_2$  = 2*G*<sub>2</sub>*N*. Isso implica em  $G_1 \equiv G_2$ .

Chamando de G o ponto  $G_1 \equiv G_2$ , segue que AM, BN e CP concorrem em G e que G divide cada uma das medianas na razão 2:1 a partir do vértice.

### Incentro

**Proposição 3.4:** As bissetrizes internas de todo triângulo concorrem em um único *ponto, o incentro do triangulo. ˆ*

 ${}^{5}$ Se um segmento tem extremidades nos pontos médios de dois lados de um triângulo, então ele é paralelo e tem metade do comprimento do terceiro lado.

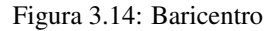

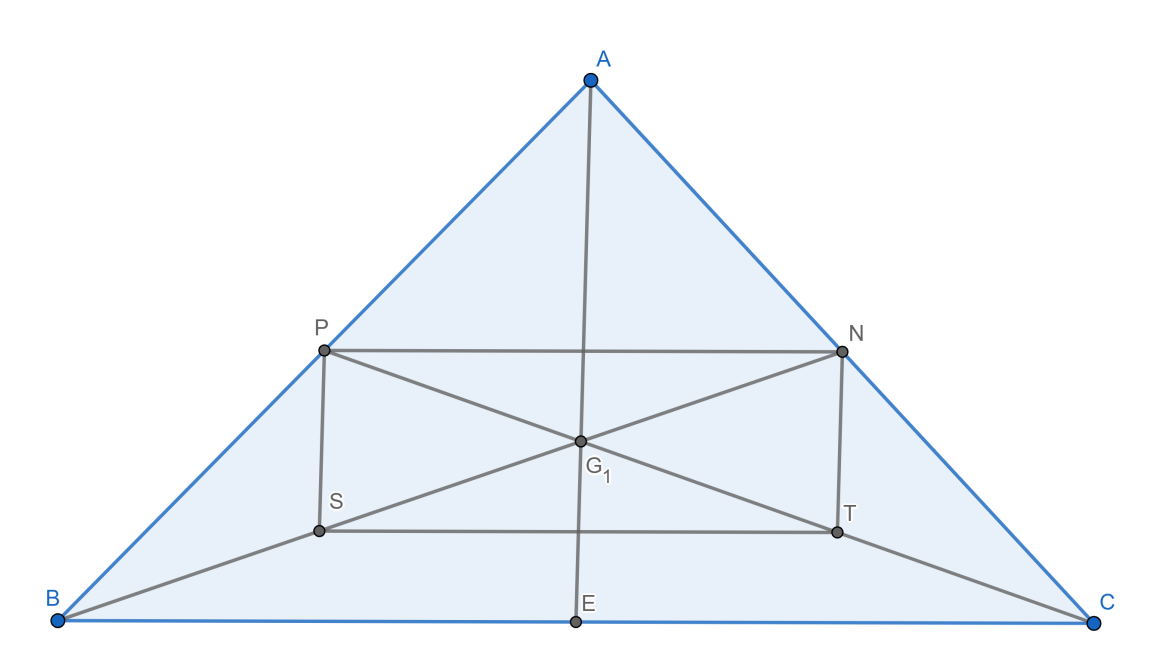

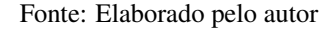

*Demonstração:* Sejam r, s e t, respectivamente, as bissetrizes internas dos ângulos  $B\hat{A}C$ ,  $\hat{A}B\hat{C}$  e  $\hat{A}CB$  do triângulo  $\hat{A}BC$  e I o ponto de interseção das retas r e s. Como  $I \in r$ , segue da caracterização das bissetrizes como lugar geométrico (LG) que I equidista dos lados AB, AC do triângulo ABC. Analogamente,  $I \in s$  garante que I equidista dos lados AB e BC. Portanto, I equidista de AC e BC e, usando novamente a referida caracterização das bissetrizes, concluímos que I pertence à bissetriz do ângulo  $\angle ACB$ , ou seja, à reta t. Assim, r, s e t concorrem em I. Veja Figura 3.15.

# **Ortocentro**

**Proposição 3.5:** Em todo triângulo, as três alturas se intersectam em um só ponto, *o ortocentro do triangulo. ˆ*

*Demonstração:* Seja ABC um triangulo qualquer. Há três casos a considerar:

(I) ABC é retângulo: Suponhamos, sem perda de generalidade, que  $\angle BAC = 90^\circ$ . Então, A é o pé das alturas relativas aos lados AB e AC. Como a altura relativa ao lado BC passa (por definição) por A, segue que as alturas de ABC concorrem em A. Veja Figura 3.16.

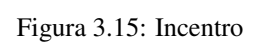

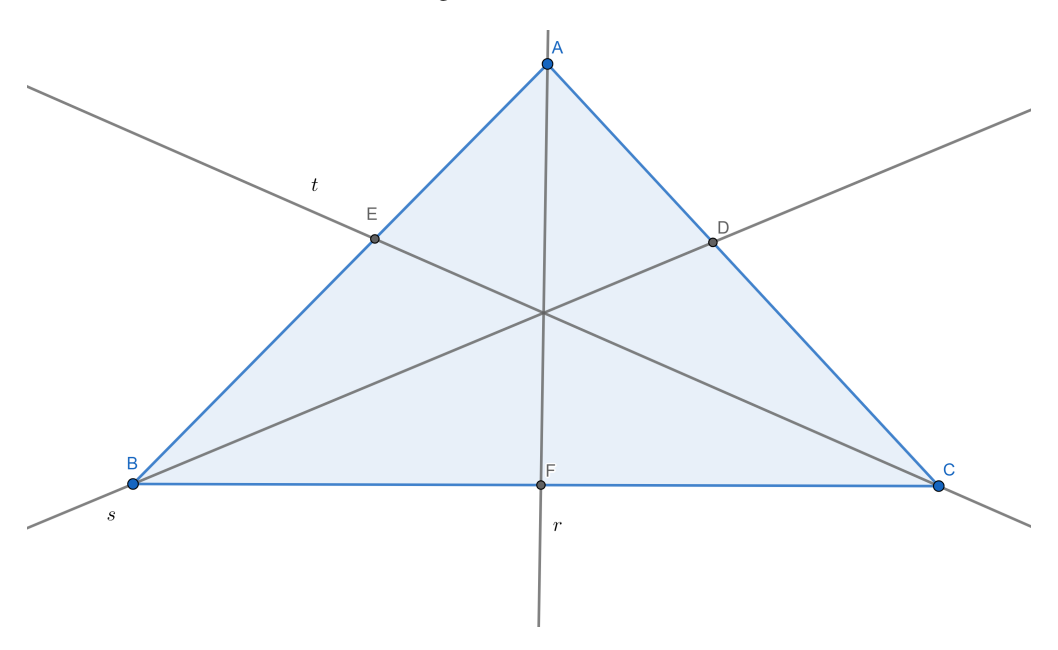

Fonte: Elaborado pelo autor

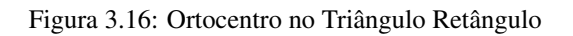

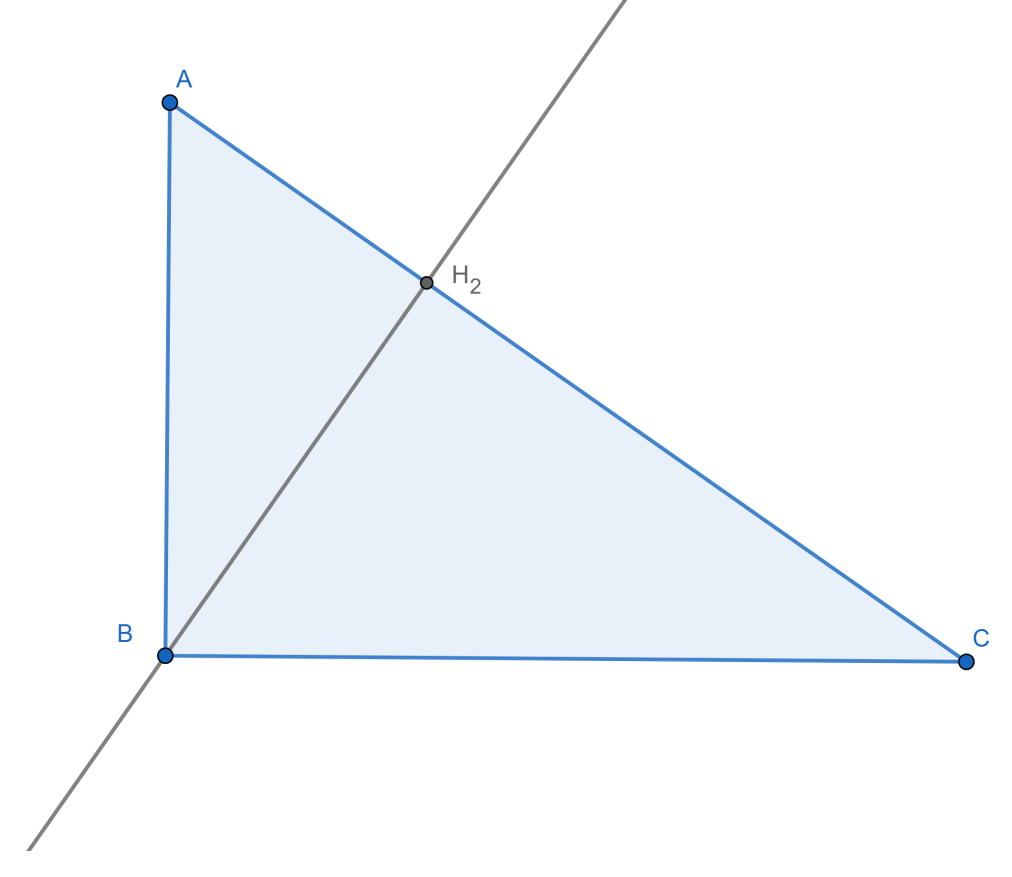

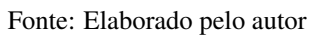

(II) ABC é acutângulo: trace por A, B, C, respectivamente, retas r, s e t paralelas a BC, CA, AB, também respectivamente, e sejam  $r \cap s = P$ ,  $s \cap t = M$ ,  $t \cap r = N$ . Como os quadriláteros ABCN e ABMC são paralelogramos, segue que  $CN = AB = CM$  e, daí, C  $\acute{\text{e}}$  o ponto médio de MN. Analogamente, B  $\acute{\text{e}}$  o ponto médio de MP e A  $\acute{\text{e}}$  o ponto médio de PN. Por outro lado, a altura relativa a BC também é perpendicular a PN, já que BC e PN são paralelos. Do mesmo modo, as alturas relativas a AC e AB são perpendiculares respectivamente a MP e MN. Segue que as alturas do triangulo ABC são mediatrizes dos lados do triângulo MNP. Mas já provamos que as mediatrizes dos lados de um triangulo são concorrentes, de modo que as alturas de ABC devem ser concorrentes. Veja Figura 3.17.

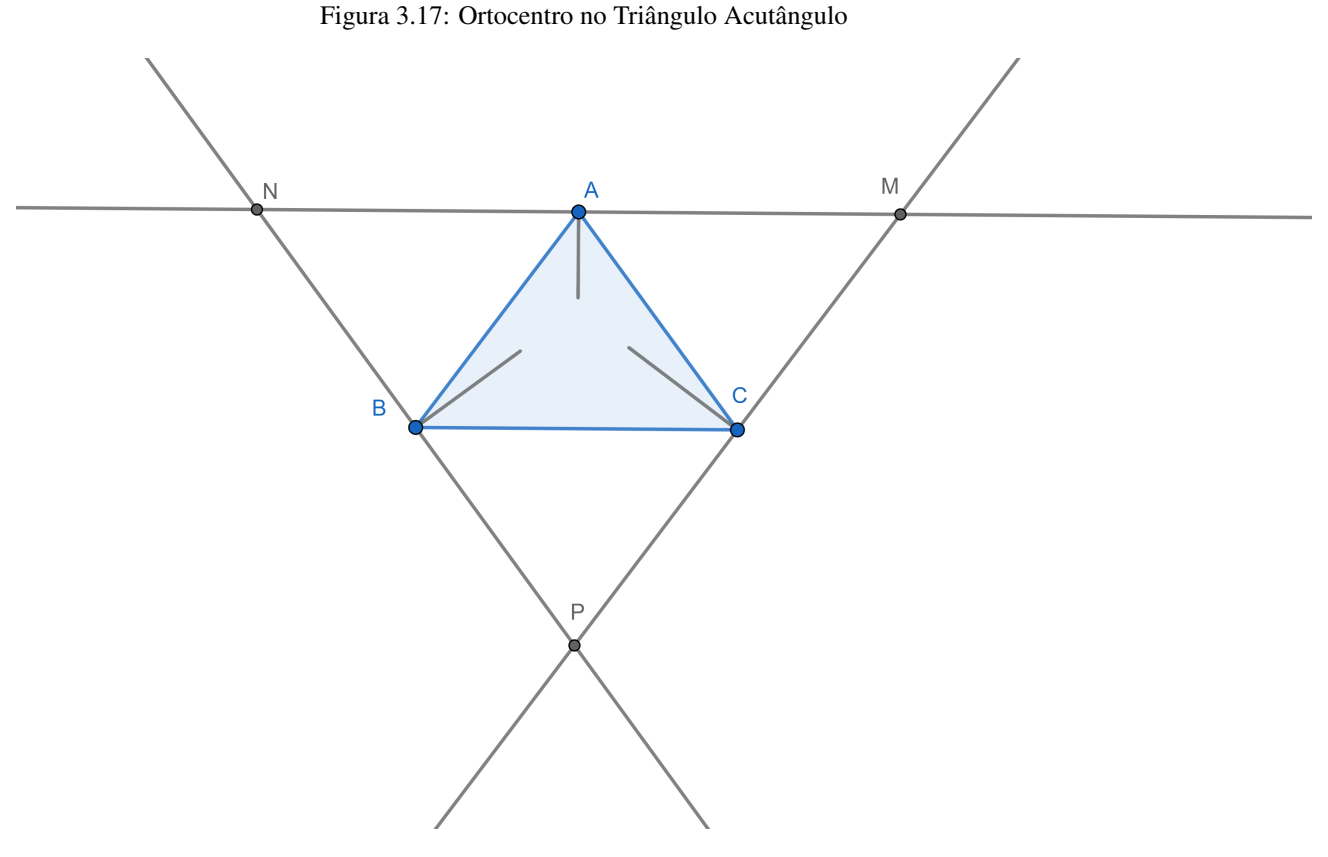

Fonte: Elaborado pelo autor

(III) ABC é obtusângulo a prova é totalmente análoga à do caso (II).

### **Circuncentro**

Proposição 3.6: *Em todo triângulo as mediatrizes dos lados passam todas por um mesmo ponto, o circuncentro do mesmo.*

*Demonstração:* Sejam ABC um triângulo qualquer, r, s, e t, respectivamente, as

mediatrizes dos lados BC, CA e AB, e O o ponto de interseção das retas r e s. Veja Figura 3.18.

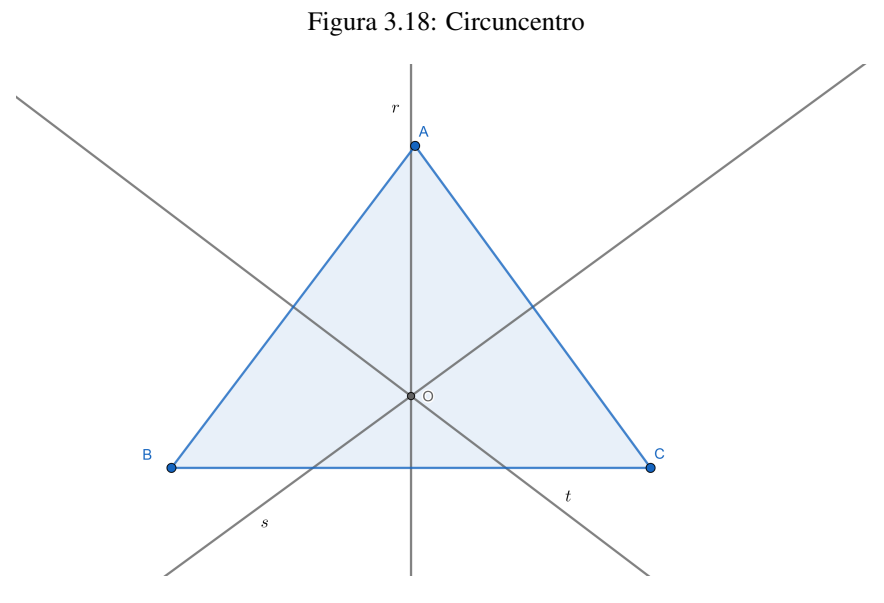

Fonte: Elaborado pelo autor

Pela caracterização de mediatriz de um segmento como lugar geométrico, temos OB = OC (pois  $O \in r$ ) e OC = AO (pois  $O \in s$ ).

Portanto,  $OB = AO e$  segue novamente da caracterização da mediatriz como lugar geométrico que  $O \in t$ .

# Área e Perímetro de Polígonos

Segundo Muniz e Neto (2013), intuitivamente, a área de uma região do plano é um número positivo que associamos a mesma e que serve para quantificar o espaço ocupado por ela.

Nessa subseção num primeiro momento será abordado de maneira, intuitiva, com foco na obtenção de fórmulas matemáticas para operacionalização de cálculos, área de figuras poligonais como paralelogramo e triângulo, após será abordado o cálculo de área de figuras não poligonais, como a área do círculo.

Apresentamos aqui a definição de polígonos segundo (DOLCE; POMPEO, 1993).

**Definição 3.1.** Dada uma sequência de pontos de um plano  $(A_1, A_2, ..., A_n)$  com *n*  $>$  3, todos distintos, onde três pontos consecutivos não são colineares, considerando-se *consecutivos*  $A_{n-1}$ *,*  $A_n$  *e*  $A_1$ *, assim como*  $A_n$ *,*  $A_1$  *e*  $A_2$ *, chama-se polígono à reunião dos segmentos*  $A_1A_2$ ,  $A_2A_3$ , ...,  $A_{n-1}A_n$ ,  $A_nA_1$ .

Veja na Figura 3.19 alguns exemplos de Polígonos.

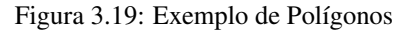

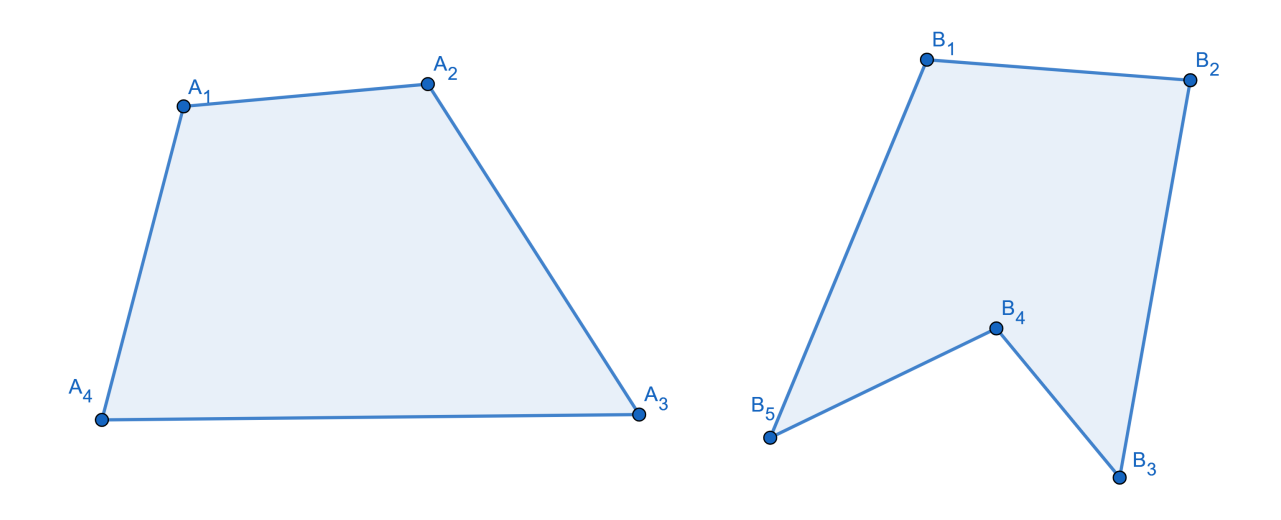

#### Fonte: Elaborado pelo autor

De acordo com Muniz e Neto (2013), o conceito de área de um polígono parte de 4 postulados. São eles:

Postulado 3.1. *Polígonos congruentes tem áreas iguais.* 

Postulado 3.2. Se um polígono convexo é particionado em um número finito de *outros pol´ıgonos convexos, entao a ˜ area do pol ´ ´ıgono maior e a soma das ´ areas dos ´*  $polígonos menores.$ 

**Postulado 3.3.** *Se um polígono (maior) contém outro (menor) em seu interior entao a ˜ area do pol ´ ´ıgono maior e maior que a ´ area do pol ´ ´ıgono menor.*

**Postulado 3.4.** A área de um quadrado de lado 1 cm é igual a 1 cm<sup>2</sup>

O perímetro de acordo com Dolce e Pompeo (2013) é a medida do contorno de um objeto bidimensional, ou seja, a soma de todos os comprimentos dos lados de uma fgura geométrica. O perímetro de um círculo ou elipse é chamado de circunferência.

# Área e Perímetro do Retângulo

Um retângulo é um quadrilátero que possui lados opostos congruentes, paralelos e todos os ângulos internos retos. Na Figura 3.20 é exemplificado um retângulo de base (b) e altura (h).

Figura 3.20: Retângulo de base (b) e altura (h)

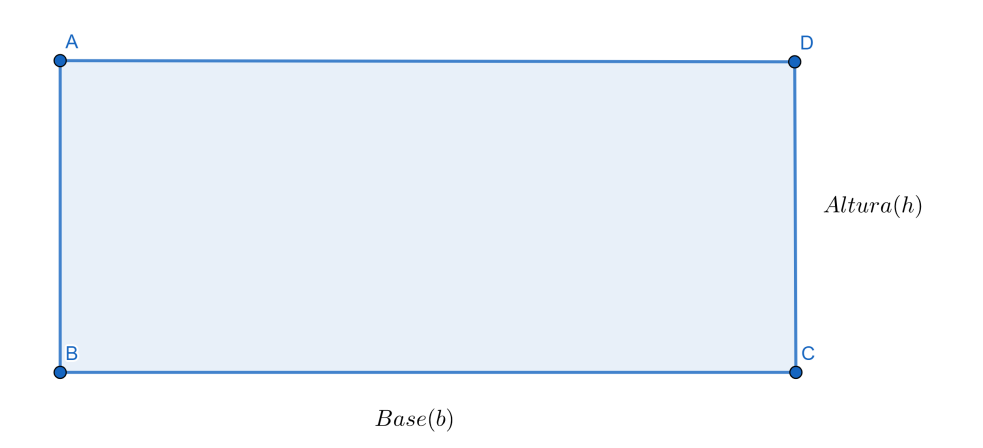

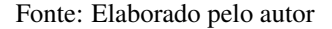

 $\acute{E}$  preciso conhecer o teorema que encontramos em Dolce e Pompeo (2013) para obtermos a fórmula da área do retângulo.

**Teorema 3.1.** A razão entre dois retângulos quaisquer é igual a ao produto das *razões entre as bases pela razão entre as alturas.* 

Ou seja, dado dois retângulo  $R_1(b_1, h_1)$  e  $R_2(b_2, h_2)$ , onde b é a medida de sua base e h é a medida de sua altura, vale a seguinte relação:

$$
\frac{R_1}{R_2} = \frac{b_1}{b_2} \cdot \frac{h_1}{h_2} \tag{3.1}
$$

Proposição 3.7: Um retângulo de lados b e h tem área bh.

*Demonstração:* Dado um retângulo  $R(b, h)$ , onde b e h são as medidas da base e da altura e o quadrado unitário  $Q(1, 1)$  como na Figura 3.21.

Pelo Teorema 3.1 é possível calcular a razão entre R e Q, como Q é a unidade de área, conclui-se que a razão obtida será igual a área do retângulo R  $(A_R)$ . Ou seja:

$$
A_R = \frac{R_{(b,h)}}{Q_{(1,1)}} = \frac{b}{1} \cdot \frac{h}{1}
$$
 (3.2)

Assim conclui-se que a área do retângulo é obtida pelo produto de bh, ou seja,

$$
A_R = bh \tag{3.3}
$$

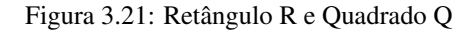

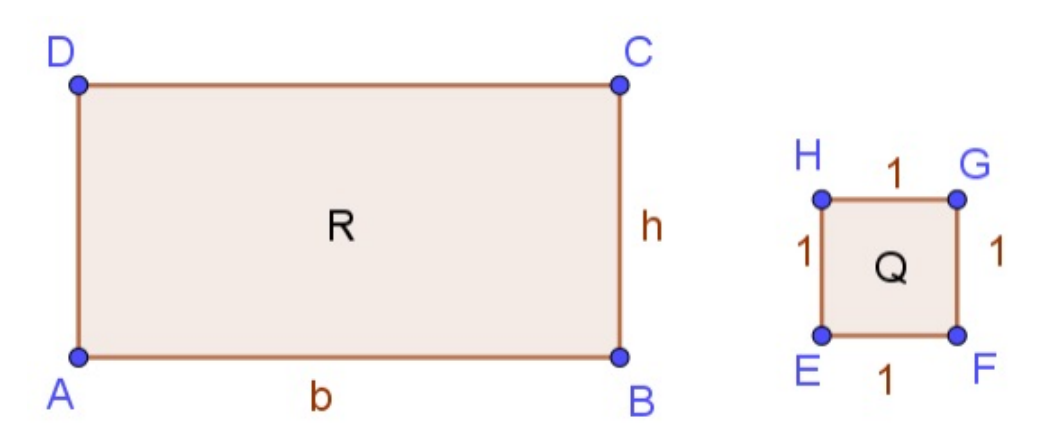

Fonte: Elaborado pelo autor

O perímetro do retângulo é obtido pela seguinte fórmula:

$$
P = 2(b+h) \tag{3.4}
$$

Sendo b a medida da base do retângulo e h a sua altura.

### Área e Perímetro do Quadrado

Um quadrado é um retângulo que possui os quatro lados congruentes.

Proposição 3.8: Um quadrado de lado l tem área l<sup>2</sup>.

*Demonstração:* Como todo quadrado é também retângulo, tem-se que a área de um quadrado  $Q(l, l)$ , denotada por  $A<sub>O</sub>$ , é igual a área de um retângulo que possui base e altura iguais, ou seja, sendo l a medida de tais lados, tem-se:

$$
A_Q = l^2 \tag{3.5}
$$

Veja a Figura 3.22 que apresenta um quadrado de lado l.

Os seguintes polígonos não terão a demonstração de suas áreas nesse trabalho, pois esse não é o objetivo do mesmo, apenas colocamos algumas demonstrações para curiosidade do leitor.

O perímetro do quadrado é obtido multiplicando a medida do lado por 4, ou seja:

$$
P = 4l \tag{3.6}
$$

Sendo l a medida do lado do quadrado.

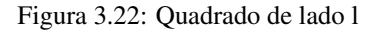

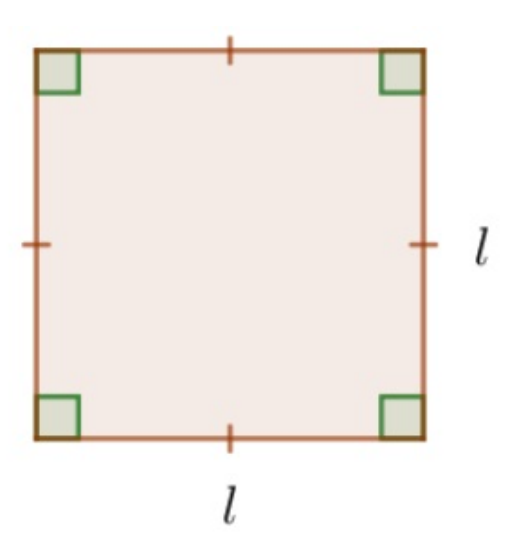

Fonte: Elaborado pelo autor

# Área e Perímetro do Triângulo

**Proposição 3.10:** A área de um triângulo de base b e altura h é  $\frac{bh}{2}$  $\frac{2}{2}$ . A Figura 3.23 apresenta um triangulo de base b e altura h. ˆ

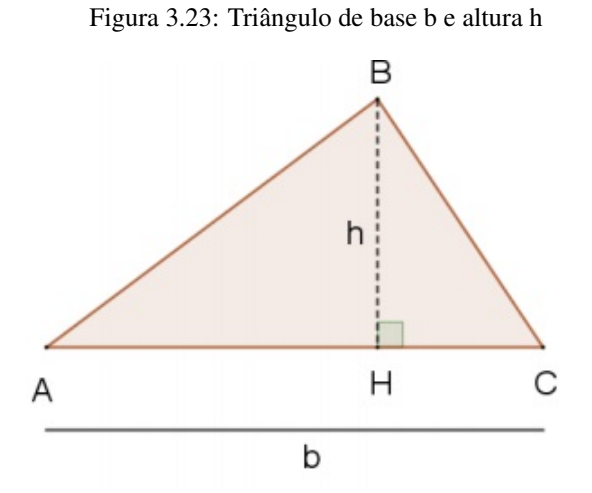

Fonte: Elaborado pelo autor

O perímetro do triângulo é obtido somando as três medidas dos lados.

$$
P = a + b + c \tag{3.7}
$$

Sendo a, b e c os lados do triângulo.

# Área e Perímetro do triângulo equilátero

Um triângulo equilátero é aquele que possui os três lados iguais.

**Proposição 3.11:** A área de um triângulo equilátero de lado l é  $\frac{l^2\sqrt{3}}{4}$ 4

A Figura 3.24 apresenta um triângulo equilátero de lado l.

Figura 3.24: Triângulo equilátero de lado l

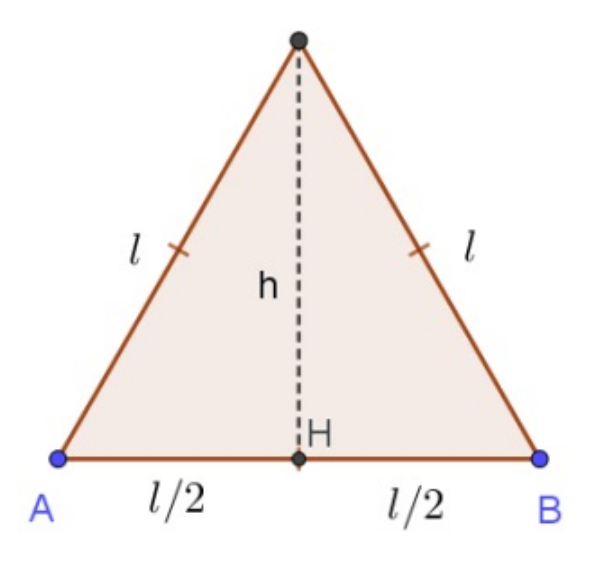

Fonte: Elaborado pelo autor

O perímetro do triângulo equilátero é obtido somando as três medidas dos lados, que são iguais.

$$
P = a + b + c = 3l \tag{3.8}
$$

Sendo a, b e c os lados do triângulo e  $a = b = c = 1$ .

# Área e perímetro de uma região delimitada por um polígono regular de n lados.

Um políigono convexo é regular se, e somente se, tem todos os seus lados congruentes e todos os seus ângulos internos congruentes.

Uma propriedade dos polígonos regulares é que todos eles são inscritíveis e circunscritíveis numa circunferência.

Para melhor exemplificar, na Figura 3.25 temos um hexágono regular de lado l, ele está inscrito na circunferência  $c_1$  e circunscrito à circunferência  $c_2$ .

A partir da fgura acima mencionada podemos destacar alguns elementos notaveis, ´ que serão importantes para o cálculo da área de um polígono regular, são eles os conceitos de: centro do polígono e de apótema.

Figura 3.25: Exemplo de Polígono

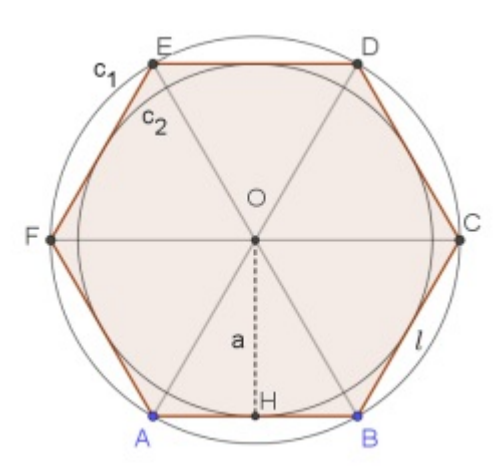

Fonte: (Elaborado pelo autor

De acordo com Dolce e Pompeu (2013), o centro do polígono regular (o ponto O) coincide com o centro das circunferências inscrita e circunscrita. O apótema de um polígono regular é o segmento com uma extremidade no centro e outra no ponto médio de um lado do polígono.

Na Figura 3.25 um dos apótemas  $(a)$  é o segmento  $OH$ , que tem medida igual à medida do raio da circunferência inscrita  $c_2$ .

Proposição 3.12: A área de um polígono regular de n lados de medidas iguais a *l, cujo apotema mede a ´ e´ nla*  $\frac{a}{2}$ .

Para calcular o perímetro de qualquer polígono regular, basta utilizarmos a seguinte fórmula:

$$
P = nl \tag{3.9}
$$

Sendo n o número de lados do polígono e l a medida do lado do polígono.

### Área e Perímetro (ou circunferência) do Círculo

# **Proposição 4.8:** A área de um círculo de raio r é πr<sup>2</sup>.

Segue a Figura 3.26 um círculo de raio r e diâmetro d. Lembrando que o valor de  $\pi$  ( $\pi$  é um número irracional, portanto pertence ao conjunto dos números irracionais e é infinito) aproximado em duas casas decimais é 3,14 e  $d = 2r$ , ou seja, o diâmetro de é o dobro do raio.

Para calcular o perímetro do círculo utilizamos a seguinte fórmula:

$$
P = 2\pi r \tag{3.10}
$$

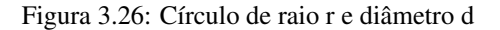

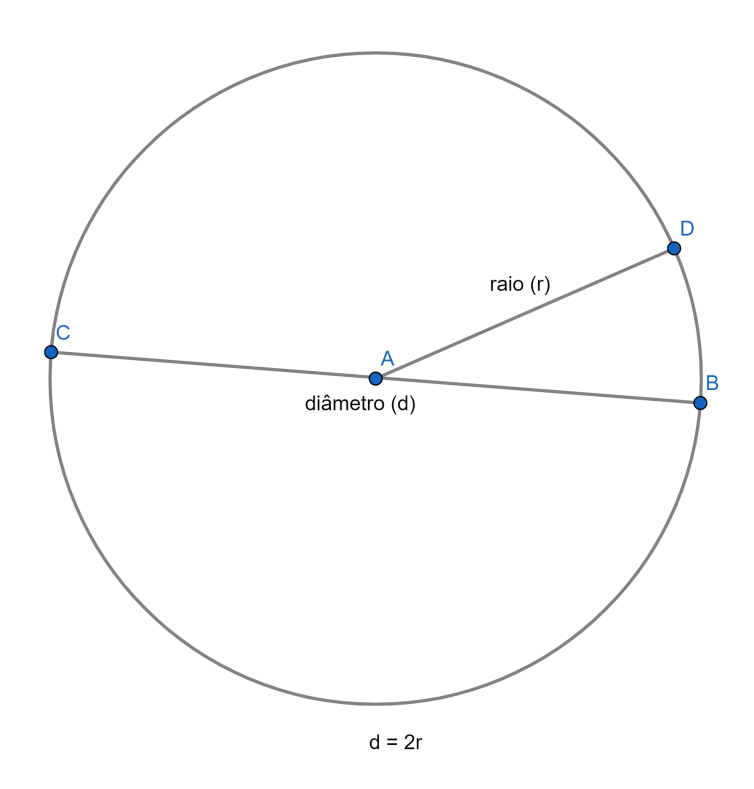

Fonte: Elaborado pelo autor

Onde r é a medida do raio do círculo.

### 3.3 Geogebra: Interface e Construções

Nesta seção apresentaremos os passos para realização do download do software Geogebra, sua interface e algumas de suas funcionalidades. Para começar, é preciso se direcionar ao site oficial do Geogebra (Figura 3.27) no qual será possível baixá-lo e instalá-lo em português-br de acordo com as informações que são mostradas pela página de download.

Na página principal de download do Geogebra existem sete versões que possuem características diferentes entre si, como por exemplo, a versão Calculadora que permite desenhar gráficos, criar transformações e encontrar derivadas e integrais, já a versão Calculadora Gráfica permite desenhar gráficos e resolver equações, etc.

Para nosso trabalho, utilizamos a versão *Geogebra Geometria* no sistema operacional Windows 10 e a versão de smartphone Android (esta última podendo ser encontrada

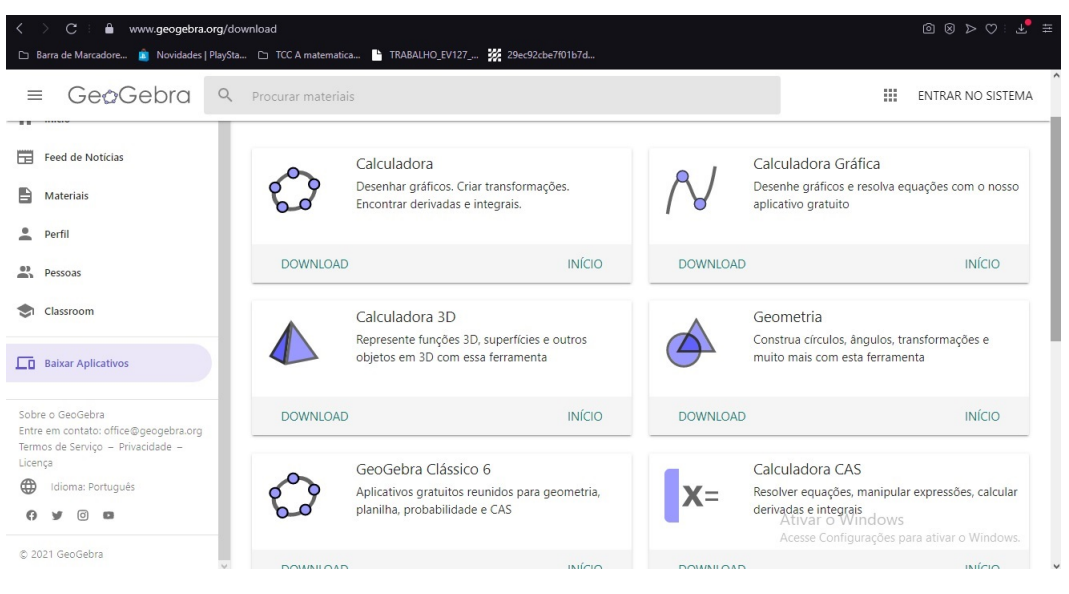

Figura 3.27: Site Oficial do Geogebra

Fonte: Autoria do Autor

diretamente pela loja do *Google Play Store*<sup>6</sup>). Após a instalação é criado na área de trabalho o ícone (Figura 3.28) que dá acesso à interface do programa.

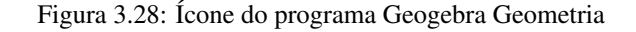

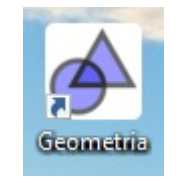

Fonte: Autoria do Autor

### Interface do Geogebra

Primeiramente precisamos conhecer e entender a interface do programa (Figura 3.29) Geogebra onde encontramos a barra de menus, barra de ferramentas, janela de visualização, janela de álgebra e campo de entrada de fórmulas. Vamos nos ater somente nas principais ferramentas para o presente estudo.

### Caixa de Ferramentas do Geogebra

A caixa de ferramentas (Figura 3.30) está logo abaixo da aba álgebra e possui diversas opções, podendo ser personalizada de acordo com o trabalho a ser realizado.

 $66$ oogle Play é um servico de distribuição digital de aplicativos, jogos, filmes, programas de televisão, músicas e livros, desenvolvido e operado pela Google. Ela é a loja oficial de aplicativos para o sistema

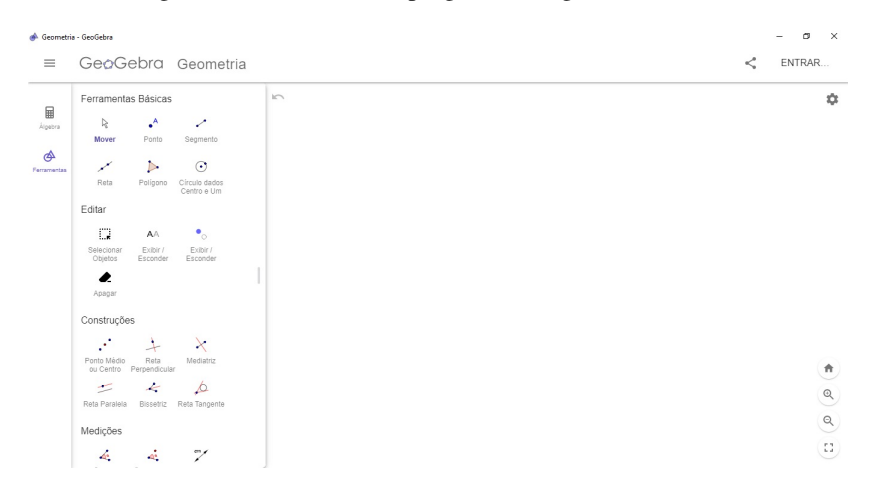

Figura 3.29: Interface do programa Geogebra Geometria

Fonte: Autoria do Autor

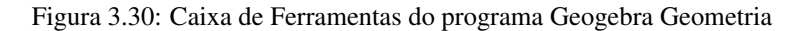

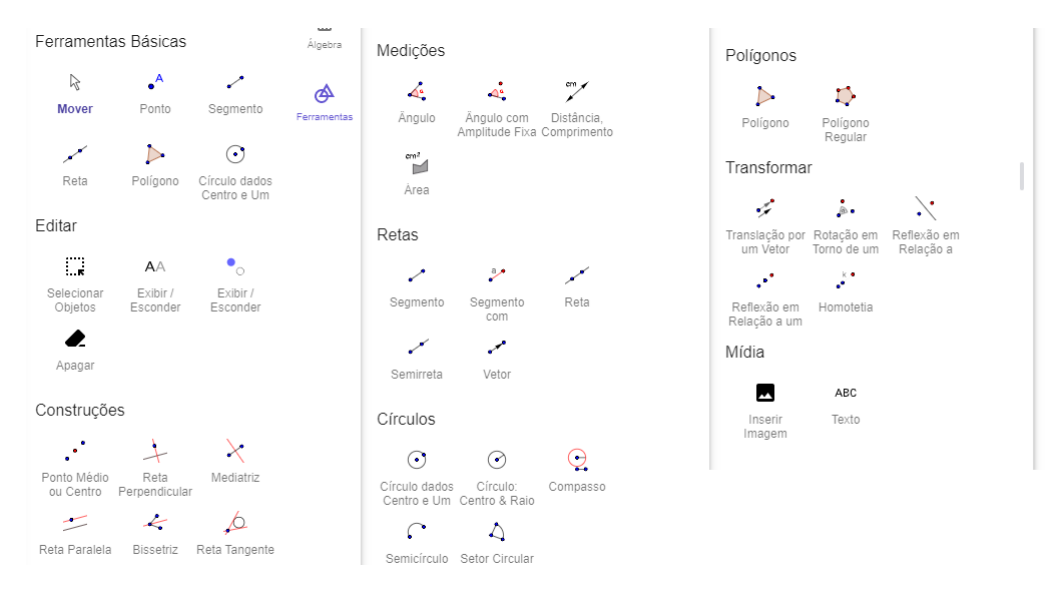

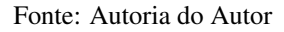

# Ferramentas Básicas

Ponto: Clique na plataforma de desenho na Área Gráfica para criar um novo ponto. As coordenadas do ponto são fixadas quando o botão do mouse é liberado. Ao clicar em um segmento (ou intervalo), linha reta, polígono, você pode criar um ponto neste objeto. Clicar na interseção de dois objetos cria este ponto de interseção.

Círculo dados centro e um ponto: Selecionar dois pontos, onde a distância entre eles será o raio do círculo.

operacional Android, além de fornecer conteúdo digital.

Exibir/esconder objetos: Selecione o objeto que deseja mostrar ou ocultar após ativar esta ferramenta. Em seguida, mude para outra ferramenta para aplicar as alterações de visibilidade a este objeto. Nota: Ao ativar esta ferramenta, todos os objetos que deveriam estar ocultos são exibidos na Área Gráfica destacada. Dessa forma, você pode mostrar facilmente os objetos ocultos novamente, desmarcando-os antes de mudar para outra ferramenta.

Apagar: Clique em qualquer objeto que você deseja excluir. Você pode usar o botão Desfazer se acidentalmente excluir o objeto errado.

### Ferramentas de Construção

Ponto médio ou centro: Você pode clicar em dois pontos ou um segmento para obter seu ponto médio. Você também pode clicar em uma seção cônica (círculo ou elipse) para criar seu ponto central.

Reta perpendicular: Selecionar uma linha (ou segmento) e um ponto cria um linha reta através desse ponto perpendicular à linha (ou segmento). A direção da linha é equivalente ao vetor perpendicular da linha ou segmento selecionado.

Mediatriz: Clique em um segmento (ou intervalo) s ou dois pontos A e B para criar uma bissetriz perpendicular. A direção da bissetriz é equivalente ao vetor perpendicular do segmento (ou intervalo) AB.

Reta paralela: Selecionar uma reta g e um ponto A defne uma linha reta passando por A paralela a g. A direção da linha é a direção da linha g.

Bissetriz: As bissetrizes dos ângulos podem ser definidas de duas maneiras: Selecionar três pontos A, B e C produz a bissetriz do ângulo fechado, onde o ponto B  $\acute{\text{e}}$  o ápice. A seleção de duas linhas produz seus dois bissetores de ângulo.

Reta Tangente: selecione primeiro um ponto e, depois, um círculo, uma cônica ou um gráfico de uma função.

### Ferramentas de Medições

Ângulo: Com esta ferramenta, você pode criar ângulos de diferentes maneiras: Clique em três pontos para criar um ângulo entre esses pontos. O segundo ponto selecionado é o vértice do ângulo. Clique em dois segmentos para criar o ângulo entre eles. Clique em duas linhas para criar o ângulo entre elas. Clique em dois vetores para criar o ângulo entre eles. Clique em um polígono para criar todos os ângulos deste polígono.

Angulo com amplitude: Selecione um ponto e então o vértice do ângulo e digite o tamanho do angulo na caixa de entrada da janela que aparece. ˆ

Distância, comprimento ou perímetro: Esta ferramenta retorna a distância entre dois pontos, duas linhas ou um ponto e uma linha como um numero e mostra um texto ´ dinâmico na Área Gráfica. Também pode ser usado para medir o comprimento de um segmento (ou intervalo), a circunferência de um círculo ou o perímetro de um polígono.

Área: Esta ferramenta fornece a área de um polígono, círculo ou elipse como um número e mostra um texto dinâmico na Área Gráfica A.

#### Ferramentas de Retas

Segmento: Selecione dois pontos A e B para criar um segmento entre A e B. Observação: Na visualização de Álgebra, o comprimento do segmento é exibido.

Segmento com comprimento fxo: Selecione o ponto que deve ser o ponto de partida do segmento. Especifque o comprimento desejado do segmento na janela que aparece. Observação: Esta ferramenta cria um segmento com um comprimento específico e um ponto fnal que pode ser girado em torno do ponto inicial usando a ferramenta Mover.

Reta: Selecionar dois pontos A e B cria uma linha reta passando por A e B.

Semirreta: Selecionar dois pontos A e B cria um raio comecando em A passando po B. Observação: Na Visualização de Álgebra, a equação correspondente é exibida. oi lin Vetor: Selecione o ponto de partida e, a seguir, o ponto fnal do vetor.

### Ferramentas de Círculo

Círculo: centro e raio - Selecione o ponto central e insira o raio no campo da janela de dialogo que aparece ´

Compasso: Selecione um segmento ou dois pontos para especifcar o raio. Em seguida, clique em um ponto que deve ser o centro do novo círculo.

Semicírculo: Selecione dois pontos A e B para criar um semicírculo acima do segmento (ou intervalo) AB. O comprimento do semicírculo é mostrado na Visualização de Algebra. ´

Setor circular: Primeiro, selecione o ponto central do setor circular. Em seguida, selecione o ponto inicial do arco do setor e outro ponto que especifca o comprimento do arco do setor.

### Ferramentas de Polígonos

Polígono Regular: Selecione dois pontos A e B e especifique o número n de vértices no campo de entrada da janela de diálogo que aparece. Isso lhe dá um polígono regular com n vértices, incluindo os pontos A e B.

Polígono: Selecione sucessivamente pelo menos três pontos que serão os vértices do polígono. Em seguida, clique no primeiro ponto novamente para fechar o polígono. Manter pressionada a tecla Alt ao desenhar um polígono permite obter ângulos múltiplos de 15

#### Ferramentas de Transformar

Translação por um Vetor: Selecione o objeto que você deseja transladar. Em seguida, clique no vetor de translação ou clique duas vezes para fazer um vetor. Você também pode simplesmente arrastar para clonar um objeto com esta ferramenta.

Rotação em torno de um ponto: Selecione o objeto que deseja girar. Em seguida, clique em um ponto para especificar o centro de rotação e insira o ângulo de rotação no campo de texto da janela de dialogo que aparece. ´

Reflexão em relação a uma reta: Selecione o objeto que você deseja refletir. Em seguida, clique em uma linha para especificar o espelho / linha de reflexão.

Reflexão em relação a um ponto: Selecione o objeto que você deseja refletir. Em seguida, clique em um ponto para especificar o espelho / ponto de reflexão.

Homotetia: Selecione o objeto a ser dilatado. Em seguida, clique em um ponto para especificar o centro de dilatação e insira o fator de dilatação no campo de texto da janela de dialogo exibida. ´

# Ferramentas de Mídia

Inserir imagem: Esta ferramenta permite que você insira uma imagem.

Texto: Com esta ferramenta, você pode criar texto estático e dinâmico ou fórmulas LaTeX na Área Gráfica A. Em primeiro lugar, você precisa especificar a localização do texto de uma das seguintes maneiras: Clique no campo de visão gráfico para criar um novo texto nesta localização. Selecione um ponto para criar um novo texto. Nota: Você pode especificar a posição de um texto como absoluta na tela ou em relação ao sistema de coordenadas na guia Básico da caixa de diálogo Propriedades. Em seguida, aparece

uma caixa de diálogo onde você pode inserir seu texto, que pode ser estático, dinâmico ou misto.

### Outras ferramentas

Caneta: A ferramenta Caneta permite ao usuário adicionar anotações e desenhos à mão livre. Isso torna a ferramenta Caneta particularmente útil ao usar o GeoGebra para apresentações ou com quadros interativos multimídia. Para adicionar uma nota à mão livre em uma região, ative a ferramenta e desenhe na tela de toque ou com o mouse segurando o botão esquerdo do mouse. GeoGebra armazena as notas que você traçou como um PenStroke (atribuindo o nome do traço a ele). Portanto, você pode usar várias operações sobre eles (por exemplo, mover, girar, refletir). A cor padrão da caneta é preta, mas voce pode alterar as propriedades da caneta (cor, estilo e espessura) usando a barra ˆ de estilo.

Função à mão livre: A ferramenta à mão livre permite que você desenhe uma função ou desenhe um círculo, segmento ou polígono à mão livre e ele será reconhecido e convertido em uma forma exata. Se uma função for criada, você pode calcular seu valor em determinado ponto, colocar um ponto nela ou realizar algumas transformações. Derivadas para essas funções não são suportadas (tangentes são suportadas como uma aproximação numérica).

Relação: Selecione dois objetos para obter informações sobre sua relação em uma janela pop-up

Botão: Ative a ferramenta para inserir um botão. Na janela que aparece você poderá definir a sua legenda.

# 3.4 Construções no Geogebra

### Plano no Geogebra

A tela inicial gráfica do GeoGebra representa um modelo de construção de um plano, como mostra a Figura 3.31. Lembrando que para exibir os eixos e a malha quadriculada é preciso clicar com o botão direito do mouse em cima do plano e selecionar as opc¸ao˜ *Exibir Eixos* e *Exibir Malha* respectivamente.

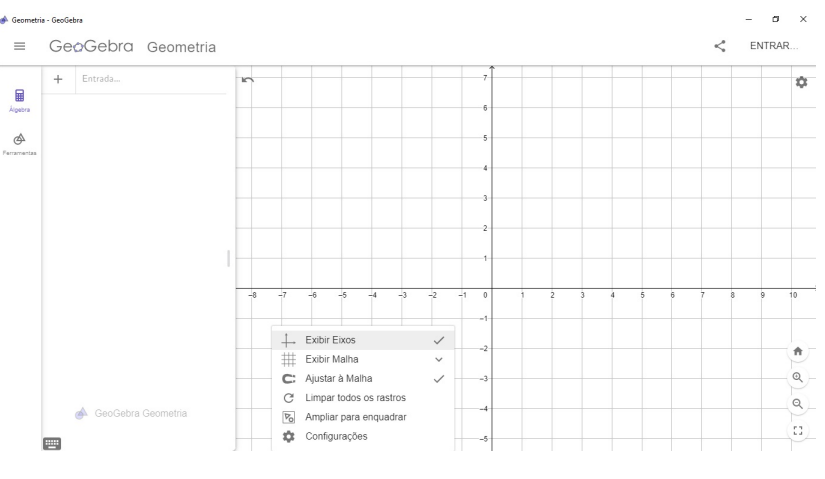

Figura 3.31: Plano no Geogebra

Fonte: Autoria do Autor

### Construção do Ponto no Geogebra

Para construir um ou mais pontos no Geogebra é uma tarefa fácil, bastando selecionar a opção "ponto" na barra de ferramentas e clicar no plano xy para depois arrastar o ponto, e escolher o valor da sua cota. Usando este recurso também é possível marcar um ponto ao longo dos eixos coordenados, clicando no local desejado como mostra a Figura 3.32.

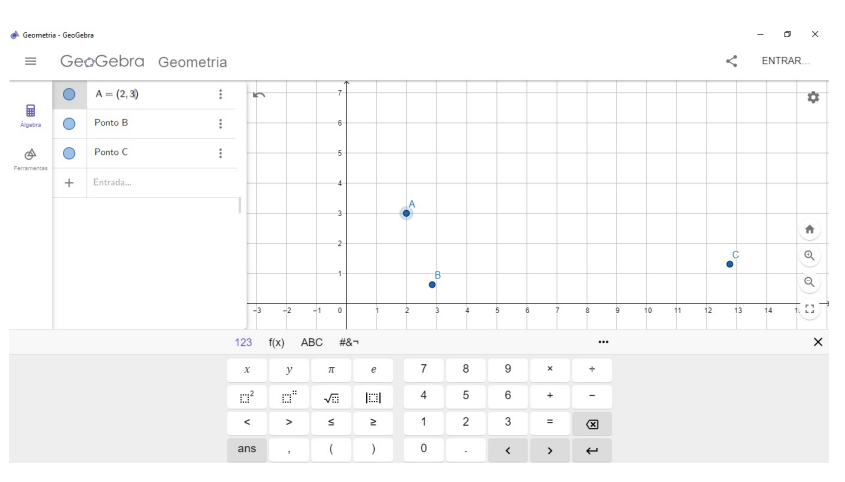

Figura 3.32: Construção de Pontos no Geogebra

Fonte: Autoria do Autor

Outra forma de inserir pontos é digitar no campo de entrada o ponto desejado, por exemplo,  $A = (2,3)$ , onde na janela de álgebra aparecerá os pontos e suas respectivas coordenadas e na janela de visualização aparecerá a representação do ponto.

### Construção de Reta no Geogebra

Para construir uma reta no Geogebra basta clicar na caixa de Ferramentas de Retas selecionando o ícone reta definida por dois pontos e, em seguida, clicar em dois pontos na Janela de Visualização. Os pontos são construídos no momento em que se clica na Janela de Visualização, ou ainda podem ser utilizados pontos construídos anteriormente.

Uma reta pode ainda ser construída por meio do comando Reta (< *Ponto* >, < *Ponto* > ao digitá-lo na Entrada, como por exemplo, para construir uma reta que passa pelos pontos *A*(2,3) e*C*(12.76,1.31), basta digitar o seguinte comando Reta((2,3),(12.76,1.31)) ou Reta (*A*,*C*) na Entrada, como na Figura 3.33.

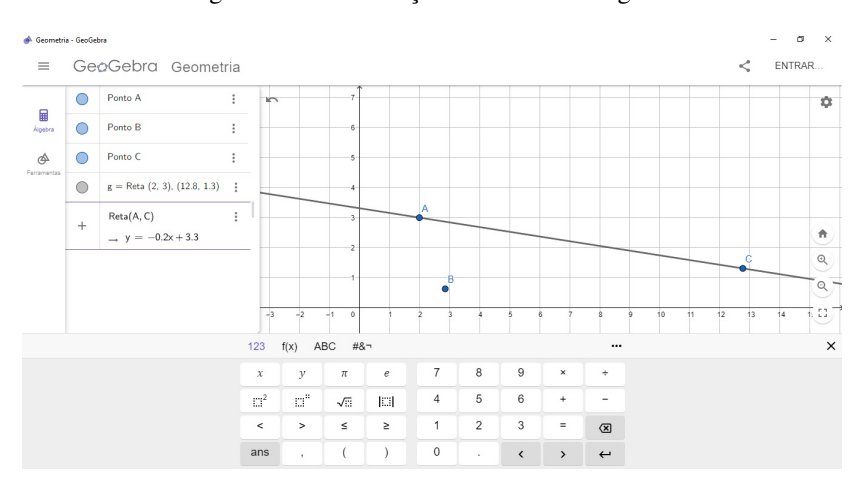

Figura 3.33: Construção de Reta no Geogebra

Fonte: Autoria do Autor

Veja que na janela de álgebra aparecerá a reta definida algebricamente e que na janela de visualização aparecerá uma linha que mesmo ampliando ou reduzindo a exibição jamais conseguirá visualizar o seu começo e nem o seu fim, pois ao contrário de sua representação na lousa ou no caderno dá para se ter uma noção melhor de que a reta possui um comprimento infinito e que é unidimensional pois também não aumentará sua espessura no Geogebra.

#### Construção de Semirreta no Geogebra

Para construir uma semirreta no Geogebra selecione a ferramenta "Semirreta" selecionando um ponto de origem e outro que faz parte desta reta, como na Figura 3.34.

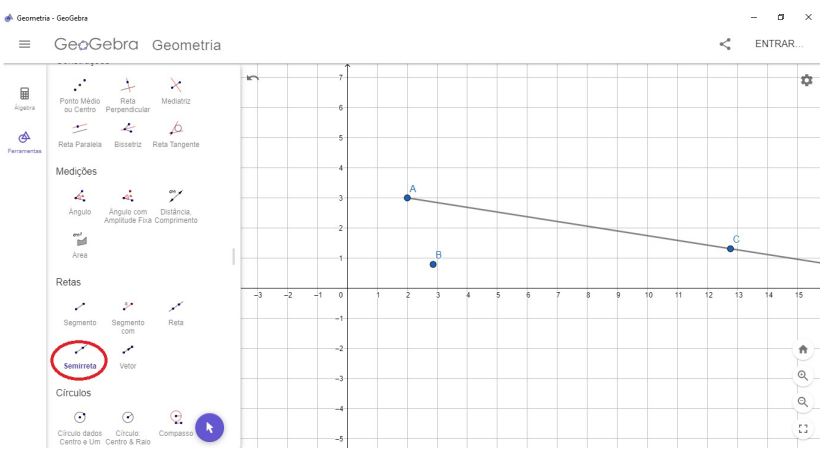

Figura 3.34: Construção de Semirreta no Geogebra

Fonte: Autoria do Autor

# Construção de Segmento de Reta no Geogebra

Para construir um segmento de reta no Geogebra selecione a ferramenta "Segmento de Reta" selecionando um ponto de origem e outro para o seu fm, em que ambos fazem parte deste segmento, como na Figura 3.35.

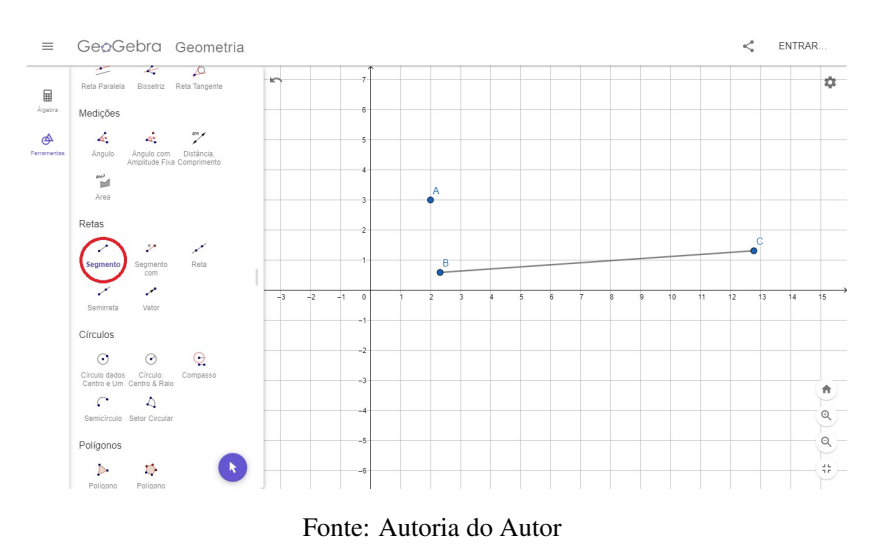

Figura 3.35: Construção de Segmento de Reta no Geogebra

Outra forma de se construir um segmento de reta no Geogebra é através da ferramenta "Segmento de reta com um comprimento fixo" onde ele constrói um segmento com uma medida dada previamente. Por exemplo, na Figura 3.36 é construído o segmento com comprimento fxo de 2 unidades de comprimento.

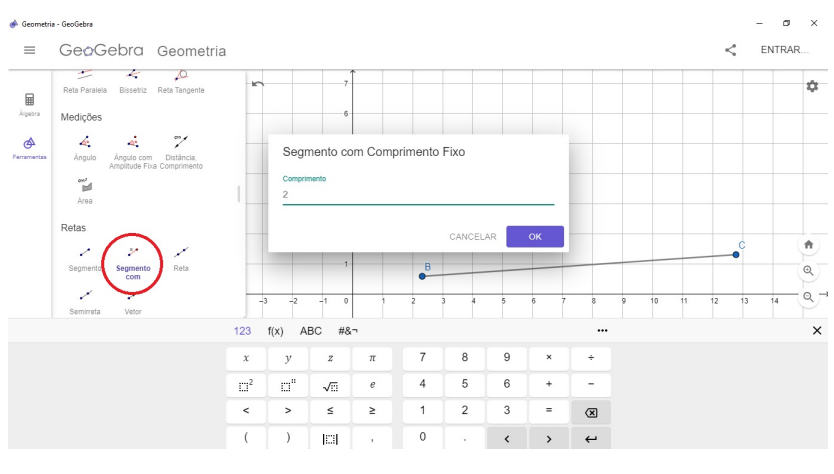

Figura 3.36: Construção de Segmento de Reta com Comprimento Fixo no Geogebra

Fonte: Autoria do Autor

### Construção do Ponto Médio no Geogebra

Para construir um ponto médio no Geogebra podemos utilizar a ferramenta ponto médio e selecionando os dois extremos deste seguimento para construir este ponto. Veja a Figura 3.37.

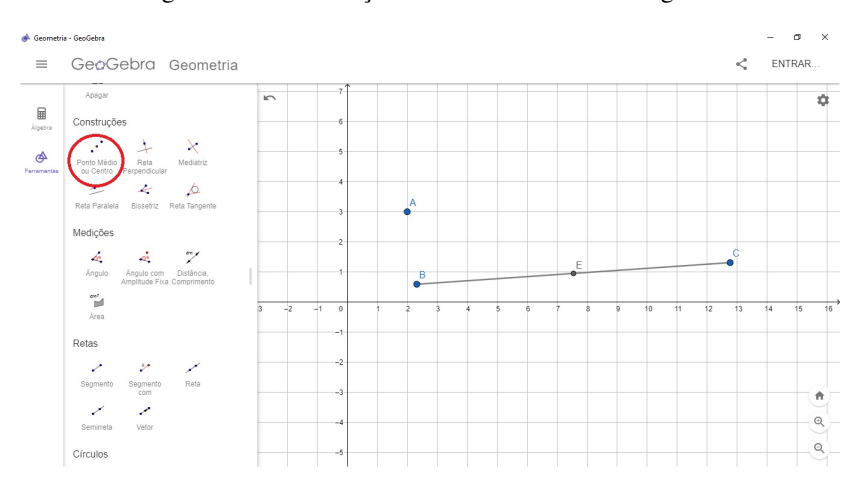

Figura 3.37: Construção do Ponto Médio no Geogebra

Fonte: Autoria do Autor

Outra forma de encontrar o ponto médio de um segmento é com a ferramenta compasso centrado em um dos pontos da extremidade, traçamos um arco com o raio igual à medida do segmento e com o compasso centrado no outro ponto da extremidade, traçamos um outro arco com o mesmo raio que antes, os arcos terão interseção em dois pontos localizados fora do segmento, assim traçamos a reta ligando os pontos obtidos na interseção dos arcos, e o ponto médio será a interseção da reta com o segmento construído, como é mostrado na Figura 3.38.
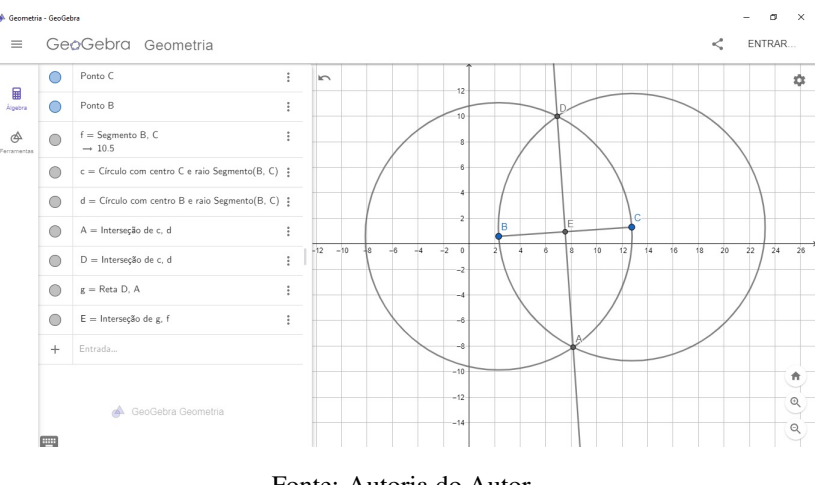

Figura 3.38: Construção do Ponto Médio através da Ferramenta Compasso no Geogebra

Fonte: Autoria do Autor

# Construção de Retas Paralelas no Geogebra

Para construir retas paralelas no Geogebra selecionamos a ferramenta "Retas Paralelas" e selecionamos um ponto e em seguida uma reta que não passe por este ponto como na figura. Observe que as retas paralelas são separadas pela mesma distância uma da outra como na Figura 3.39.

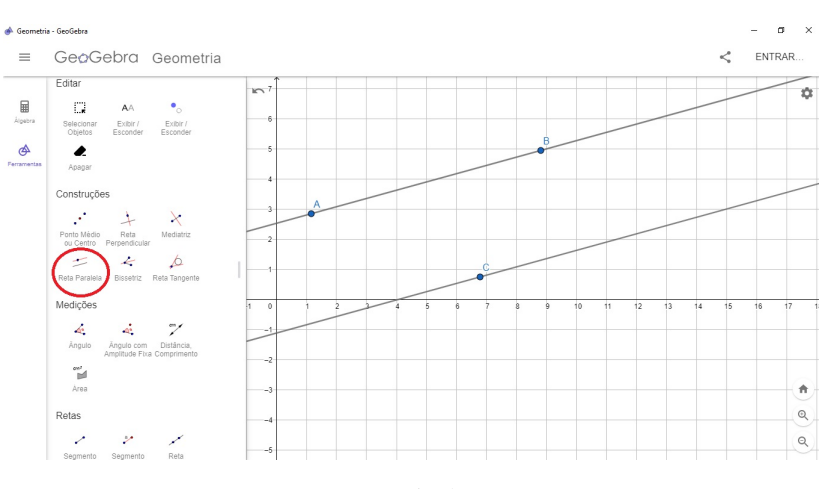

Figura 3.39: Construção de Retas Paralelas no Geogebra

Fonte: Autoria do Autor

#### Construção de Retas Concorrentes no Geogebra

Para construir retas concorrentes no Geogebra selecionamos a ferramenta "Retas" construindo uma reta e logo em seguida uma outra tal que se cruzem em um ponto comum como na Figura 3.40.

Caso estas retas se cruzem formando um angulo de 90° graus entre si, serão cha-

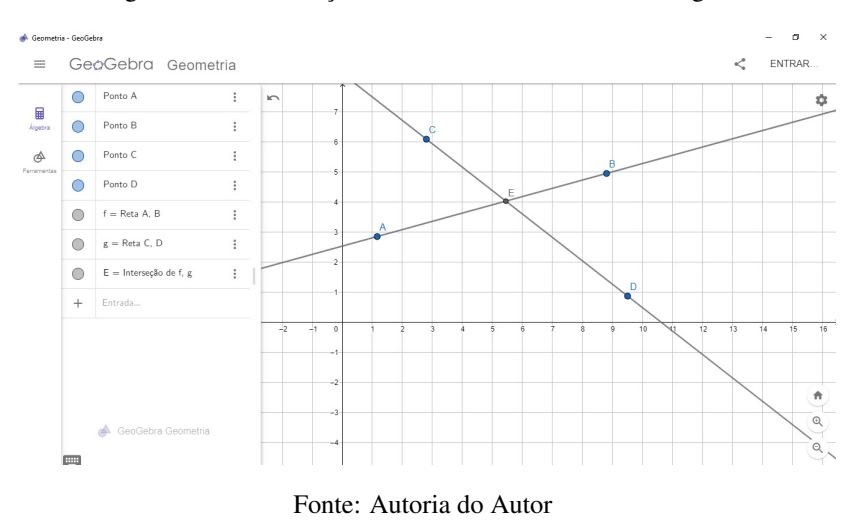

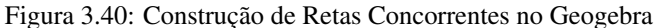

madas de retas perpendiculares, onde este caso especial de retas concorrentes poderão ser construídas no Geogebra usando a ferramenta "Retas Perpendiculares" e selecionando a reta previamente construída e em um ponto fora dela por onde quer que passe a reta perpendicular a esta, como na Figura 3.41.

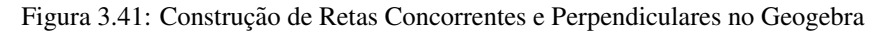

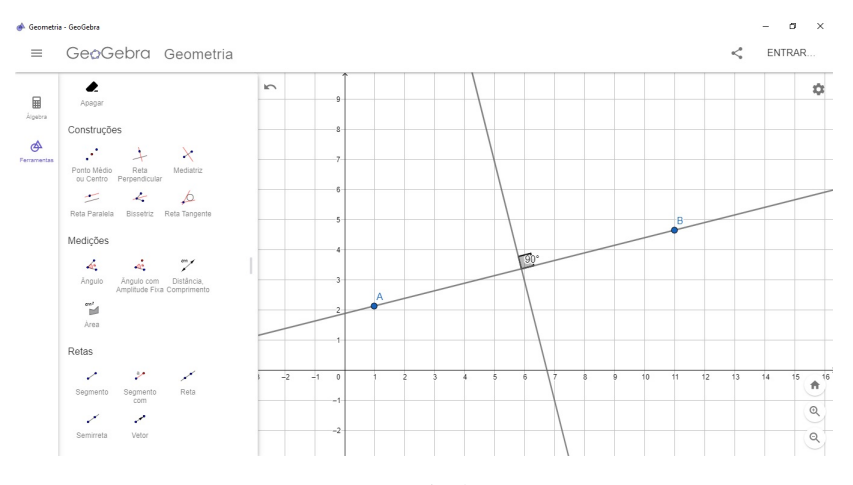

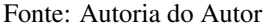

O angulo de 90 graus entre as retas perpendiculares pode ser verifcado no Geoge- ˆ bra simplesmente acionando a ferramenta ângulo e selecionando as retas a serem medidas.

# Construção de Ângulos no Geogebra

Para construir um ângulo no Geogebra podemos proceder marcando o seu vértice com a ferramenta ponto e em seguida construir duas semirretas com origem neste ponto. Também com a ferramenta ângulo podemos medir este ângulo selecionando um ponto em um de seus lados, depois o vértice e outro ponto no outro lado. como mostra a Figura

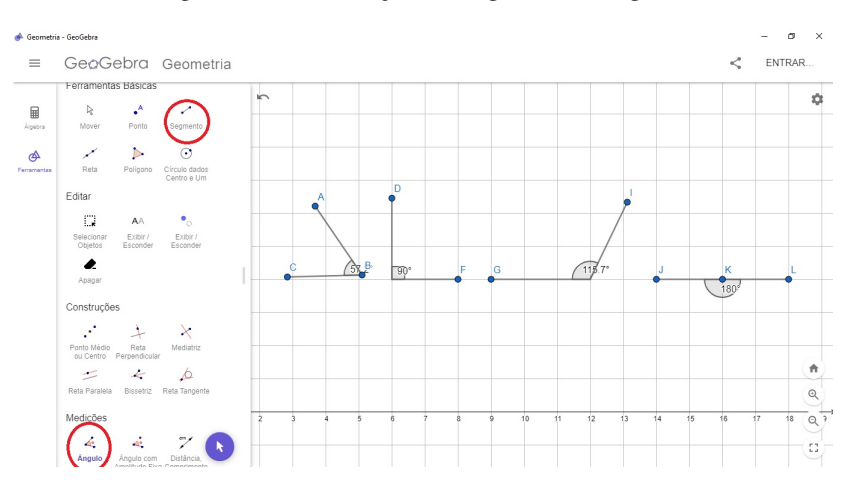

Figura 3.42: Construção de Ângulos no Geogebra

Fonte: Autoria do Autor

#### Construção de Triângulos no Geogebra

Para construir triângulos no Geogebra, basta selecionar a ferramenta *Polígonos* ou as ferramentas *Segmento com Comprimento Fixo* e *Segmento de Reta*. Nas fguras a seguir podemos visualizar os triângulos de acordo com suas classificações quanto aos lados.

## Construção de um Triângulo Escaleno no Geogebra

Para criar um triângulo escaleno, basta selecionar a ferramenta *Polígono*, criar três vértices e uni-los.

Na Figura 3.43 temos.

 $\overline{AB} \neq \overline{BC} \neq \overline{AC}$ .

# Construção de um Triângulo Isósceles no Geogebra

Uma das maneiras de criar um triângulo isósceles é selecionar a ferramenta Seg*mento de Reta* e criar um segmento com comprimento qualquer depois selecionar a ferramenta *Medriatriz* e clicar em cima dos dois vértices do segmento criado anteriormente. O terceiro vértice pode ser colocado em qualquer lugar da mediatriz.

Na Figura 3.44 temos

$$
\overline{AC} = \overline{BC}.
$$

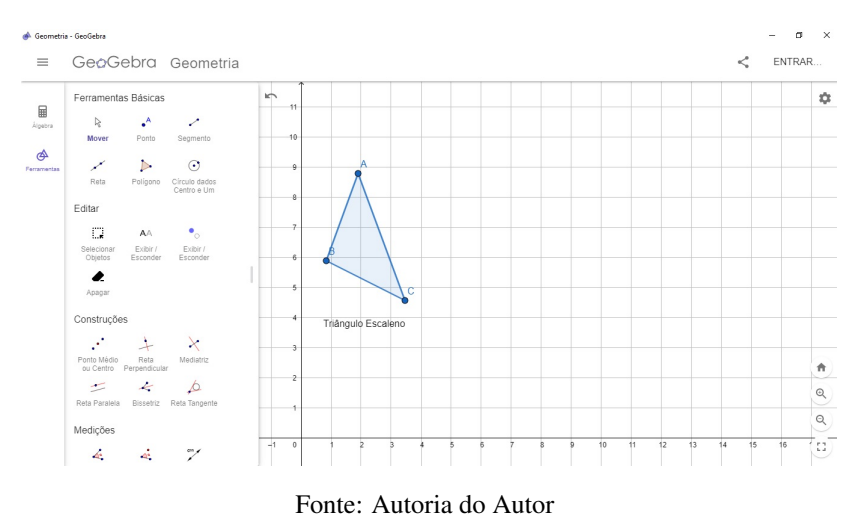

Figura 3.43: Construção do Triângulo Escaleno no Geogebra

Figura 3.44: Construção de um Triângulo Isósceles no Geogebra

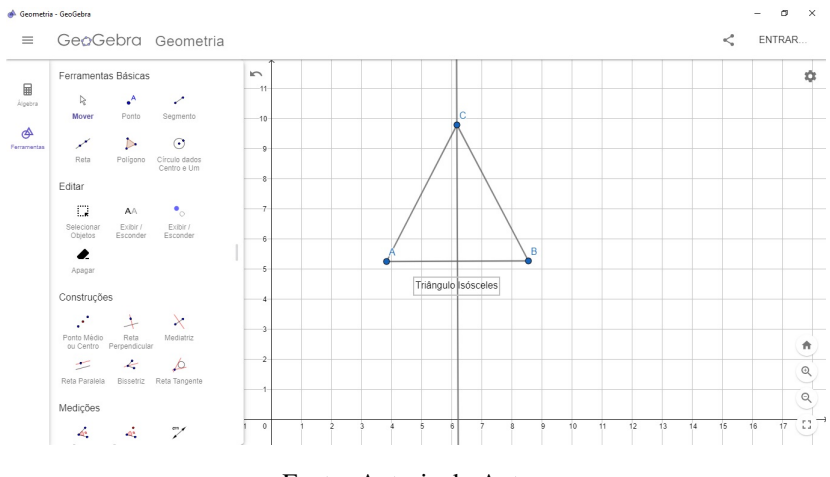

Fonte: Autoria do Autor

#### Construção do Triângulo Equilátero no Geogebra

Uma das maneiras de criar um triângulo equilátero é criar uma reta e selecionar dois pontos. Selecione a ferramenta *C´ırculo: Centro e Raio*, selecione um dos pontos e coloque um valor para o raio. Crie um ponto para a interseção entre o círculo criado e a reta. Feito isso, selecione a ferramenta *Compasso* e com a medida do raio do círculo crie um novo círculo com raio na interseção. Na nova interseção entre os dois círculos, crie um ponto. Ligando os segmentos, criamos um triângulo equilátero.

Na Figura 3.45 temos

$$
\overline{BC} = \overline{BD} = \overline{CD}.
$$

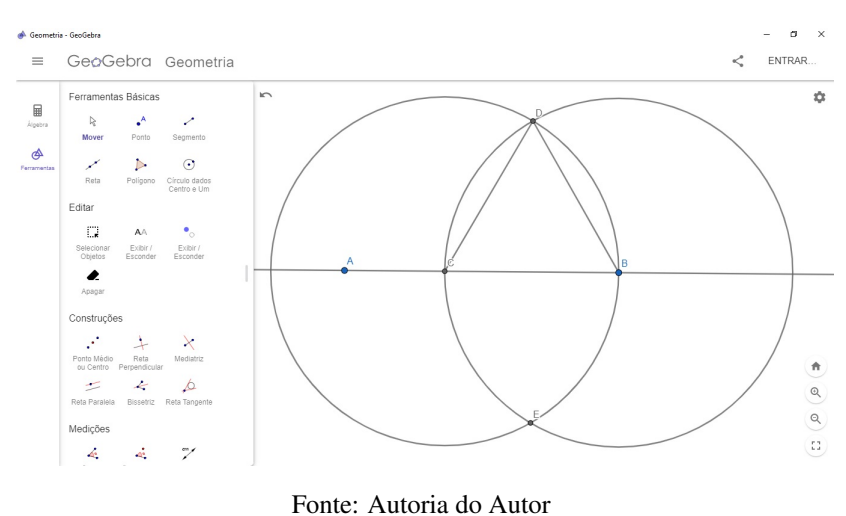

Figura 3.45: Construção do Triângulo Equilátero no Geogebra

## Construção de Triângulos no Geogebra: Classificação quanto aos ângulos

Na Figura 3.46 podemos visualizar os triângulos de acordo com suas classificações quanto aos ângulos. Para a criação dos triângulos da figura foram utilizados a ferramenta *Segmento* e *Angulo ˆ* .

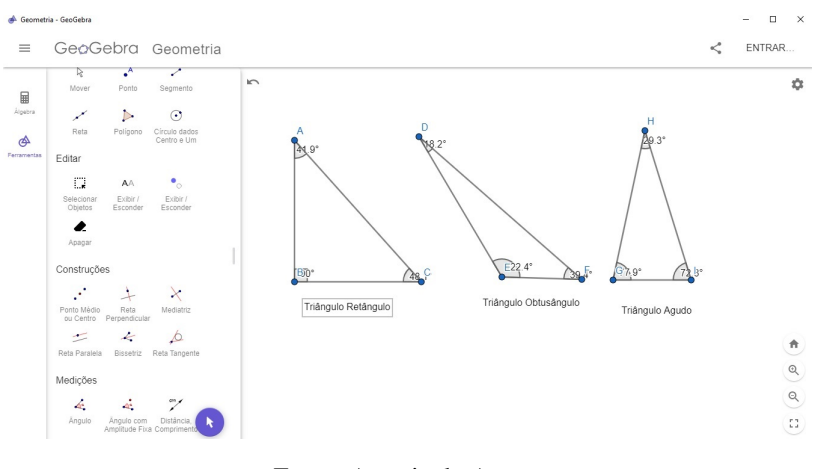

Figura 3.46: Construção de Triângulos no Geogebra

Fonte: Autoria do Autor

# Construção de Pontos Notáveis dos Triângulos

Nessa subseção apresentaremos a construção no Geogebra dos quatro pontos notáveis apresentados no capítulo anterior: baricentro, incentro, ortocentro e circuncentro.

#### Construção do Baricentro de um Triângulo

O baricentro de um triângulo poderá ser construído no Geogebra, partindo da construção de um triângulo com a ferramenta polígono e em seguida traçando as suas medianas usando a ferramenta ponto medio de um segmento para construir os pontos ´ médios dos lados do triângulo e com a ferramenta segmento de reta selecionar o vértice e o ponto medio de seu lado oposto, assim o ponto de encontro destas medianas podem ´ ser fixado através da ferramenta de intersecção de dois objetos, sendo este o baricentro, mostrado na Figura 3.47.

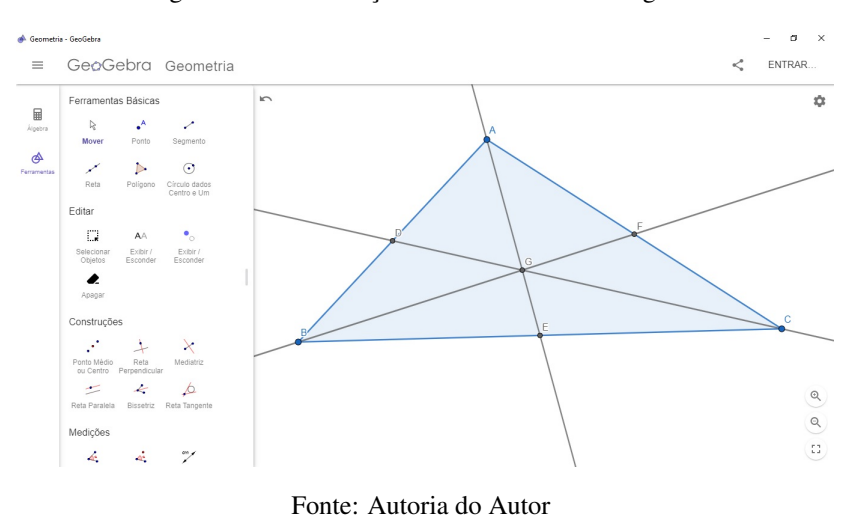

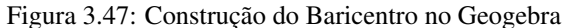

#### Construção do Incentro de um Triângulo

Para construir o incentro de um triângulo partimos da construção de um triângulo com a ferramenta polígono e em seguida traçamos as bissetrizes de seus ângulos com a ferramenta bissetriz, selecionando o vértice e o lado oposto para construí-lo. O ponto de encontro destas bissetrizes podem ser fixado através da ferramenta de intersecção de dois objetos, sendo este o seu incentro, como vemos na Figura 3.48.

Podemos construir uma circunferência inscrita no triângulo com a ferramenta círculo dado centro e um de seus pontos onde o incentro é o centro desta circunferência e que o raio é igual a distância do incentro aos lados do triângulo, como mostra a Figura 3.49.

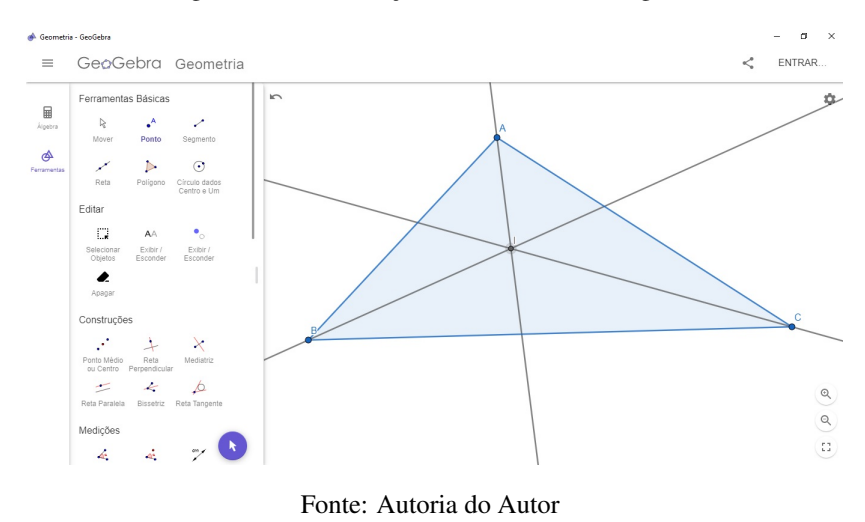

Figura 3.48: Construção do Incentro no Geogebra

Figura 3.49: Construção de uma Circunferência Inscrita no Triângulo no Geogebra

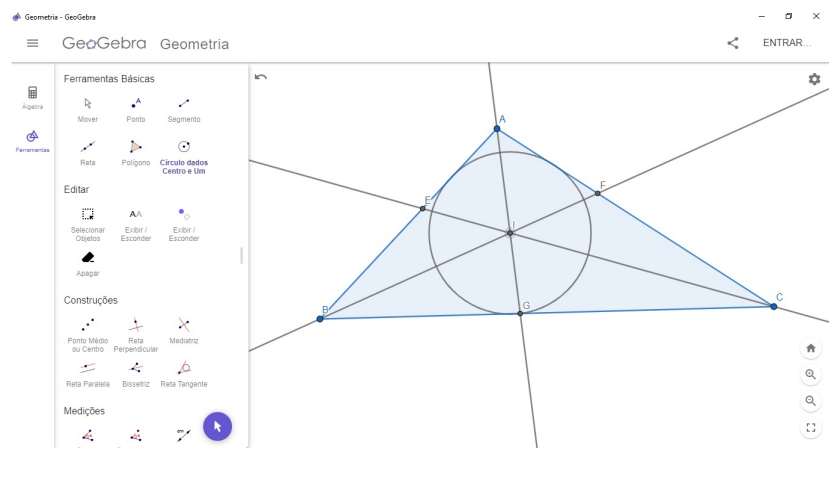

Fonte: Autoria do Autor

#### Construção do Ortocentro de um Triângulo

O procedimento para construir o ortocentro de um triângulo através do Geogebra parte da construção de um triângulo com a ferramenta polígono ou outro método já visto anteriormente e em seguida fazemos a construção de suas alturas com a ferramenta reta perpendicular passando pelos vértices do triângulo. O ponto de encontro destas alturas pode ser fixado através da ferramenta de intersecção de dois objetos, sendo este o seu ortocentro. Podemos verificar a posição do ortocentro em relação ao triângulo com a ferramenta mover e clicando em um de seus vértices movimentando para a posição desejada, aqui poderemos de forma rápida e interativa visualizar esta propriedade, como na Figura 3.50.

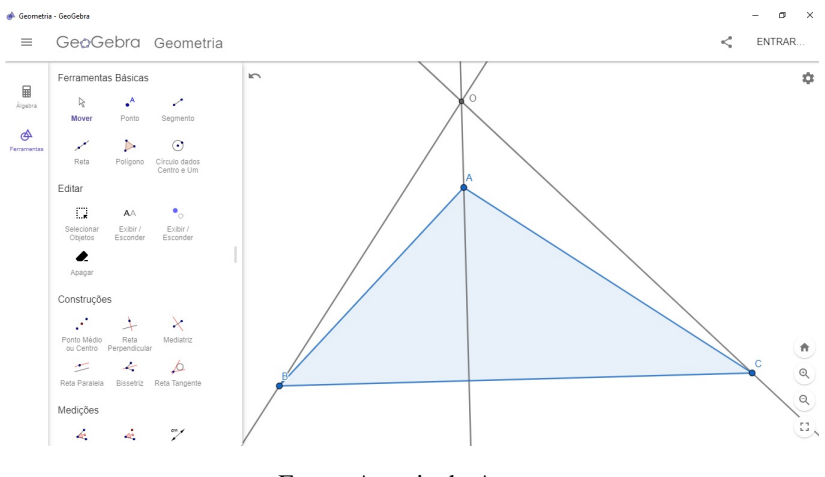

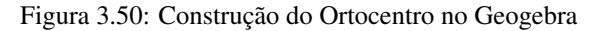

Fonte: Autoria do Autor

#### Construção do Circuncentro de um Triângulo

Para construir o circuncentro de um triângulo através do Geogebra partimos da construção de um triângulo com a ferramenta polígono e em seguida traçamos as suas mediatrizes de seus lados com a ferramenta medriatriz. O ponto de encontro destas mediatrizes pode ser fixado através da ferramenta de intersecção de dois objetos, sendo este o seu circuncentro como podemos ver na Figura 3.51.

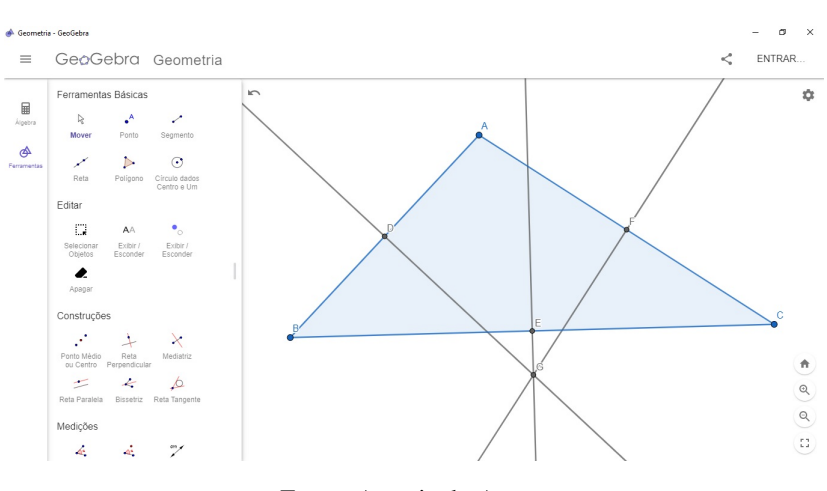

Figura 3.51: Construção do Circuncentro no Geogebra

Fonte: Autoria do Autor

Podemos construir uma circunferência circunscrita no triângulo com a ferramenta círculo dado centro e um de seus pontos onde o circuncentro é o centro desta circunferência e que o raio é igual a distância do circuncentro aos vértices do triângulo como na figura. A posição do circuncentro em relação ao triângulo, bem como a circunferência circunscrita podem ser verifcadas com a ferramenta mover clicando em um de seus vertices ´ e movimentando para a posição desejada. Veja a Figura 3.52.

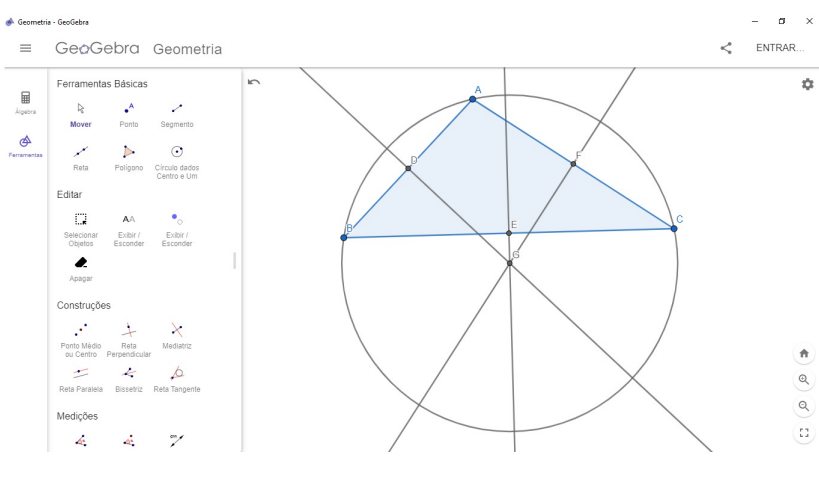

Figura 3.52: Construção de uma Circunferência Circunscrita no Geogebra

Fonte: Autoria do Autor

#### 3.5 Sinalizações de Trânsito

O Código de Trânsito Brasileiro prevê seis categorias de sinalização também chamadas de subsistemas de sinalização viária. São eles:

- · Dispositivos auxiliares de sinalização;
- · Sinalização luminosa ou semafórica;
- · Sinalização sonora;
- Gestos do agente de trânsito e do condutor;
- Sinalização vertical;
- Sinalização horizontal.

A proposta da sequência didática se aterá apenas nas sinalizações verticais e horizontais.

#### Sinalização Vertical

Segundo Hirata e Barbosa (2013) "a sinalização vertical são placas com sinais viarios colocados verticalmente que transmitem mensagens por meio de legendas ou ´ símbolos preestabelecidos."

A sinalização vertical é um subsistema da sinalização viária, que se utiliza de sinais apostos sobre placas fixadas na posição vertical, ao lado ou suspensas sobre a pista, transmitindo mensagens de caráter permanente ou, eventualmente, variável, mediante símbolos e/ou legendas preestabelecidas e legalmente instituídas.

A sinalização vertical tem a finalidade de fornecer informações que permitam aos usuários das vias adotar comportamentos adequados, de modo a aumentar a segurança, ordenar os fluxos de tráfego e orientar os usuários da via.

A sinalização vertical é classificada segundo sua função, que pode ser de:

- Regulamentar as obrigações, limitações, proibições ou restrições que governam o uso da via;
- Advertir os condutores sobre condições com potencial de risco existentes na via ou nas suas proximidades, tais como escolas e passagens de pedestres;
- · Indicar direções, localizações, pontos de interesse turístico ou de serviços e transmitir mensagens educativas, dentre outras, de maneira a ajudar o condutor em seu deslocamento.

Os sinais possuem formas padronizadas, associadas ao tipo de mensagem que pretendem transmitir e segundo o Código de Trânsito Brasileiro (CTB) (2008) a sinalização vertical é classificada de acordo com suas funções:

- · Sinalização de Regulamentação;
- · Sinalização de Advertência;
- · Sinalização de Indicação;

#### Sinalização de Regulamentação

De acordo com o Contran (CONTRAN, 2007c) os sinais englobados no subgrupo de Regulamentação dizem respeito às regras impostas para circulação na via e expressam proibições, condições, obrigações e restrições.

A essa categoria são somadas 51 placas. As placas de sinalização que expressam regulamentação recebem as cores branca, vermelha e preta. Esse tipo de placa tem a forma circular, porém existem duas exceções. As placas de regulamentação podem contar com informações complementares em placas retangulares associadas ou colocadas junto a elas. As informações de complementação podem ser, por exemplo, dias da semana e horários em que tal espaço pode ou não pode ser usado para parar ou estacionar veículos.

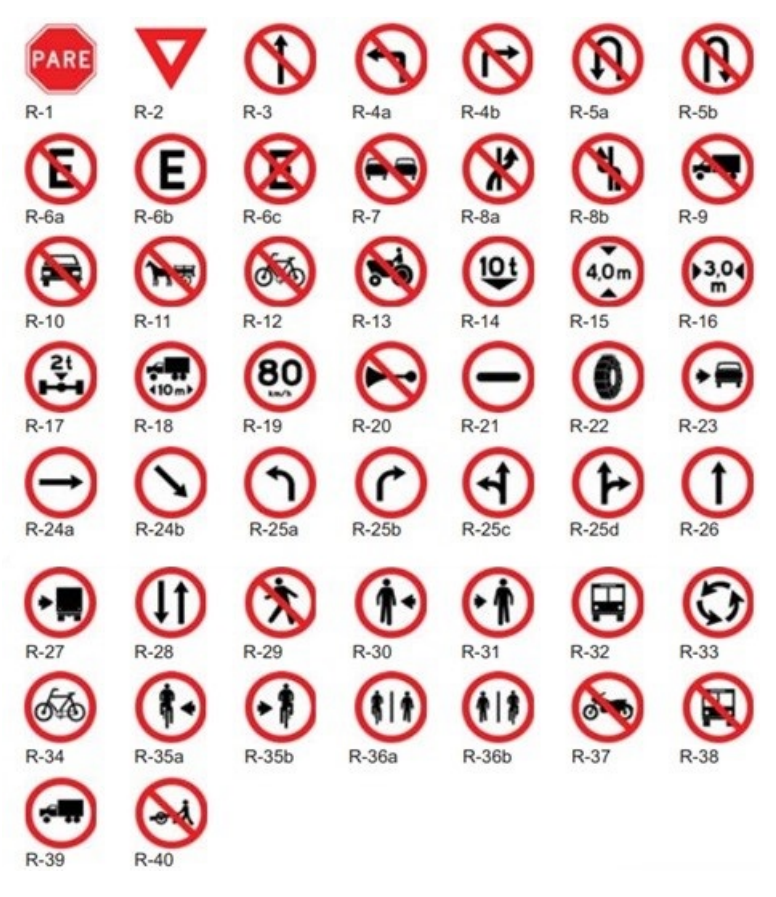

Figura 3.53: Placas de Sinalização de Regulamentação

Fonte: Manual Brasileiro de Sinalização de Trânsito

A Figura 3.53 nos apresenta todas as placas de sinalização de regulamentação com seus códigos:

Podemos perceber que cada placa possui um código e uma função respectiva.

#### Sinalização de Advertência

De acordo com o (CONTRAN, 2007b) as placas de advertência têm o objetivo de avisar o condutor a respeito de condições que podem ser perigosas durante a circulação na via.

Suas cores são preto e amarelo, de maneira geral, apenas com adições de vermelho e verde na placa A-14, que indica semáforo, e com exceção da placa A-24, que indica obras na via e é laranja e preta.

A Figura 3.54 a seguir apresenta as placas de sinalização de advertências com seus códigos correspondentes.

Percebe-se que cada placa contém um código e uma função.

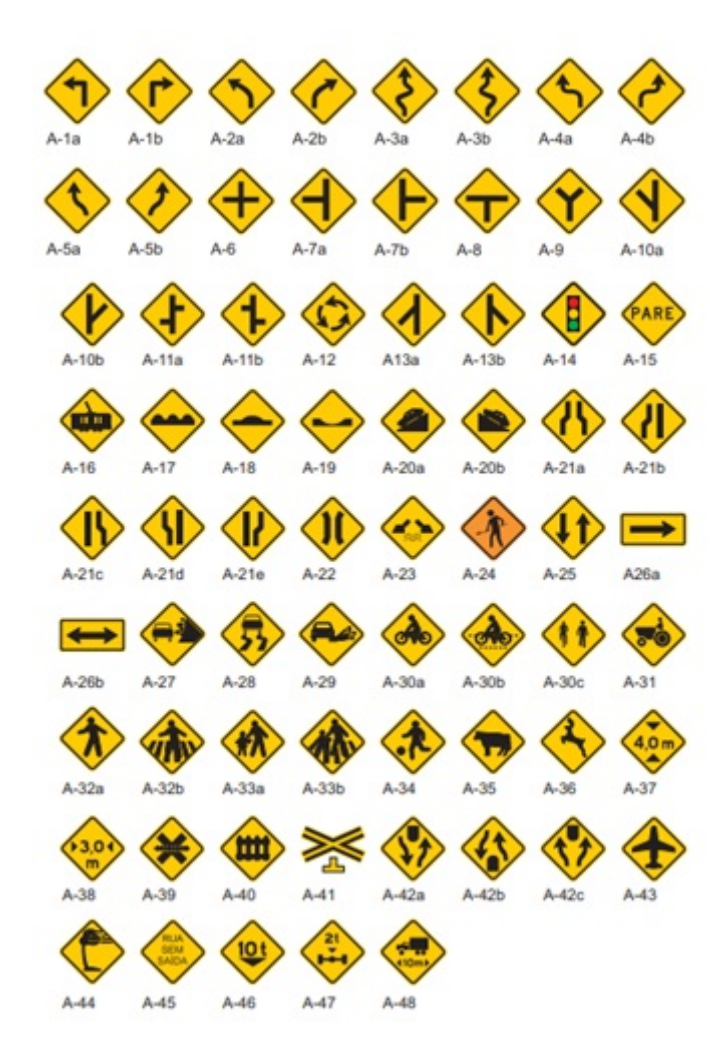

Figura 3.54: Placas de Sinalização de Advertência

Fonte: Manual Brasileiro de Sinalização de Trânsito

#### Sinalização de Indicação

De acordo com o Contran (2014) os sinais de indicação são responsáveis por situar o usuário da via quanto à identificação, às distâncias entre localidades, aos serviços oferecidos nas proximidades, à educação no trânsito, aos postos de fiscalização, enfim.

 $\acute{E}$  a categoria com maior abrangência e, por isso, suas cores aparecem em quatro combinações diferentes, de acordo com o tipo de indicação que faz:

- Preto e branco: identificação de rodovias e placas educativas.
- Marrom e branco: orientação quanto a atrativos turísticos.
- Azul e branco: identificação de modo geral (ruas, avenidas, pontes, municípios, etc.), marcação quilométrica, orientação de destinos e distâncias para estradas e ro-

dovias, serviços (posto de combustível, hotel, etc.), orientação de pedestres (localização de faixas de segurança, por exemplo).

Verde e branco: distancias e destinos. ˆ

A Figura 3.55 apresenta os pictogramas<sup>7</sup> das placas de sinalização de indicação com seus sinais e funções correspondentes.

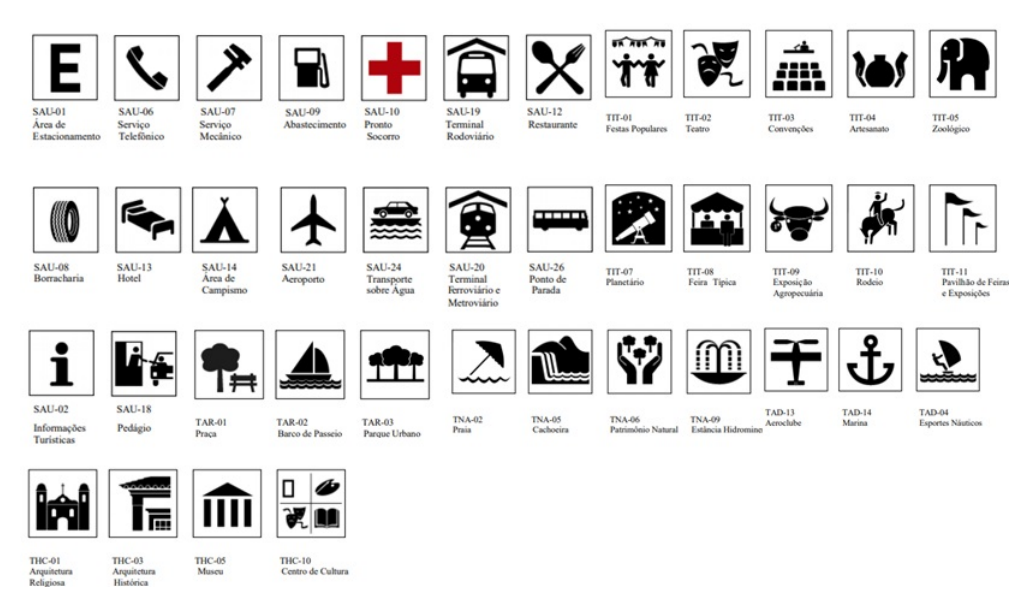

Figura 3.55: Pictogramas utilizados nas Placas de Sinalização de Indicação

Fonte: Manual Brasileiro de Sinalização de Trânsito

#### Sinalização Horizontal

De acordo com o Contran (2007) a sinalização horizontal tem a finalidade de transmitir e orientar os usuários sobre as condições de utilização adequada da via, compreendendo as proibições, restrições e informações que lhes permitam adotar comportamento adequado, de forma a aumentar a segurança e ordenar os fluxos de tráfego.

A sinalização horizontal é classificada segundo sua função:

- Ordenar e canalizar o fluxo de veículos;
- Orientar o fluxo de pedestres;
- Orientar os deslocamentos de veículos em função das condições físicas da via, tais como, geometria, topografia e obstáculos;

 $7$ Um pictograma é um símbolo que representa um objeto ou conceito por meio de desenhos figurativos. Fonte: Manual Brasileiro de Sinalização de Trânsito.

- Complementar os sinais verticais de regulamentação, advertência ou indicação, visando enfatizar a mensagem que o sinal transmite;
- Regulamentar os casos previstos no Código de Trânsito Brasileiro (CTB).

As sinalizações horizontais são muitas e não é intenção dos autores do trabalho colocar todas elas, por esse motivo, sera mencionado apenas alguns exemplos (Figura ´ 3.56 e Figura 3.57) de marcações para compreensão do assunto.  $8$ 

Figura 3.56: Marcação de área de conflito

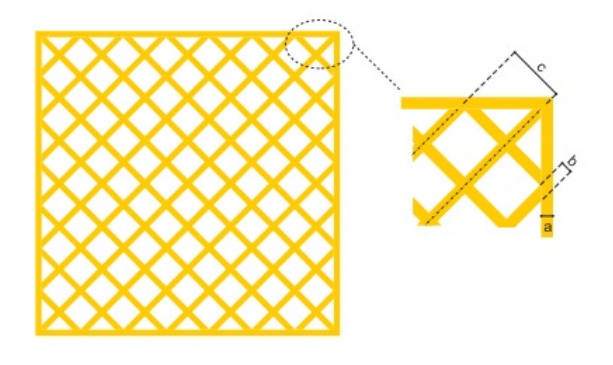

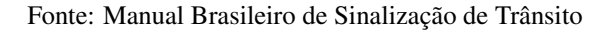

Figura 3.57: Faixa de travessia de pedestres

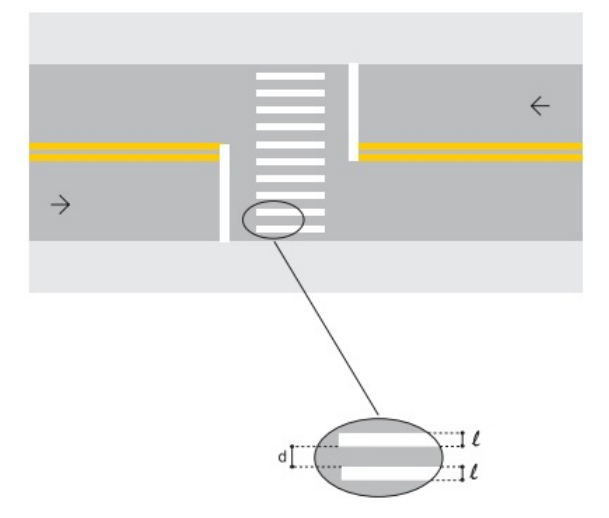

Fonte: Manual Brasileiro de Sinalização de Trânsito

<sup>8</sup>Caso o leitor tenha curiosidade em aprender mais sobre esse assunto, sugiro entrar no link: hhttps://www.gov.br/infraestrutura/pt-br/assuntos/transito/arquivos-denatran/educacao/publicacoes/  $manual_vol_i v_2.pdf$ 

#### Características matemáticas das sinalizações de trânsito

Podemos extrair algumas características das sinalizações de trânsito vista anteriormente, como por exemplo:

- 1. As placas de regulamentação tem formato circular, mas há duas exceções: a placa R-1, "*PARE*", que é octogonal, ou seja, tem oito lados iguais; e a placa R-2, "Dê a *preferência*", que é um triângulo equilátero invertido.
- 2. As placas de advertência possuem forma quadrada com uma diagonal na horizontal e outra na vertical, ou seja, todos os seus lados são iguais e os ângulos internos medem noventa graus. Esse formato padrão somente se altera nas placas A-26a e A-26b, que são retangulares e indicam, respectivamente, sentido único e sentido duplo, e na placa A-41, chamada de *Cruz de Santo Andre´*, que indica cruzamento de linha férrea com a via.
- 3. As placas de indicação possuem formato retangular, sendo a altura o menor lado e a largura o maior lado.
- 4. A sinalização horizontal varia em suas características matemáticas, pois ela pode possuir o padrão de forma:
	- Contínua: corresponde às linhas sem interrupção, aplicadas em trecho específico de pista;
	- Tracejada ou Seccionada: corresponde as linhas interrompidas, aplicadas em ` cadência, utilizando espaçamentos com extensão igual ou maior que o traço;
	- Setas, Símbolos e Legendas: correspondem às informações representadas em forma de desenho ou inscritas, aplicadas no pavimento, indicando uma situação ou complementando a sinalização vertical existente.

# 3.6 Atividades da Sequência Didática

# Primeira Atividade

Dentre as sinalizações de trânsito da Figura 3.58, determine o perímetro e a área da placa que representa uma placa de indicação sabendo que suas dimensões são de 2,05m de comprimento e 0,70m de altura.

- Qual é o polígono que ele representa?
- Qual a finalidade dessa placa?

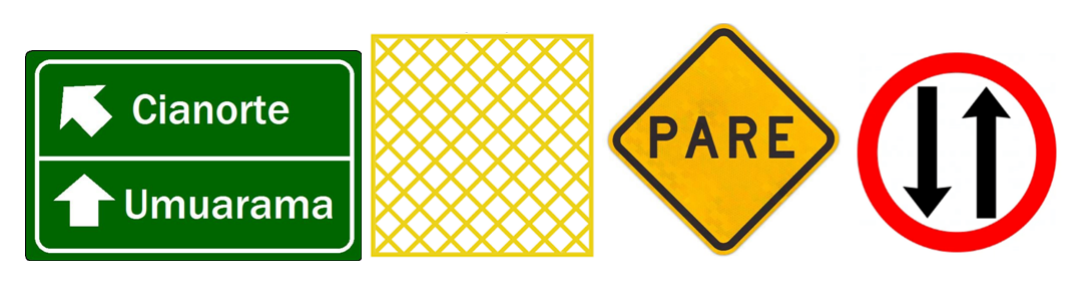

Figura 3.58: Sinalizações de Trânsito para primeira atividade

Fonte: Manual Brasileiro de Sinalização de Trânsito

#### Segunda Atividade

Qual das placas da Figura 3.59 significa parada obrigatória?

Figura 3.59: Placas de Trânsito

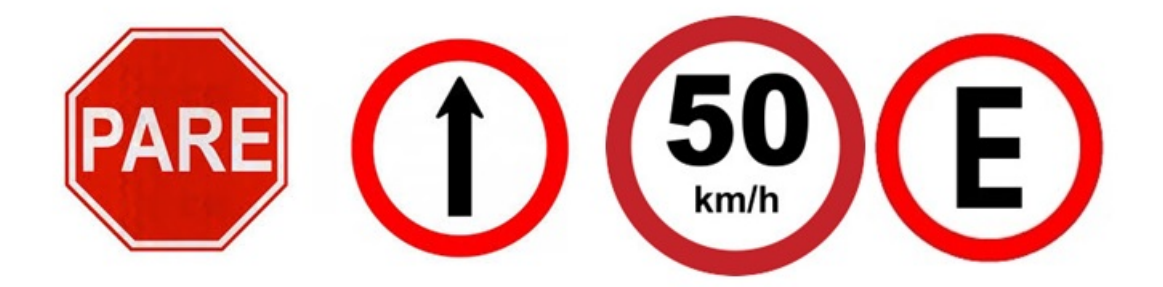

Fonte: Manual Brasileiro de Sinalização de Trânsito

- · Essa placa representa um polígono ou um círculo?
- Quantos lados possui esse polígono?
- Quais as indicações das demais placas?
- $\bullet$  Construa a placa de parada obrigatória no Geogebra.
- · Construa as suas diagonais. Quantas diagonais possui o polígono que representa a placa de parada obrigatória?
- Construa um círculo circunscrito ao polígono.

# Terceira Atividade

A placa de sinalização da Figura 3.60 obriga o condutor do veículo a reduzir a velocidade ou parar, dando preferência aos veículos que circulam pela via preferencial, a seguir, responda as perguntas.

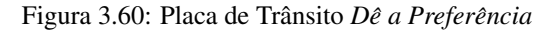

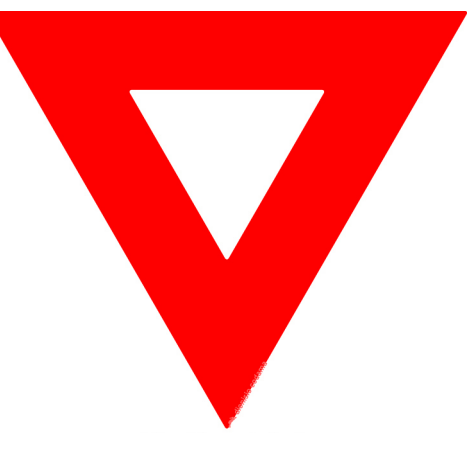

Fonte: Google Imagens

- Construa no Geogebra uma placa de sinalização conforme a representada.
- Com base na construção geométrica que você realizou, determine o ponto de encontro das mediatrizes do triângulo maior. Que nome é dado a este ponto?
- Determine o ponto de encontro das bissetrizes. Que nome é dado a este ponto?
- Determine o ponto de encontro das medianas. Que nome é dado a este ponto
- Determine o ponto de encontro das bissetrizes. Que nome é dado a este ponto?
- Determine o ponto de encontro das alturas. Que nome é dado a este ponto?
- Calcule a área hachurada e o perímetro dos triângulos, considerando que os triângulos são equiláteros de lados com medidas 30 cm e 50 cm, respectivamente.

# Quarta Atividade

O condutor, atento, trafegando em uma via, ve uma placa como na Figura 3.61 ˆ alertando sobre uma pista irregular adiante.

- Construa esta placa no Geogebra.
- Descreva a fnalidade dessa placa.

# Quinta Atividade

Observando a Figura 3.62, no cruzamento das ruas horizontal e vertical, existe uma area de confito. Supondo que a largura das ruas seja de 1000cm e 700 cm, respecti- ´ vamente, responda as seguintes questões.

Figura 3.61: Placa de Trânsito Pista Irregular

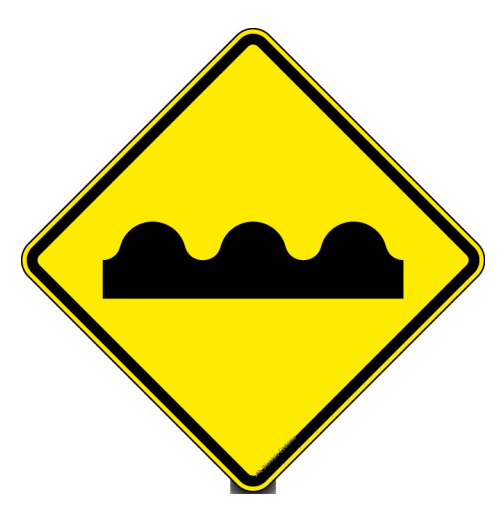

Fonte: Manual Brasileiro de Sinalização de Trânsito

- Quantos metros quadrados serão utilizados para fazer esta área de conflito?
- $\bullet$  O que é uma área de conflito e qual é a sua finalidade?
- $\bullet$  Construa a área de conflito no Geogebra.

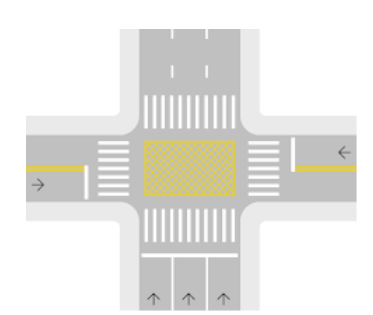

Figura 3.62: Area de Confito ´

Fonte: Manual Brasileiro de Sinalização de Trânsito

#### 3.7 Resolução das Atividades da Sequência Didática

# Resolução da Primeira Atividade

A primeira atividade tem o objetivo de trabalhar os seguintes conteúdos com os alunos do nono ano do ensino fundamental:

- Calcular área e perímetro dos polígonos;
- Classificar os polígonos regulares;

· Descrever o significados da placa de sinalização de indicação.

Dentre as sinalizações de trânsito da Figura 3.58 a que representa uma placa de indicação é a primeira de cor verde. Seu perímetro é calculado somando a medida de seus lados. Como o polígono que o representa é um retângulo, basta utilizarmos a seguinte fórmula:

$$
P = 2(b+h) \tag{3.11}
$$

Como suas dimensões são 2,05m e 0,70m, temos:

$$
P = 2(2,05+0,70) = 2(2,75) = 5,50m.
$$
 (3.12)

Portanto o perímetro da placa de indicação que no caso é um retângulo é 5,50m. Para encontrarmos a área, utilizamos a seguinte fórmula:

$$
A_R = bh = 2,05 \cdot 0,70 = 1,435m^2. \tag{3.13}
$$

Respondendo ao último questionamento da atividade, as placas de indicação tem diversas finalidades, porém a que está representada na primeira atividade tem por objetivo identificar locais de interesse, bem como orientar condutores de veículos quanto aos destinos.

#### Resolução da Segunda Atividade

A segunda atividade tem o objetivo de trabalhar os seguintes conteúdos com os alunos do nono ano do ensino fundamental:

- Representar um octógono no Geogebra;
- Construir um círculo circunscrito a um polígono;
- Classificar os polígonos regulares;
- Criar as diagonal de um polígono;
- Distinguir placas de sinalização de regulamentação;
- · Descrever o significados de placas de sinalização de regulamentação.

As placas apresentadas na Figura 3.59 são placas de sinalização de regulamentação, pois são da cor vermelha, branca e preta. A que significa parada obrigatória é a primeira

escrito PARE. Ela representa um polígono de oito lados, o octógono. As outras placas, em ordem, são Siga em Frente, Velocidade Máxima Permitida e Estacionamento Regula*mentado*.

Para criar um octógono no Geogebra, basta clicarmos na ferramenta Polígono Re*gular* criar um segmento de reta e colocar o valor oito na caixa de diálogo que aparecerá, conforme vemos na Figura 3.63.

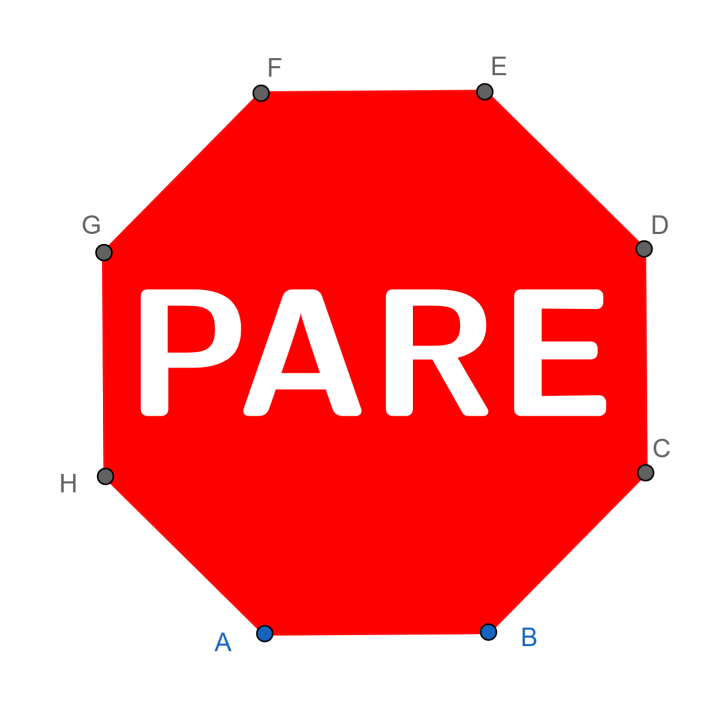

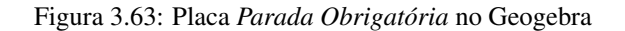

Sobre as diagonais podemos ver pela Figura 3.64 que o octógono possui vinte diagonais.<sup>9</sup>

Para criar um círculo circunscrito ao octógono é necessário criar um segmento entre dois vértices quaisquer não consecutivos e marcar seu ponto médio. A partir desse ponto médio crie um círculo com a Ferramenta Círculo dados Centro e um de seus Pontos como é mostrado na Figura 3.65.

Fonte: Elaborado pelo autor

<sup>&</sup>lt;sup>9</sup>Caso o professor queira aprofundar o assunto *Diagonais de um Polígono*, esse seria um bom momento.

Figura 3.64: Diagonais da Placa *Parada Obrigatoria ´* no Geogebra

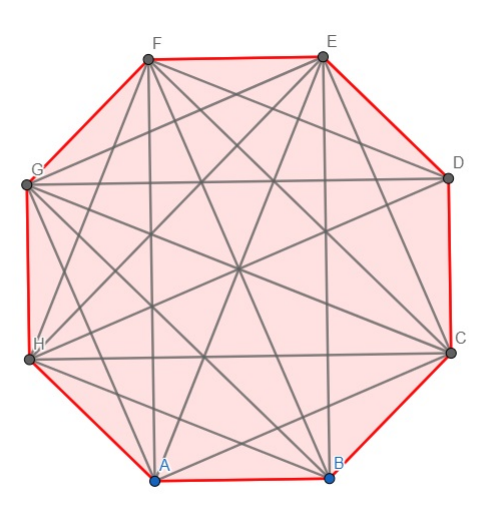

Fonte: Elaborado pelo autor

Figura 3.65: Círculo Circunscrito ao Octógono

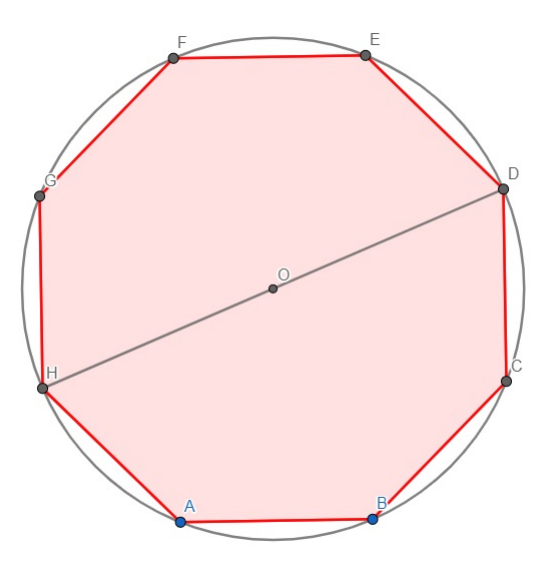

Fonte: Elaborado pelo autor

# Resolução da Terceira Atividade

A terceira atividade tem o objetivo de trabalhar os seguintes conteúdos com os alunos do nono ano do ensino fundamental:

- Construir triângulos equiláteros com o aplicativo Geogebra;
- Determinar as mediatrizes e seu ponto de encontro;
- Determinar as bissetrizes e seu ponto de encontro;
- Determinar as medianas e seu ponto de encontro;
- Determinar as alturas e seu ponto de encontro;
- Calcular área e perímetro de triângulos.

Para construir a placa de trânsito *Dê a Preferência*, basta criarmos dois triângulos equiláteros um de cada cor com a ferramenta Polígono Regular como na Figura 3.66.

Figura 3.66: Placa *Dê a Preferência* no Geogebra

Fonte: Elaborado pelo autor

O encontro das mediatrizes e chamado de circuncentro. O encontro das bissetrizes ´  $\acute{\text{e}}$  chamado incentro. O encontro das alturas  $\acute{\text{e}}$  chamado ortocentro. O encontro das medianas é chamado de baricentro. O encontro de todos esses pontos no triângulo equilátero é o mesmo como mostrado na Figura 6.67.

Para calcular a área dos triângulos equiláteros utilizamos a fórmula:

$$
A_T = \frac{l^2\sqrt{3}}{4} \tag{3.14}
$$

Dessa forma temos:

1.  $A_1 = \frac{30^2\sqrt{3}}{4}$  $\frac{2\sqrt{3}}{4} = \frac{900\sqrt{3}}{4} \approx 389,711$  cm<sup>2</sup>. 2.  $A_2 = \frac{50^2 \sqrt{3}}{4}$  $\frac{2\sqrt{3}}{4} = \frac{2500\sqrt{3}}{4} \approx 1.082531cm^2.$ 

Para calcular o perímetro dos triângulos equiláteros utilizamos a fórmula:

$$
P = a + b + c \tag{3.15}
$$

Dessa forma, temos:

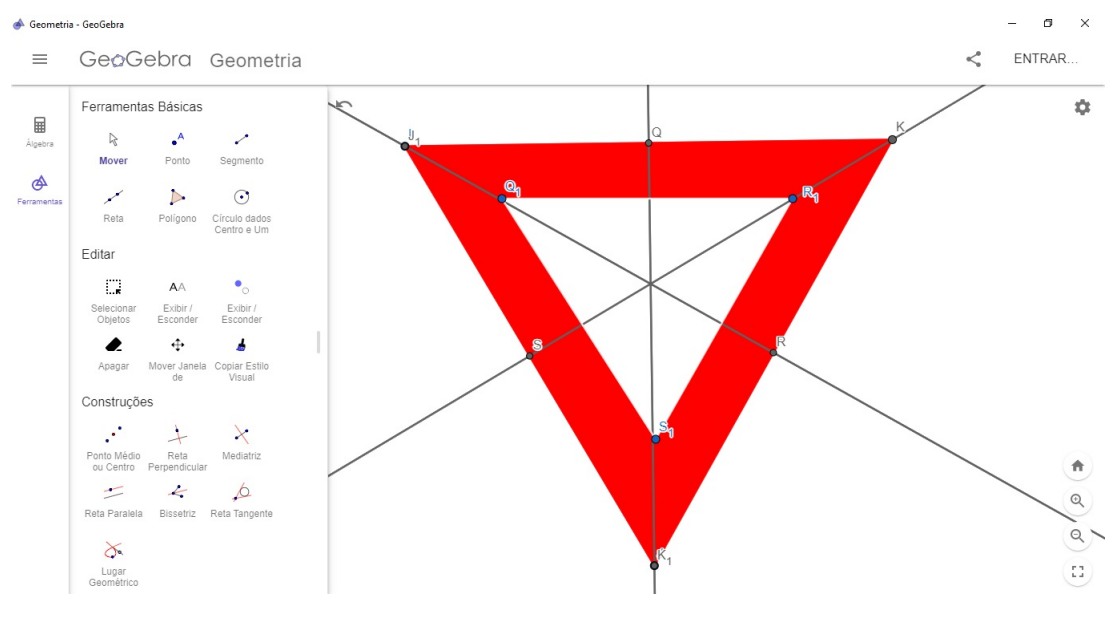

Figura 3.67: Encontro das mediatrizes, bissetrizes, altura e mediana do triângulo equilátero da terceira atividade

Fonte: Elaborado pelo autor

- 1.  $A_1 = 30 + 30 + 30 = 90$ *cm*.
- 2.  $A_2 = 50 + 50 + 50 = 150$ *cm*.

#### Resolução da Quarta Atividade

A quarta atividade tem o objetivo de trabalhar os seguintes conteúdos com os alunos do nono ano do ensino fundamental:

- Construir figuras planas como círculo, quadrado e retângulo no Geogebra;
- · Distinguir placas de sinalização de advertência;
- Descrever o significados da placa de sinalização de advertência.

Para construção da placa Pista Irregular é construído um quadrado, um retângulo e três circunferências como é mostrado na Figura 3.62.

A placa da Figura 3.61 é a *Pista Irregular* e sua finalidade é advertir o condutor do veículo da existência, adiante, de um trecho de pista com superfície irregular.

# Resolução da Quinta Atividade

A quinta atividade tem os seguintes objetivos:

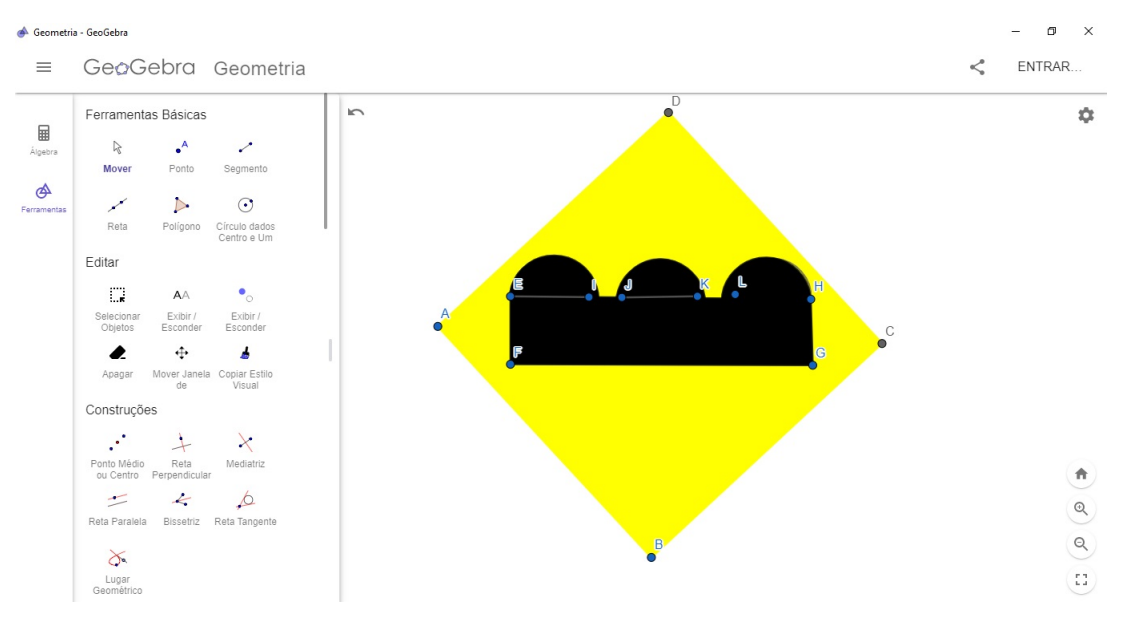

Figura 3.68: Placa *Pista Irregular* no Geogebra

Fonte: Elaborado pelo autor

- Área e perímetro de figuras planas;
- Mostrar que Área de conflito é uma das sinalizações horizontais;
- Descrever o signifcado e a fnalidade da area de confito. ´

Para construir a área de conflito no Geogebra, basta criar um retângulo e vários segmentos em seu interior.

Como o polígono que o representa é um retângulo, basta utilizarmos a seguinte fórmula:

$$
P = 2(b+h) \tag{3.16}
$$

Como suas dimensões são 1.000cm e 700cm, temos:

$$
P = 2(1.000 + 700) = 2(1.700) = 3.400cm.
$$
 (3.17)

Portanto o perímetro da área de conflito que no caso é um retângulo é 3.400cm.

Para encontrarmos a área, utilizamos a seguinte fórmula:

$$
A_R = bh = 1.000 \cdot 700 = 700.000 \, \text{cm}^2. \tag{3.18}
$$

A marcação de Área de Conflito é uma sinalização horizontal que indica aos condutores a área da pista em que não devem parar os veículos, prejudicando a circulação.

# 4 CONSIDERAÇÕES FINAIS

A cada dia que se passa são criados e desenvolvidos novos recursos tecnológicos relacionados ao ensino. Discutir sobre o uso desses recursos na educação é muito interessante, pois isso faz com que os profissionais dessa área se mantenham atualizados e que introduzam essas ferramentas tecnológicas dentro da sala de aula.

No presente trabalho, foram apresentadas e discutidas ideias para servir como fundamento para criação de diversas propostas de atividades de ensino, utilizando o Geogebra aliado ao trânsito para estimular o aluno a explorar vários conceitos da matemática.

Em relação à escolha do software, GeoGebra, um dos principais motivos foi a sua livre distribuição. Dessa forma, torna-se mais fácil o acesso por qualquer pessoa, tanto professor como estudante. Além disso, é um software de matemática dinâmico para qualquer nível de ensino reunindo várias áreas da ciência.

Em relação à escolha de uma sequência didática utilizando recurso computacional, primeiramente sabe-se que os estudantes atualmente estão intimamente ligados à tecnologia. Quase todos possuem acesso a computador seja em casa ou nas próprias escolas. Dessa forma, é possível aplicar a sequência didática de várias maneiras alternativas, seja pelo uso dos próprios celulares dos estudantes ou pelo laboratório das escolas, caso este exista.

As sequencias didáticas foram elaboradas com base nas atividades do artigo O *uso do software Geogebra nas formas geometricas da sinalizac¸ ´ ao de tr ˜ ansito ˆ* das autoras Marcelia Ueno Hirata e Sandra Malta Barbosa que foram aplicadas para alunos dos ´ anos fnais do ensino fundamental. E importante ressaltar que a proposta deste trabalho ´ é apenas introduzir alguns conceitos de Geometria com o uso das sequências didáticas apresentadas. É evidente que os problemas aqui abordados são poucos e sem grande complexidade.

Durante o período de pandemia, houve uma enorme necessidade de utilizar recursos computacionais aplicados ao ensino por causa das medidas de isolamento social para impedir o avanço da doença. Muitas instituições de ensino, tanto públicas como privadas, passaram a adotar o ensino remoto. Com isso, os profissionais da educação foram obrigados a se capacitarem para utilizar tais recursos.

Salienta-se a importância da contextualização das placas de sinalização de trânsito na Geometria Plana pois os alunos estarão frente a frente com figuras que tem significado no seu cotidiano.

Em relação à aplicação da sequência didática, vale ressaltar a possibilidade de surgir alguns problemas como, por exemplo, incompatibilidade do software com as plataformas dos dispositivos utilizados. Antes de aplicar as sequencias é recomendado que o docente se certifque quais requisitos o software exige para o bom funcionamento, bem como, se os estudantes possuem dispositivos compatíveis.

Antes deste trabalho ser concluído, três docentes de matemática do ensino básico da Escola Estadual Nacif Selim de Sales do município de Ipatinga, assim que tiveram conhecimento sobre esta pesquisa, mostraram interesse em aplicar a sequência didática aqui proposta. Isso demonstra que existe uma necessidade de atividades que estimulem os alunos a desenvolverem a habilidade de visualização de figuras planas que podem ser contextualizadas com o trânsito envolvendo um software de aprendizagem como o Geogebra.

 $É$  esperado que esse trabalho possa contribuir para o ensino da Matemática no nono ano do ensino fundamental com o uso de softwares de aprendizagem ligado ao trânsito, pois essa área de pesquisa ainda não possui muito referencial teórico. Também é esperado que seja o trabalho seja enriquecedor na prática pedagógica dos professores, afim de que os mesmos possam utilizar ferramentas tecnológicas dentro de sala de aula.

# **REFERÊNCIAS**

BARBOSA, S. M.; HIRATA, M. U. O uso do software geogebra nas formas geometricas ´ da sinalização de trânsito. Os Desafios da Escola Pública Paranaense na Perspectiva do Professor, p. 18, 2013.

BORBA, M. D. C.; PENTEADO, M. G. Informática e educação matemática. [S.l.]: Autêntica, 2016.

BOYER, C. B. História da matemática; tradução: Elza f. Gomide. São Paulo, Edgard Blucher, 1974.

BRASIL. Cbc – currículo básico comum – secretaria de estado da educação de minas gerais – (see/mg) proposta curricular para o ensino médio – matemática. v. 4, 2007.

BRASIL. Código de trânsito brasileiro (ctb). Lei  $N^{\circ}$  9.503, v. 4, 2007.

BRASIL. Base nacional comum curricular. MEC, 2017.

BRASIL, M. d. E. Orientações curriculares para o ensino: Ciências da natureza, matemática e suas tecnologias. **Brasília**, 2006.

CONTRAN, C. N. d. T. Sinalização horizontal. Conselho Nacional de Trânsito, v. 4, 2007.

CONTRAN, C. N. d. T. Sinalização vertical de advertência. Conselho Nacional de **Trânsito**, v. 3, 2007.

CONTRAN, C. N. d. T. Sinalização vertical de regulamentação. Conselho Nacional de **Trânsito**, v. 2, 2007.

COSTA, A. P. da; SANTOS, M. C. dos. O uso do geogebra no ensino de quadrilateros ´ notáveis: um estudo com alunos do  $6^{\circ}$  ano do ensino fundamental. **Revista do Instituto** GeoGebra Internacional de São Paulo. ISSN 2237-9657, v. 6, n. 2, p. 10–24, 2017.

D'AMBROSIO, U.; D'AMORE, B. Etnomatemática. [S.l.]: Pitagora Bolonia, 2002.

DOLCE, O.; POMPEO, J. N. Fundamentos de matemática elementar. Geometria plana, v. 9, p. 252, 1993.

D'AMBRÓSIO, B. S. Como ensinar matemática hoje. Temas e Debates. SBEM. Ano II N, v. 2, p. 15–19, 1989.

GRANDO, R. C.; NACARATO, A. M.; GONÇALVES, L. M. G. Compartilhando saberes em geometria: investigando e aprendendo com nossos alunos. Cadernos CEDES, SciELO Brasil, v. 28, p. 39–56, 2008.

KALEFF, A. M. M. R. et al. Desenvolvimento do pensamento geométrico–o modelo de van hiele. Bolema-Boletim de Educação Matemática, v. 9, n. 10, p. 21–30, 1994.

LIBÂNEO, J. C. Didática: teoria da instrução e do ensino. In: . [S.l.]: Cortez, 1994.

RIOS, I. Educação para o trânsito e transversalidade, na pr'atica. **Trânsito Web**, v. 1, 2019.

ROCHA, E. M.; RODRIGUES, J. F. A comunicação da matemática na era digital. Boletim da SPM, v. 53, p. 1–21, 2005.

ROZESTRATEN, R. J. A psicologia social e o trânsito. Psicologia: ciência e profissão, SciELO Brasil, v. 6, p. 22–23, 1986.

SIQUEIRA, D. N. de; CAETANO, J. J. O uso do geogebra no ensino de funções no ensino médio. 2016.

TENÓRIO, A.; NETO, A. C. B. O uso do geogebra na resolução de questões sobre movimento uniforme. Revista do Instituto GeoGebra Internacional de São Paulo. ISSN 2237-9657, v. 8, n. 1, p. 16–36, 2019.

# **GLOSSÁRIO**

CÍRCULO - é a união da circunferência com os pontos interiores a ela, também conhecido como disco. O centro do círculo é o centro da circunferência que o determina.

CIRCUNFERÊNCIA - é uma linha fechada cujos pontos estão à mesma distância R de um ponto O do plano, chamado de centro.

GEOGEBRA - GeoGebra é um aplicativo de matemática dinâmica que combina conceitos de geometria e álgebra em uma única GUI. Sua distribuição é livre, nos termos da GNU General Public License, e é escrito em linguagem Java, o que lhe permite estar disponível em várias plataformas.

GEOMETRIA EUCLIDIANA PLANA - A geometria plana ou euclidiana é a parte da matemática que estuda as figuras que não possuem volume. A geometria plana também é chamada de euclidiana, uma vez que seu nome representa uma homenagem ao geômetra Euclides de Alexandria, considerado o "pai da geometria". Curioso notar que o termo geometria é a união das palavras "geo" (terra) e "metria" (medida); assim, a palavra geometria signifca a "medida de terra".

LUGAR GEOMÉTRICO - Consiste no conjunto de pontos de um plano que gozam de uma determinada propriedade.

POSTULADO (matemática) - Na lógica tradicional, um axioma ou postulado é uma sentença ou proposição que não é provada ou demonstrada e é considerada como óbvia ou como um consenso inicial necessário para a construção ou aceitação de uma teoria.

**PROPOSICÃO** (matemática) - É um tipo particular de sentença.

RAIO - é todo segmento que une o centro a qualquer ponto da circunferência.

**TEOREMA** (matemática - É uma dedução lógica que pode ser provada a partir de deduções baseadas em axiomas (ou postulados). Ou seja, é o desdobramento de outros conceitos matemáticos considerados incontestáveis. O teorema precisa ser demonstrado — e essa demonstração pode ocorrer por outros teoremas.

**TRÂNSITO** - Considera-se trânsito a utilização de vias por pessoas, veículos e animais isolados ou em grupo, conduzidos ou não, para fins de circulação, parada, estacionamento e operação de carga e descarga.

THE LEARNING CURVE - Curva de aprendizado.

# APÊNDICE A – PRIMEIRO APÊNDICE

# TERMO DE CONSENTIMENTO LIVRE E ESCLARECIDO

(AOS PAIS E ALUNOS)

Eu substitution of the contract of the contract of the contract of the contract of the contract of the contract of the contract of the contract of the contract of the contract of the contract of the contract of the contrac pesquisa: ENSINANDO MATEMÁTICA E EDUCANDO PARA O TRÂNSITO, estou convidando seu flho para participar como voluntario deste estudo. Investigar a utili- ´ dade do software GeoGebra aplicado a Geometria em uma sequencia de atividades para ˆ os anos finais do Ensino Fundamental é o objetivo central desse estudo, que acreditamos ser de grande valor por proporcionar novos meios de aprendizagem aos participantes, unindo tecnologia ao conteúdo matemático presente no Currículo Escolar do Estado de Minas Gerais. A participação está totalmente vinculada ao ambiente escolar, sendo neste lócus que ocorrerá todo estudo, sob a supervisão do professor/pesquisador. Ao participante da pesquisa caberá apenas responder aos questionários e realizar as atividades com o auxílio do software matemático educativo - GeoGebra, sob a orientação do professor/pesquisador. A participação é de caráter voluntária, isento de quaisquer riscos civis ou criminais, sem gastos ou benefícios financeiros. Porém, de extrema importância para o seu aperfeiçoamento educacional e para contribuição social. O participante poderá desistir de sua participação em qualquer etapa da pesquisa, sem quaisquer implicações pessoais, o que significa apenas que eu não poderei utilizar as atividades dele na minha pesquisa.

Eu , inscrito no RG:

 $\ldots$ , concordo que meu filho(a)

participe de forma voluntária da pesquisa: ENSINANDO MATEMÁTICA E EDU-CANDO PARA O TRÂNSITO, que ocorrerá durante as aulas de matemática, sendo garantido o sigilo dos dados e o uso da imagem apenas para fns da pesquisa. Minas Gerais, de de 2021.

*(Assinatura do responsavel) ´*

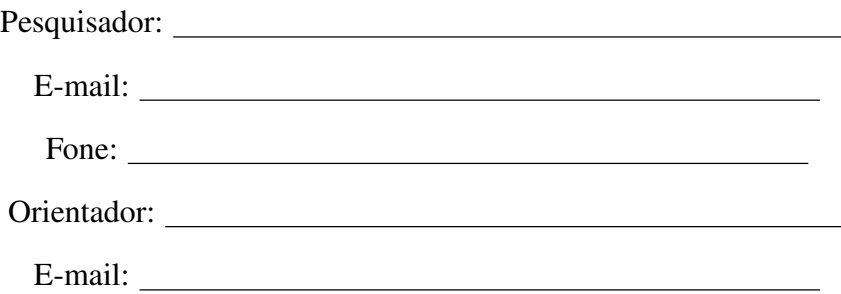

# APÊNDICE B – SEGUNDO APÊNDICE

# DECLARAÇÃO DE CONSENTIMENTO PARA APLICAÇÃO DA PESQUISA

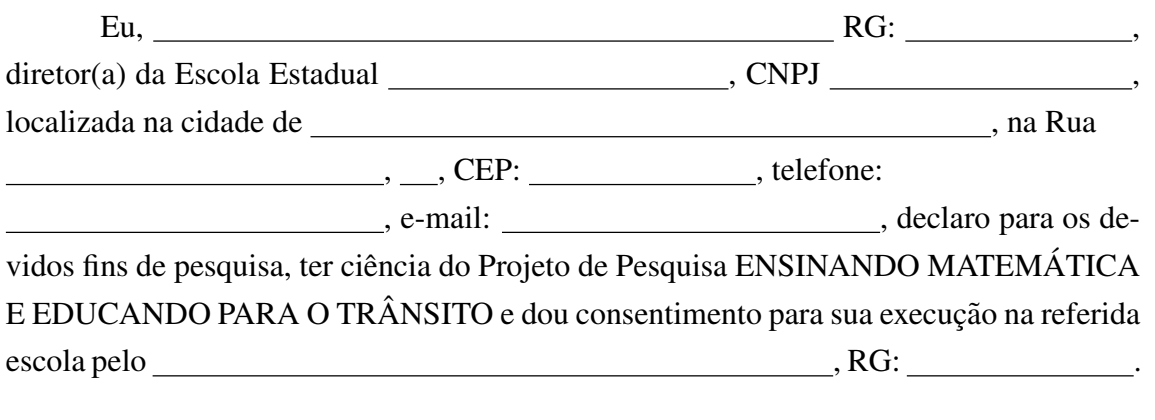

, Minas Gerais, de de 2021.

Assinatura do(a) diretor(a)

# ANEXO A – PONTOS NOTÁVEIS DOS TRIÂNGULOS

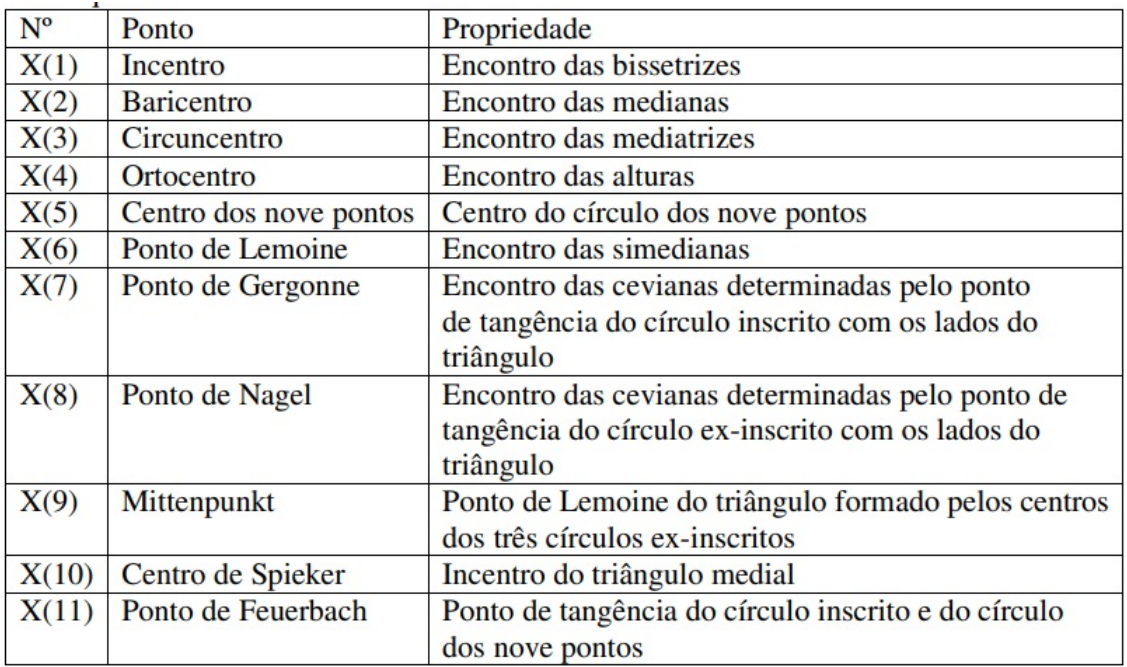

Figura A.1: Pontos Notáveis dos Triângulos

Fonte: Dissertação de Antônio Sinval Bezerra Junior
## AUTORIZAÇÃO

Autorizo a reprodução e/ou divulgação total ou parcial do presente trabalho, por qualquer meio convencional ou eletrônico, desde que citada a fonte.

Teófilo Otoni,  $\frac{\sqrt{2}}{2}$  /  $\frac{\sqrt{2}}{2}$ .

Lucas Ramos Assis Dias de Paula lucasreallucas@hotmail.com

Universidade Federal dos Vales do Jequitinhonha e Mucuri

Campus do Mucuri - Rua do Cruzeiro, n. 01 - Jardim São Paulo - CEP 39803-371.

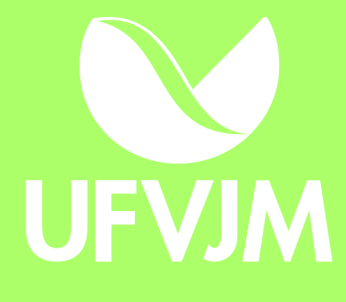